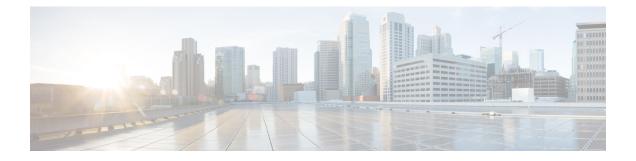

# **Cisco Lightweight Access Point Commands**

- ap auth-list ap-policy, on page 5
- ap bridging, on page 6
- ap capwap multicast, on page 6
- ap capwap retransmit, on page 7
- ap capwap timers, on page 8
- ap cdp, on page 10
- ap core-dump, on page 11
- ap country, on page 11
- ap crash-file, on page 12
- ap dot11 24ghz preamble, on page 13
- ap dot11 24ghz dot11g, on page 13
- ap dot11 5ghz channelswitch mode, on page 14
- ap dot11 5ghz power-constraint, on page 15
- ap dot11 beaconperiod, on page 15
- ap dot11 beamforming, on page 16
- ap dot11 cac media-stream, on page 17
- ap dot11 cac multimedia, on page 19
- ap dot11 cac video, on page 20
- ap dot11 cac voice, on page 22
- ap dot11 cleanair, on page 25
- ap dot11 cleanair alarm air-quality, on page 25
- ap dot11 cleanair alarm device, on page 26
- ap dot11 cleanair device, on page 27
- ap dot11 dot11n, on page 29
- ap dot11 dtpc, on page 31
- ap dot11 edca-parameters, on page 32
- ap dot11 rrm group-mode, on page 33
- ap dot11 rrm channel cleanair-event, on page 34
- ap dot11 l2roam rf-params, on page 35
- ap dot11 media-stream, on page 36
- ap dot11 rrm ccx location-measurement, on page 37
- ap dot11 rrm channel dca, on page 38
- ap dot11 rrm group-member, on page 40

- ap dot11 rrm logging, on page 40
- ap dot11 rrm monitor, on page 42
- ap dot11 rrm ndp-type, on page 43
- ap dot11 5ghz dot11ac frame-burst, on page 44
- ap dot1x max-sessions, on page 45
- ap dot1x username, on page 45
- ap ethernet duplex, on page 46
- ap group, on page 47
- ap image, on page 48
- ap ipv6 tcp adjust-mss, on page 49
- ap led, on page 49
- ap link-encryption, on page 50
- ap link-latency, on page 50
- ap mgmtuser username, on page 51
- ap name ap-groupname, on page 52
- ap name antenna band mode, on page 53
- ap name bhrate, on page 53
- ap name bridgegroupname, on page 54
- ap name bridging, on page 55
- ap name cdp interface, on page 55
- ap name console-redirect, on page 56
- ap name capwap retransmit, on page 56
- ap name command, on page 57
- ap name core-dump, on page 58
- ap name country, on page 58
- ap name crash-file, on page 59
- ap name dot11 24ghz rrm coverage, on page 60
- ap name dot11 49ghz rrm profile, on page 61
- ap name dot11 5ghz rrm channel, on page 63
- ap name dot11 antenna, on page 63
- ap name dot11 antenna extantgain, on page 65
- ap name dot11 cleanair, on page 65
- ap name dot11 dot11n antenna, on page 66
- ap name dot11 dual-band cleanair, on page 67
- ap name dot11 dual-band shutdown, on page 67
- ap name dot11 rrm ccx, on page 68
- ap name dot11 rrm profile, on page 68
- ap name dot11 txpower, on page 70
- ap name dot1x-user, on page 71
- ap name ethernet, on page 72
- ap name ethernet duplex, on page 73
- ap name key-zeroize, on page 73
- ap name image, on page 74
- ap name ipv6 tcp adjust-mss, on page 75
- ap name jumbo mtu, on page 75
- ap name lan, on page 76

- ap name led, on page 76
- ap name link-encryption, on page 77
- ap name link-latency, on page 78
- ap name location, on page 78
- ap name mgmtuser, on page 79
- ap name mode, on page 80
- ap name monitor-mode, on page 81
- ap name monitor-mode dot11b, on page 82
- ap name name, on page 82
- ap name no dot11 shutdown, on page 83
- ap name power, on page 84
- ap name shutdown, on page 84
- ap name slot shutdown, on page 85
- ap name sniff, on page 85
- ap name ssh, on page 86
- ap name telnet, on page 87
- ap name power injector, on page 87
- ap name power pre-standard, on page 88
- ap name reset-button, on page 89
- ap name reset, on page 89
- ap name slot, on page 90
- ap name static-ip, on page 91
- ap name stats-timer, on page 92
- ap name syslog host, on page 92
- ap name syslog level, on page 93
- ap name tcp-adjust-mss, on page 94
- ap name tftp-downgrade, on page 95
- ap power injector, on page 95
- ap power pre-standard, on page 96
- ap reporting-period, on page 96
- ap reset-button, on page 97
- service-policy type control subscriber, on page 97
- ap static-ip, on page 98
- ap syslog, on page 99
- ap name no controller, on page 100
- ap tcp-adjust-mss size, on page 100
- ap tftp-downgrade, on page 101
- config wireless wps rogue client mse, on page 102
- clear ap name tsm dot11 all, on page 102
- clear ap config, on page 103
- clear ap eventlog-all, on page 103
- clear ap join statistics, on page 104
- clear ap mac-address, on page 104
- clear ap name wlan statistics, on page 105
- debug ap mac-address, on page 105
- show ap cac voice, on page 106

- show ap capwap, on page 107
- show ap cdp, on page 108
- show ap config dot11, on page 109
- show ap config dot11 dual-band summary, on page 110
- show ap config fnf, on page 110
- show ap config, on page 110
- show ap crash-file, on page 111
- show ap data-plane, on page 111
- show ap dot11 l2roam, on page 112
- show ap dot11 cleanair air-quality, on page 113
- show ap dot11 cleanair config, on page 113
- show ap dot11 cleanair summary, on page 115
- show ap dot11, on page 115
- show ap env summary, on page 121
- show ap ethernet statistics, on page 121
- show ap gps-location summary, on page 121
- show ap groups, on page 122
- show ap groups extended, on page 122
- show ap image, on page 123
- show ap is-supported, on page 123
- show ap join stats summary, on page 124
- show ap link-encryption, on page 124
- show ap mac-address, on page 125
- show ap monitor-mode summary, on page 126
- show ap name auto-rf, on page 127
- show ap name bhmode, on page 129
- show ap name bhrate, on page 129
- show ap name cac voice, on page 130
- show ap name config fnf, on page 130
- show ap name dot11 call-control, on page 131
- show ap name cable-modem, on page 131
- show ap name capwap retransmit, on page 132
- show ap name ccx rm, on page 132
- show ap name cdp, on page 133
- show ap name channel, on page 134
- show ap name config, on page 134
- show ap name config dot11, on page 136
- show ap name config slot, on page 139
- show ap name core-dump, on page 143
- show ap name data-plane, on page 143
- show ap name dot11, on page 144
- show ap name dot11 cleanair, on page 146
- show ap name env, on page 147
- show ap name ethernet statistics, on page 148
- show ap name eventlog, on page 148
- show ap gps-location summary, on page 149

- show ap name image, on page 149
- show ap name inventory, on page 150
- show ap name lan port, on page 151
- show ap name link-encryption, on page 151
- show ap name service-policy, on page 152
- show ap name tcp-adjust-mss, on page 152
- show ap name wlan, on page 153
- show ap name wlandot11 service policy, on page 154
- show ap slots, on page 155
- show ap summary, on page 155
- show ap tcp-adjust-mss, on page 156
- show ap universal summary, on page 156
- show ap uptime, on page 157
- show wireless ap summary, on page 157
- show wireless client ap, on page 158
- test ap name, on page 158
- test capwap ap name, on page 159
- trapflags ap, on page 160

## ap auth-list ap-policy

To configure authorization policy for all Cisco lightweight access points joined to the device, use the **ap auth-list ap-policy** command. To disable authorization policy for all Cisco lightweight access points joined to the device, use the **no** form of this command.

ap auth-list ap-policy {authorize-ap | lsc | mic | ssc} no ap auth-list ap-policy {authorize-ap | lsc | mic | ssc}

| Syntax Description | authorize-ap Enables the authorization policy. |                                                                                      |                    |            |  |
|--------------------|------------------------------------------------|--------------------------------------------------------------------------------------|--------------------|------------|--|
| Command Default    | lsc                                            | Enables access points with locally significant certificates to connect.              |                    |            |  |
|                    | mic                                            | <b>mic</b> Enables access points with manufacture-installed certificates to connect. |                    |            |  |
|                    | ssc                                            | Enables access points with self signed certif                                        | icates to connect. |            |  |
|                    | None                                           |                                                                                      |                    |            |  |
| Command Modes      | Global configu                                 | Global configuration                                                                 |                    |            |  |
| Command History    | Release                                        |                                                                                      | Modification       |            |  |
|                    | Cisco IOS XE                                   | 3.2SE                                                                                | This command was i | ntroduced. |  |
|                    | This example s                                 | hows how to enable the access point authorization                                    | tion policy:       |            |  |
|                    | Device(config                                  | )# ap auth-list ap-policy authorize-ap                                               | ,                  |            |  |

This example shows how to enable access points with locally significant certificates to connect: Device(config) # ap auth-list ap-policy lsc

This example shows how to enable access points with manufacture-installed certificates to connect: Device (config) # ap auth-list ap-policy mic

This example shows how to enable access points with self-signed certificates to connect: Device (config) # ap auth-list ap-policy ssc

## ap bridging

To enable Ethernet to 802.11 bridging on a Cisco lightweight access point, use the **ap bridging** command. To disable Ethernet to 802.11 bridging on a Cisco lightweight access point, use the **no** form of this command.

|                    | ap bridging<br>no ap bridging               |                              |
|--------------------|---------------------------------------------|------------------------------|
| Syntax Description | This command has no keywords and arguments. |                              |
| Command Default    | None                                        |                              |
| Command Modes      | Global configuration                        |                              |
| Command History    | Release                                     | Modification                 |
|                    | Cisco IOS XE 3.2SE                          | This command was introduced. |

Device (config) # ap bridging

This example shows how to disable Ethernet-to-Ethernet bridging on a lightweight access point:

Device(config) # no ap bridging

# ap capwap multicast

To configure the multicast address used by all access points to receive multicast traffic when multicast forwarding is enabled and to configure the outer Quality of Service (QoS) level of those multicast packets sent to the access points, use the **ap capwap multicast** command.

ap capwap multicast {multicast-ip-address | service-policy output pollicymap-name}

| Syntax Description | multicast-ip-address                                                                                                    | Multicast IP address.                    |                              |  |
|--------------------|----------------------------------------------------------------------------------------------------|------------------------------------------|------------------------------|--|
|                    | service-policy                                                                                                    | ss points.                               |                              |  |
|                    | output                                                                                                    | Assigns a policy map name to the output. |                              |  |
|                    | policymap-name                                                                                                    | Service policy map name.                 |                              |  |
| Command Default    | None                                                                                                    |                                          |                              |  |
| Command Modes      | Global configuration                                                                                                    |                                          |                              |  |
| Command History    | Release                                                                                                    |                                          | Modification                 |  |
|                    | Cisco IOS XE 3.2SE                                                                                                    |                                          | This command was introduced. |  |
|                    | This example shows how to configure a multicast address used by all access points to receive multicast traffic when multicast forwarding is enabled: |                                          |                              |  |
|                    | Device(config)# ap capwap multicast 239.2.2.2                                                                                                    |                                          |                              |  |
|                    | This example shows how to configure a tunnel multicast QoS service policy for multicast access points:                                               |                                          |                              |  |
|                    | Device(config)# ap capwap multicast service-policy output tunnmulpolicy                                                                              |                                          |                              |  |
|                    | Related Topics                                                                                                    |                                          |                              |  |

#### **Related Topics**

ap capwap retransmit, on page 7 ap capwap timers, on page 8

# ap capwap retransmit

To configure Control and Provisioning of Wireless Access Points (CAPWAP) control packet retransmit count and control packet retransmit interval, use the **ap capwap retransmit** command.

ap capwap retransmit {count retransmit-count | interval retransmit-interval}

| Syntax Description | count retransmit-count       | Specifies | Specifies the access point CAPWAP control packet retransmit count.    |  |
|--------------------|------------------------------|-----------|-----------------------------------------------------------------------|--|
|                    |                              | Note      | The count is from 3 to 8 seconds.                                     |  |
|                    | interval retransmit-interval | Specifies | Specifies the access point CAPWAP control packet retransmit interval. |  |
|                    |                              | Note      | The interval is from 2 to 5 seconds.                                  |  |
|                    |                              |           |                                                                       |  |

Command Default None

| Command Modes   | Privileged EXEC                                                                                        |                              |  |
|-----------------|----------------------------------------------------------------------------------------------------|------------------------------|--|
| Command History | Release                                                                                                | Modification                 |  |
|                 | Cisco IOS XE 3.2SE                                                                                     | This command was introduced. |  |
|                 | This example shows how to configure the CAPWAP control packet retransmit count for an access point:    |                              |  |
|                 | Device# <b>ap capwap retransmit count 3</b>                                                            |                              |  |
|                 | This example shows how to configure the CAPWAP control packet retransmit interval for an access point: |                              |  |
|                 | Device# ap capwap retransmit interval 5                                                                |                              |  |

# ap capwap timers

To configure advanced timer settings, use the ap capwap timers command.

ap capwap timers {discovery-timeout seconds | fast-heartbeat-timeout local seconds | heartbeat-timeout seconds | primary-discovery-timeout seconds | primed-join-timeout seconds}

| Syntax Description | discovery-timeout                                                         | Specifies the Cisco lightweight access point discovery timeout.                                                                         |                                                                                                    |  |
|--------------------|---------------------------------------------------------------------------|----------------------------------------------------------------------------------------------------|----------------------------------------------------------------------------------------------------|--|
|                    |                                                                           | Note                                                                                                    | The Cisco lightweight access point discovery timeout is how long<br>a Cisco device waits for an unresponsive access point to answer<br>before considering that the access point failed to respond. |  |
|                    | seconds Cisco lightweight access point discovery timeout from 1 to 10 sec |                                                                                                    |                                                                                                    |  |
|                    |                                                                           | Note                                                                                                    | The default is 10 seconds.                                                                                                    |  |
|                    | fast-heartbeat-timeout<br>local                                           | Enables the fast heartbeat timer that reduces the amount of time it takes to detect<br>a device failure for local or all access points. |                                                                                                    |  |
|                    | seconds                                                                   | Small heartbeat interval (from 1 to 10 seconds) that reduces the amount of the it takes to detect a device failure.                     |                                                                                                    |  |
|                    |                                                                           | Note                                                                                                    | The fast heartbeat time-out interval is disabled by default.                                                                                                    |  |
|                    | heartbeat-timeout                                                         | Specifi                                                                                                    | ies the Cisco lightweight access point heartbeat timeout.                                                                                                    |  |
|                    |                                                                           | Note                                                                                                    | The Cisco lightweight access point heartbeat timeout controls how<br>often the Cisco lightweight access point sends a heartbeat keep-alive<br>signal to the Cisco device.                          |  |
|                    |                                                                           |                                                                                                    | This value should be at least three times larger than the fast heartbeat timer.                                                                                                    |  |
|                    |                                                                           |                                                                                                    |                                                                                                    |  |

|                                  | seconds                                                                                                    | Cisco lightweight access point heartbeat timeout value from 1 to 30 seconds.                                                                                                    |  |  |
|----------------------------------|----------------------------------------------------------------------------------------------------|----------------------------------------------------------------------------------------------------|--|--|
|                                  |                                                                                                    | Note The default is 30 seconds.                                                                                                    |  |  |
|                                  | primary-discovery-timeoutSpecifies the access point primary discovery request timer. The timer determines<br>the amount of time taken by an access point to discovery the configured primary,<br>secondary, or tertiary device.secondsAccess point primary discovery request timer from 30 to 3600 seconds.NoteThe default is 120 seconds.                                                                                                    |                                                                                                    |  |  |
|                                  |                                                                                                    |                                                                                                    |  |  |
|                                  |                                                                                                    |                                                                                                    |  |  |
|                                  | primed-join-timeout                                                                                                    | Specifies the authentication timeout. Determines the time taken by an access<br>point to determine that the primary device has become unresponsive. The access<br>point makes no further attempts to join the device until the connection to the<br>device is restored.                                                                                                    |  |  |
|                                  | seconds                                                                                                    | Authentication response timeout from 120 to 43200 seconds.                                                                                                    |  |  |
|                                  |                                                                                                    | <b>Note</b> The default is 120 seconds.                                                                                                    |  |  |
| Command Default                  | None                                                                                                    |                                                                                                    |  |  |
| Command Madaa                    | - Clobal configuration                                                                                                    |                                                                                                    |  |  |
| Command Wodes                    | Global configuration                                                                                                    |                                                                                                    |  |  |
|                                  | Release                                                                                                    | Modification                                                                                                    |  |  |
| Command Modes<br>Command History |                                                                                                    | Modification This command was introduced.                                                                                                    |  |  |
|                                  | Release Cisco IOS XE 3.2SE                                                                                                    |                                                                                                    |  |  |
|                                  | Release         Cisco IOS XE 3.2SE         This example shows how to 7:                                                                                                    | This command was introduced.                                                                                                    |  |  |
|                                  | Release         Cisco IOS XE 3.2SE         This example shows how to a 7:         Device (config) # ap capwa                                                                                                    | This command was introduced.                                                                                                    |  |  |
|                                  | Release         Cisco IOS XE 3.2SE         This example shows how to a         7:         Device (config) # ap capwa         This example shows how to a                                                                                                    | This command was introduced.<br>configure an access point discovery timeout with the timeout value of<br>p timers discovery-timeout 7                                                                                                    |  |  |
|                                  | Release         Cisco IOS XE 3.2SE         This example shows how to a 7:         Device (config) # ap capwa         This example shows how to a Device (config) # ap capwa                                                                                                    | This command was introduced.<br>configure an access point discovery timeout with the timeout value of<br>p timers discovery-timeout 7<br>enable the fast heartbeat interval for all access points:                                                                                                    |  |  |
|                                  | Release         Cisco IOS XE 3.2SE         This example shows how to a         7:         Device (config) # ap capwa         This example shows how to a         Device (config) # ap capwa         This example shows how to a         Device (config) # ap capwa         This example shows how to a                                                                                                    | This command was introduced.<br>configure an access point discovery timeout with the timeout value of<br>p timers discovery-timeout 7<br>enable the fast heartbeat interval for all access points:<br>p timers fast-heartbeat-timeout 6                                                                                                    |  |  |
| Command Modes                    | Release         Cisco IOS XE 3.2SE         This example shows how to a         7:         Device (config) # ap capwa         This example shows how to a         Device (config) # ap capwa         This example shows how to a         Device (config) # ap capwa         This example shows how to a         Device (config) # ap capwa         This example shows how to a         Device (config) # ap capwa                                                                        | This command was introduced.<br>configure an access point discovery timeout with the timeout value of<br>p timers discovery-timeout 7<br>enable the fast heartbeat interval for all access points:<br>p timers fast-heartbeat-timeout 6<br>configure an access point heartbeat timeout to 20:                                                                                                    |  |  |
|                                  | Release         Cisco IOS XE 3.2SE         This example shows how to a         7:         Device (config) # ap capwa         This example shows how to a         Device (config) # ap capwa         This example shows how to a         Device (config) # ap capwa         This example shows how to a         Device (config) # ap capwa         This example shows how to a         Device (config) # ap capwa         This example shows how to a         Device (config) # ap capwa | This command was introduced.<br>configure an access point discovery timeout with the timeout value of<br>p timers discovery-timeout 7<br>enable the fast heartbeat interval for all access points:<br>p timers fast-heartbeat-timeout 6<br>configure an access point heartbeat timeout to 20:<br>p timers heartbeat-timeout 20                                                                       |  |  |
|                                  | Release         Cisco IOS XE 3.2SE         This example shows how to a 7:         Device (config) # ap capwa         This example shows how to a Device (config) # ap capwa         This example shows how to a Device (config) # ap capwa         This example shows how to a Device (config) # ap capwa         This example shows how to a Device (config) # ap capwa         Device (config) # ap capwa         Device (config) # ap capwa         Device (config) # ap capwa       | This command was introduced.<br>configure an access point discovery timeout with the timeout value of<br>p timers discovery-timeout 7<br>enable the fast heartbeat interval for all access points:<br>p timers fast-heartbeat-timeout 6<br>configure an access point heartbeat timeout to 20:<br>p timers heartbeat-timeout 20<br>configure the access point primary discovery request timer to 1200 |  |  |

|                    | Related Topics<br>ap capwap multicast, on page 6<br>ap capwap retransmit, on page 7                                                                                                    |                                                         |
|--------------------|----------------------------------------------------------------------------------------------------|---------------------------------------------------------|
| ap cdp             | To enable the Cisco Discovery Protocol (CDP) on a Cisco ligh<br>To disable the Cisco Discovery Protocol (CDP) on a Cisco li<br>command.<br>ap cdp [interface {ethernet ethernet-id   radio<br>no ap cdp [interface {ethernet ethernet-id   radio<br>radio                                                                                                    | ightweight access point, use the <b>no</b> form of this |
| Syntax Description | <b>interface</b> (Optional) Specifies CDP in a specific interface.                                                                                                    | -                                                       |
|                    | <b>ethernet</b> Specifies CDP for an Ethernet interface.                                                                                                    | -                                                       |
|                    | <i>ethernet-id</i> Ethernet interface number from 0 to 3.                                                                                                    | -                                                       |
|                    | radioSpecifies CDP for a radio interface.                                                                                                    | -                                                       |
|                    | <i>radio-id</i> Radio number from 0 to 3.                                                                                                    | -                                                       |
| Command Default    | Disabled on all access points.                                                                                                    |                                                         |
| Command Modes      | Global configuration                                                                                                    |                                                         |
| Command History    | Release                                                                                                    | Modification                                            |
|                    | Cisco IOS XE 3.2SE                                                                                                    | This command was introduced.                            |
| Usage Guidelines   | The <b>no ap cdp</b> command disables CDP on all access points<br>that join in the future. CDP remains disabled on both current<br>or access point reboots. To enable CDP, enter the <b>ap cdp</b> co                                                                                                    | and future access points even after the device          |
| Note               | CDP over Ethernet/radio interfaces is available only when CDP is enabled. After you enable CDP on all access points joined to the device, you can disable and then reenable CDP on individual access points using the <b>ap name</b> <i>Cisco-AP</i> <b>cdp</b> command. After you disable CDP on all access points joined to the device, you can enable and then disable CDP on individual access points. |                                                         |
|                    | This example shows how to enable CDP on all access points                                                                                                    |                                                         |
|                    | Device(config)# <b>ap cdp</b>                                                                                                    |                                                         |
|                    | This example shows how to enable CDP for Ethernet interface                                                                                                    | ce number 0 on all access points:                       |

Device(config) # ap cdp ethernet 0

### **Related Topics**

show ap cdp, on page 108

### ap core-dump

To enable a Cisco lightweight access point's memory core dump settings, use the **ap core-dump** command. To disable a Cisco lightweight access point's memory core dump settings, use the **no** form of this command.

```
ap core-dump tftp-ip-addr filename {compress | uncompress}
no ap core-dump
```

| Syntax Description   | <i>tftp-ip-addr</i> IP address of the TFTP server to which the access point sends core dump files. |                                                                         |                              |  |
|----------------------|----------------------------------------------------------------------------------------------------|-------------------------------------------------------------------------|------------------------------|--|
|                      |                                                                                                    | <i>filename</i> Name that the access point uses to label the core file. |                              |  |
|                      | <i>filename</i> Name that the access point uses to label the core file.                            |                                                                         |                              |  |
|                      | <b>compress</b> Compresses the core dump file.                                                     |                                                                         |                              |  |
|                      | uncompress                                                                                         | Uncompresses the core dump file.                                        |                              |  |
| Command Default None |                                                                                                    |                                                                         |                              |  |
| Command Modes        | Global configu                                                                                     | iration                                                                 |                              |  |
| Command History      | Release                                                                                            |                                                                         | Modification                 |  |
|                      | Cisco IOS XI                                                                                       | E 3.2SE                                                                 | This command was introduced. |  |
| Usage Guidelines     | The access poi                                                                                     | int must be able to reach the TFTP server.                              |                              |  |
|                      | This example shows how to configure and compress the core dump file:                               |                                                                         |                              |  |
|                      | Device(confi                                                                                       | g)# ap core-dump 192.0.2.51 log compress                                |                              |  |
|                      | <b>Related Topics</b>                                                                              | 6                                                                       |                              |  |
|                      | ap crash-file, on page 12                                                                          |                                                                         |                              |  |
|                      | ap name o                                                                                          | crash-file, on page 59                                                  |                              |  |
| ap country           | /                                                                                                  |                                                                         |                              |  |
| -                    | -                                                                                                  | one or more country codes for a device, use the <b>ap co</b>            | untry command.               |  |

To configure one or more country codes for a device, use the **ap country** command.

ap country country-code

Syntax Description *country-code* Two-letter or three-letter country code or several country codes separated by a comma.

Modification

This command was introduced.

| Command Default    | US (country code of the United States of America).                                                                                                    |                              |  |
|--------------------|----------------------------------------------------------------------------------------------------|------------------------------|--|
| Command Modes      | Global configuration                                                                                                    |                              |  |
| Command History    | Release Modification                                                                                                    |                              |  |
|                    | Cisco IOS XE 3.2SE                                                                                                    | This command was introduced. |  |
| Usage Guidelines   | The Cisco device must be installed by a network administrator or qualified IT professional and the installer must select the proper country code. Following installation, access to the unit should be password protected by the installer to maintain compliance with regulatory requirements and to ensure proper unit functionality. See the related product guide for the most recent country codes and regulatory domains. |                              |  |
|                    | This example shows how to configure country codes on the device to IN (India) and FR (France):                                                                                                    |                              |  |
|                    | Device (config) # ap country IN, FR<br>Related Topics<br>ap name country, on page 58                                                                                                    |                              |  |
|                    |                                                                                                    |                              |  |
|                    |                                                                                                    |                              |  |
| ap crash-          | file                                                                                                    |                              |  |
|                    | To delete crash and radio core dump files, use the                                                                                                    | ap crash-file command.       |  |
|                    | ap crash-file {clear-all   delete <i>filename</i> }                                                                                                    |                              |  |
| Syntax Description | clear-all Deletes all the crash and radio core du                                                                                                    | mp files.                    |  |
|                    | delete Deletes a single crash and radio core d                                                                                                    | ump file.                    |  |

Command Default None

**Command Modes** Any command mode

filename

Release

### Command History

Cisco IOS XE 3.2SE

This example shows how to delete all crash files:

Name of the file to delete.

Device# ap crash-file clear-all

This example shows how to delete crash file 1:

Device# ap crash-file delete crash-file-1

#### **Related Topics**

ap name crash-file, on page 59 ap name core-dump, on page 58

# ap dot11 24ghz preamble

To enable only a short preamble as defined in subclause 17.2.2.2, use the **ap dot11 24ghz preamble** command. To enable long preambles (for backward compatibility with pre-802.11b devices, if these devices are still present in your network) or short preambles (recommended unless legacy pre-802.11b devices are present in the network), use the **no** form of this command.

ap dot11 24ghz preamble short no ap dot11 24ghz preamble short

| Syntax Description | <b>short</b> Specifies the short 802.11b preamble.                |                                            |
|--------------------|-------------------------------------------------------------------|--------------------------------------------|
| Command Default    | short preambles                                                   |                                            |
| Command Modes      | Global configuration                                              |                                            |
| Command History    | Release                                                           | Modification                               |
|                    | Cisco IOS XE 3.2SE                                                | This command was introduced.               |
| Isage Guidelines   | -                                                                 |                                            |
| Note               | You must reboot the Cisco device (reset system) with the <b>S</b> | ave command before you can use the ap dot1 |
|                    | 24ghz preamble command.                                           |                                            |

This parameter may need to be set to long to optimize this Cisco device for some legacy clients, including SpectraLink NetLink telephones.

This command can be used any time that the CLI interface is active.

This example shows how to enable both long and short preamblest:

Device(config) # no ap dot11 24ghz preamble short

## ap dot11 24ghz dot11g

To enable the Cisco wireless LAN solution 802.11g network, use the **ap dot11 24ghz dot11g** command. To disable the Cisco wireless LAN solution 802.11g network, use the **no** form of this command.

ap dot11 24ghz dot11g no ap dot11 24ghz dot11g

| Syntax Description | This command has no keywords and argumen                                            | ts.                                                              |
|--------------------|-------------------------------------------------------------------------------------|------------------------------------------------------------------|
| Command Default    | Enabled                                                                             |                                                                  |
| Command Modes      | Global configuration                                                                |                                                                  |
| Command History    | Release                                                                             | Modification                                                     |
|                    | Cisco IOS XE 3.2SE                                                                  | This command was introduced.                                     |
| Usage Guidelines   | Before you enter the <b>ap dot11 24ghz dot11g</b> of <b>24ghz shutdown</b> command. | command, disable the 802.11 Cisco radio with the <b>ap dot11</b> |
|                    | After you configure the support for the 802.11 enable the 802.11 2.4 Ghz radio.     | g network, use the <b>no ap dot11 24ghz shutdown</b> command to  |
|                    | This example shows how to enable the 802.11                                         | g network:                                                       |
|                    | Device(config)# ap dot11 24ghz dot11g                                               |                                                                  |
|                    | Related Topics                                                                      |                                                                  |

show ap dot11, on page 115

# ap dot11 5ghz channelswitch mode

To configure a 802.11h channel switch announcement, use the **ap dot11 5ghz channelswitch mode** command. To disable a 802.11h channel switch announcement, use the **no** form of this command.

ap dot11 5ghz channelswitch mode value no ap dot11 5ghz channelswitch mode

| Syntax Description | <i>value</i> 802.1 | 1h channel announcement value.                                  |                             |
|--------------------|--------------------|-----------------------------------------------------------------|-----------------------------|
|                    | Note               | You can specify anyone of the following two values              | ies:                        |
|                    |                    | • 0—Indicates that the channel switch announcement is disabled. |                             |
|                    |                    | • 1—Indicates that the channel switch announcement is enabled.  |                             |
| Command Default    | None               |                                                                 |                             |
| Command Modes      | Global config      | uration                                                         |                             |
| Command History    | Release            |                                                                 | Modification                |
|                    | Cisco IOS X        | E 3.2SE                                                         | This command was introduced |

This example shows how to enable the 802.11h switch announcement:

```
Device(config) # ap dot11 5ghz channelswitch mode 1
```

## ap dot11 5ghz power-constraint

To configure the 802.11h power constraint value, use the **ap dot11 5ghz power-constraint** command. To remove the 802.11h power constraint value, use the **no** form of this command.

|                    | ap dot11 5ghz power-constraint <i>value</i><br>no ap dot11 5ghz power-constraint |                     |
|--------------------|----------------------------------------------------------------------------------|---------------------|
| Syntax Description | value 802.11h power constraint value.                                            |                     |
|                    | Note The range is from 0 to 30 dBm.                                              |                     |
| Command Default    | None                                                                             |                     |
| Command Modes      | Global configuration                                                             |                     |
| Command History    | Release                                                                          | Modification        |
|                    | Cisco IOS XE 3.2SE                                                               | This command was in |

This example shows how to configure the 802.11h power constraint to 5 dBm:

Device(config)# ap dot11 5ghz power-constraint 5

## ap dot11 beaconperiod

To change the beacon period globally for 2.4 GHz or 5 GHz bands, use the **ap dot11 beaconperiod** command.

| Note               | Disable the 802.11 network before using this command. See the "Usage Guidelines" section. |                                              |
|--------------------|-------------------------------------------------------------------------------------------|----------------------------------------------|
|                    | ap dot11 {24g                                                                             | shz   5ghz} beaconperiod time                |
| Syntax Description | 24ghz                                                                                     | Specifies the settings for 2.4 GHz band.     |
|                    | 5ghz                                                                                      | Specifies the settings for 5 GHz band.       |
|                    | beaconperiod                                                                              | Specifies the beacon for a network globally. |

I

|                  | time          | Beacon interval in time units to 1000. | s (TU). One TU is 1024 microseconds. The range is from 20                                                                                              |
|------------------|---------------|----------------------------------------|----------------------------------------------------------------------------------------------------|
| Command Default  | None          |                                        |                                                                                                    |
| Command Modes    | Global conf   | iguration                              |                                                                                                    |
| Command History  | Release       |                                        | Modification                                                                                                    |
|                  | Cisco IOS     | XE 3.2SE                               | This command was introduced.                                                                                                    |
| Usage Guidelines | at regular in |                                        | sco lightweight access point wireless LANs broadcast a beacon<br>is that the wireless service is available and allows the clients to                   |
|                  | dot11 {24gl   |                                        | are that you have disabled the 802.11 network by using the <b>ap</b> fter changing the beacon period, enable the 802.11 network by <b>own</b> command. |
|                  | This example  | le shows how to configure the 5 G      | HZ band for a beacon period of 120 time units:                                                                                                    |
|                  | Device(con    | fig)# ap dot11 5ghz beaconper          | riod 120                                                                                                    |

# ap dot11 beamforming

To enable beamforming on the network or on individual radios, use the ap dot11 beamforming command.

| Syntax Description | 24ghz                        | Specifies the 2.4 GHz band.                      |                                                 |
|--------------------|------------------------------|--------------------------------------------------|-------------------------------------------------|
|                    | 5ghz                         | Specifies the 5 GHz band.                        |                                                 |
|                    | beamforming                  | Specifies beamforming on the network.            |                                                 |
| Command Default    | None                         |                                                  |                                                 |
| Command Modes      | Global configur              | ation                                            |                                                 |
| Command History    | Release                      |                                                  | Modification                                    |
|                    | Cisco IOS XE 3               | 3.2SE                                            | This command was introduced.                    |
| Usage Guidelines   | When you enabl network type. | e beamforming on the network, it is automaticall | y enabled for all the radios applicable to that |
|                    | Follow these gu              | idelines for using beamforming:                  |                                                 |

ap dot11 {24ghz | 5ghz} beamforming

• Beamforming is supported for legacy orthogonal frequency-division multiplexing (OFDM) data rates (6, 9, 12, 18, 24, 36, 48, and 54 Mbps).

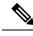

**Note** Beamforming is not supported for Direct Sequence Spread Spectrum data rates (1 and 2 Mbps) and Complementary-Code Key (CCK) data rates (5.5 and 11 Mbps).

- Beamforming is supported only on access points that support 802.11n (AP1260, AP3500, and AP3600).
- Two or more antennas must be enabled for transmission.
- All three antennas must be enabled for reception.
- OFDM rates must be enabled.

If the antenna configuration restricts operation to a single transmit antenna, or if OFDM rates are disabled, beamforming is not used.

This example shows how to enable beamforming on the 5 GHz band:

Device(config) # ap dot11 5ghz beamforming

### ap dot11 cac media-stream

To configure media stream Call Admission Control (CAC) voice and video quality parameters for 2.4 GHz and 5 GHz bands, use the **ap dot11 cac media-stream** command.

ap dot11 {24ghz | 5ghz} cac media-stream multicast-direct {max-retry-percent retryPercent | min-client-rate{eighteen | eleven | fiftyFour | fivePointFive | fortyEight | nine | oneFifty | oneFortyFourPointFour | oneThirty | oneThirtyFive | seventyTwoPointTwo | six | sixtyFive | thirtySix | threeHundred | twelve | twentyFour | two | twoSeventy}}

| Syntax Description | 24ghz             | Specifies the 2.4 GHz band.                                                                      |
|--------------------|-------------------|--------------------------------------------------------------------------------------------------|
|                    | 5ghz              | Specifies the 5 GHz band.                                                                        |
|                    | multicast-direct  | Specifies CAC parameters for multicast-direct media streams.                                     |
|                    | max-retry-percent | Specifies the percentage of maximum retries that are allowed for multicast-direct media streams. |
|                    | retryPercent      | Percentage of maximum retries that are allowed for multicast-direct media streams.               |
|                    |                   | <b>Note</b> The range is from 0 to 100.                                                          |

I

| min-client-rate | Specifies the minimum transmission data rate to the client for multicast-direct media streams (rate at which the client must transmit in order to receive multicast-direct unicast streams).                  |
|-----------------|----------------------------------------------------------------------------------------------------|
|                 | If the transmission rate is below this rate, either the video will not start or the client may be classified as a bad client. The bad client video can be demoted for better effort QoS or subject to denial. |
| min-client-rate | You can choose the following rates:                                                                                                    |
|                 | • eighteen                                                                                                    |
|                 | • eleven                                                                                                    |
|                 | • fiftyFour                                                                                                    |
|                 | • fivePointFive                                                                                                    |
|                 | • fortyEight                                                                                                    |
|                 | • nine                                                                                                    |
|                 | • one                                                                                                    |
|                 | • oneFifty                                                                                                    |
|                 | • oneFortyFourPointFour                                                                                                    |
|                 | • oneThirty                                                                                                    |
|                 | • oneThirtyFive                                                                                                    |
|                 | <ul> <li>seventyTwoPointTwo</li> </ul>                                                                                                    |
|                 | • six                                                                                                    |
|                 | • sixtyFive                                                                                                    |
|                 | • thirtySix                                                                                                    |
|                 | • threeHundred                                                                                                    |
|                 | • twelve                                                                                                    |
|                 | • twentyFour                                                                                                    |
|                 | • two                                                                                                    |
|                 | • twoSeventy                                                                                                    |

**Command Default** The default value for the maximum retry percent is 80. If it exceeds 80, either the video will not start or the client might be classified as a bad client. The bad client video will be demoted for better effort QoS or is subject to denial.

**Command Modes** Global configuration

| Command History  | Release                                                                                              | Modification                                                                                                    |  |  |  |
|------------------|----------------------------------------------------------------------------------------------------|----------------------------------------------------------------------------------------------------|--|--|--|
|                  | Cisco IOS XE 3.2SE                                                                                   | This command was introduced.                                                                                       |  |  |  |
| Usage Guidelines | CAC commands require that the WLAN you are p (WMM) protocol.                                         | planning to modify is configured for the Wi-Fi Multimedia                                                          |  |  |  |
|                  | Before you can configure CAC parameters on a network, you must complete the following prerequisites: |                                                                                                    |  |  |  |
|                  | • Disable all WLANs with WMM enabled by a                                                            | entering the wlan wlan_name shutdown command.                                                                      |  |  |  |
|                  | • Disable the radio network you want to config command.                                              | gure by entering the ap dot11 {24ghz   5ghz} shutdown                                                              |  |  |  |
|                  | • Save the new configuration.                                                                        |                                                                                                    |  |  |  |
|                  | • Enable voice or video CAC for the network y 5ghz} cac voice acm or ap dot11 {24ghz   5             | you want to configure by entering the <b>ap dot11</b> { <b>24ghz</b>   <b>ghz</b> } <b>cac video acm</b> commands. |  |  |  |
|                  | This example shows how to configure the maximu as 90 on a 802.11a network:                           | m retry percent for multicast-direct media streams                                                                 |  |  |  |
|                  | Device(config)# <b>ap dot11 5ghz cac media-st</b>                                                    | cream multicast max-retry-percent 90                                                                               |  |  |  |
|                  | Related Topics                                                                                       |                                                                                                    |  |  |  |
|                  | ap dot11 cac multimedia, on page 19                                                                  |                                                                                                    |  |  |  |

ap dot11 cac video, on page 20 ap dot11 cac voice, on page 22

# ap dot11 cac multimedia

To configure multimedia Call Admission Control (CAC) voice and video quality parameters for 2.4 GHz and 5 GHz bands, use the **ap dot11 cac multimedia** command.

| Syntax Description | 24ghz         | Specifies the 2.4 GHz band.                                                                                                    |
|--------------------|---------------|----------------------------------------------------------------------------------------------------|
|                    | 5ghz          | Specifies the 5 GHz band.                                                                                                    |
|                    | max-bandwidth | Specifies the percentage of maximum bandwidth allocated to Wi-Fi Multimedia (WMM) clients for voice and video applications on the 2.4 GHz or 5 GHz band.                                                                                                    |
|                    | bandwidth     | Percentage of the maximum bandwidth allocated to WMM clients for voice and video applications on the 802.11a or 802.11b/g network. Once the client reaches the specified value, the access point rejects new multimedia flows this radio band. The range is from 5 to 85%. |

ap dot11 {24ghz | 5ghz} cac multimedia max-bandwidth bandwidth

**Command Default** The default value is 75%.

| Command Modes    | Global configuration                                                                                 |                                                                                                    |  |  |  |
|------------------|----------------------------------------------------------------------------------------------------|----------------------------------------------------------------------------------------------------|--|--|--|
| Command History  | Release                                                                                              | Modification                                                                                                    |  |  |  |
|                  | Cisco IOS XE 3.2SE                                                                                   | This command was introduced.                                                                                       |  |  |  |
| Usage Guidelines | CAC commands require that the WLAN you are p (WMM) protocol.                                         | planning to modify is configured for the Wi-Fi Multimedia                                                          |  |  |  |
|                  | Before you can configure CAC parameters on a network, you must complete the following prerequisites: |                                                                                                    |  |  |  |
|                  | • Disable all WLANs with WMM enabled by entering the wlan wlan_name shutdown command.                |                                                                                                    |  |  |  |
|                  | • Disable the radio network you want to config command.                                              | gure by entering the ap dot11 {24ghz   5ghz} shutdown                                                              |  |  |  |
|                  | • Save the new configuration.                                                                        |                                                                                                    |  |  |  |
|                  | • Enable voice or video CAC for the network<br>5ghz} cac voice acm or ap dot11 {24ghz   5            | you want to configure by entering the <b>ap dot11</b> { <b>24ghz</b>   <b>ghz</b> } <b>cac video acm</b> commands. |  |  |  |
|                  | This example shows how to configure the percenta clients for voice and video applications on the 5 C | -                                                                                                    |  |  |  |
|                  | Device(config)# ap dot11 5ghz cac multimed                                                           | dia max-bandwidth 5                                                                                                |  |  |  |
|                  | Related Topics                                                                                       |                                                                                                    |  |  |  |

### related topics

ap dot11 cac media-stream, on page 17 ap dot11 cac video, on page 20 ap dot11 cac voice, on page 22

## ap dot11 cac video

To configure Call Admission Control (CAC) parameters for the video category, use the **ap dot11 cac video** command. To disable the CAC parameters for video category, use the **no** form of this command.

ap dot11 {24ghz | 5ghz} cac video {acm | max-bandwidth value | roam-bandwidth value} no ap dot11 {24ghz | 5ghz} cac video {acm | max-bandwidth value | roam-bandwidth value}

| Syntax Description | 24ghz         | Specifies the 2.4 GHz band.                                                                                                    |
|--------------------|---------------|----------------------------------------------------------------------------------------------------|
|                    | 5ghz          | Specifies the 5 GHz band.                                                                                                    |
|                    | acm           | Enables bandwidth-based video CAC for the 2.4 GHz or 5 GHz band.                                                                     |
|                    |               | NoteTo disable bandwidth-based video CAC for the 2.4 GHz or 5 GHz band, use<br>the no ap dot11 {24ghz   5ghz} cac video acm command. |
|                    | max-bandwidth | Sets the percentage of the maximum bandwidth allocated to clients for video applications on the 2.4 GHz or 5 GHz band.               |

|                  | value                                                                                                    | Bandwidth percentage value from 5 to 85%.                                                                                   |  |  |
|------------------|----------------------------------------------------------------------------------------------------|----------------------------------------------------------------------------------------------------|--|--|
|                  | roam-bandwidth                                                                                                    | Sets the percentage of the CAC maximum allocated bandwidth reserved for roaming video clients on the 2.4 GHz or 5 GHz band. |  |  |
|                  | value                                                                                                    | Bandwidth percentage value from 0 to 85%.                                                                                   |  |  |
| Command Default  | None                                                                                                    |                                                                                                    |  |  |
| Command Modes    | Global configuratio                                                                                                    | n                                                                                                    |  |  |
| Command History  | Release                                                                                                    | Modification                                                                                                    |  |  |
|                  | Cisco IOS XE 3.25                                                                                                    | SE This command was introduced.                                                                                             |  |  |
| Usage Guidelines | CAC commands red<br>(WMM) protocol.                                                                                                    | quire that the WLAN you are planning to modify is configured for the Wi-Fi Multimedia                                       |  |  |
|                  | Before you can con                                                                                                    | figure CAC parameters on a network, you must complete the following prerequisites:                                          |  |  |
|                  | • Disable all WLANs with WMM enabled by entering the wlan wlan_name shutdown command.                                                                                                   |                                                                                                    |  |  |
|                  | • Disable the radio network you want to configure by entering the <b>ap dot11</b> { <b>24ghz</b>   <b>5ghz</b> } <b>shutdown</b> command.                                               |                                                                                                    |  |  |
|                  | • Save the new configuration.                                                                                                    |                                                                                                    |  |  |
|                  | • Enable voice or video CAC for the network you want to configure by entering the <b>ap dot11</b> {24ghz   5ghz} cac voice acm or <b>ap dot11</b> {24ghz   5ghz} cac video acm command. |                                                                                                    |  |  |
|                  | This example show                                                                                                    | s how to enable the bandwidth-based CAC:                                                                                    |  |  |
|                  | Device(config) # ap dot11 24ghz cac video acm                                                                                                    |                                                                                                    |  |  |
|                  | This example shows how to specify the percentage of the maximum allocated bandwidth for video applications on the selected radio band:                                                  |                                                                                                    |  |  |
|                  | Device(config)# ap dot11 24ghz cac video max-bandwidth 50                                                                                                    |                                                                                                    |  |  |
|                  | This example shows how to configure the percentage of the maximum allocated bandwidth reserved for roaming video clients on the selected radio band:                                    |                                                                                                    |  |  |
|                  | Device(config)# ap dot11 24ghz cac video roam-bandwidth 10                                                                                                    |                                                                                                    |  |  |
|                  | Related Topics                                                                                                    |                                                                                                    |  |  |
|                  | -                                                                                                    |                                                                                                    |  |  |
|                  | ap dot11 cac m                                                                                                    | nedia-stream, on page 17<br>nultimedia, on page 19                                                                          |  |  |

# ap dot11 cac voice

To configure Call Admission Control (CAC) parameters for the voice category, use the **ap dot11 cac voice** command.

ap dot11 {24ghz|5ghz} cac voice{acm | load-based | max-bandwidth value | roam-bandwidth value | sip [bandwidth bw] sample-interval value | stream-size x max-streams y | tspec-inactivity-timeout{enable | ignore}}

| Syntax Description | 24ghz          | Specifies the 2.4 GHz band.                                                                                                    |
|--------------------|----------------|----------------------------------------------------------------------------------------------------|
|                    | 5ghz           | Specifies the 5 GHz band.                                                                                                    |
|                    | acm            | Enables bandwidth-based voice CAC for the 2.4 GHz or 5 GHz band.                                                                                                |
|                    |                | NoteTo disable bandwidth-based voice CAC for<br>the 2.4 GHz or 5 GHz band, use the no ap<br>dot11 {24ghz   5ghz} cac voice acm<br>command.                      |
|                    | load-based     | Enable load-based CAC on voice access category.                                                                                                    |
|                    |                | NoteTo disable load-based CAC on voice access<br>category for the 2.4 GHz or 5 GHz band,<br>use the no ap dot11 {24ghz   5ghz} cac<br>voice load-based command. |
|                    | max-bandwidth  | Sets the percentage of the maximum bandwidth<br>allocated to clients for voice applications on the 2.4<br>GHz or 5 GHz band.                                    |
|                    | value          | Bandwidth percentage value from 5 to 85%.                                                                                                    |
|                    | roam-bandwidth | Sets the percentage of the CAC maximum allocated bandwidth reserved for roaming voice clients on the 2.4 GHz or 5 GHz band.                                     |
|                    | value          | Bandwidth percentage value from 0 to 85%.                                                                                                    |
|                    | sip            | Specifies the CAC codec name and sample interval as parameters and calculates the required bandwidth per call for the 802.11 networks.                          |
|                    | bandwidth      | (Optional) Specifies bandwidth for a SIP-based call.                                                                                                    |

| bw                       | Bandwidth in kbps. The following bandwidth values specify parameters for the SIP codecs:                                                                                                    |
|--------------------------|----------------------------------------------------------------------------------------------------|
|                          | • 64kbps—Specifies CAC parameters for the SIP G711 codec.                                                                                                    |
|                          | <ul> <li>8kbps—Specifies CAC parameters for the SIP<br/>G729 codec.</li> </ul>                                                                                                    |
|                          | <b>Note</b> The default value is 64 Kbps.                                                                                                    |
| sample-interval          | Specifies the packetization interval for SIP codec.                                                                                                    |
| value                    | Packetization interval in msecs. The sample interval for SIP codec value is 20 seconds.                                                                                                    |
| stream-size              | Specifies the number of aggregated voice Wi-Fi<br>Multimedia (WMM) traffic specification (TSPEC)<br>streams at a specified data rate for the 2.4 GHz or 5<br>GHz band.                                                                                                    |
| x                        | Stream size. The range of the stream size is from 8400 to 92100.                                                                                                    |
| max-streams              | Specifies the maximum number of streams per TSPEC                                                                                                    |
| у                        | Number (1 to 5) of voice streams.                                                                                                    |
|                          | <b>Note</b> The default number of streams is 2 and the mean data rate of a stream is 84 kbps.                                                                                                    |
| tspec-inactivity-timeout | Specifies TSPEC inactivity timeout processing mode                                                                                                    |
|                          | <b>Note</b> Use this keyword to process or ignore the Wi-Fi Multimedia (WMM) traffic specifications (TSPEC) inactivity timeout received from an access point. When the inactivity timeout is ignored, a client TSPEC is not deleted even if the access point reports an inactivity timeout for that client. |
| enable                   | Processes the TSPEC inactivity timeout messages.                                                                                                    |
| ignore                   | Ignores the TSPEC inactivity timeout messages.                                                                                                    |
|                          | <b>Note</b> The default is <b>ignore</b> (disabled).                                                                                                    |

### Command Default

### **Command Modes** Global configuration

I

| Command History  | Release                                                                                          | Modification                                                                                                    |
|------------------|--------------------------------------------------------------------------------------------------|----------------------------------------------------------------------------------------------------|
|                  | Cisco IOS XE 3.2SE                                                                               | This command was introduced.                                                                                           |
| Usage Guidelines | CAC commands require that the WLAN you a (WMM) protocol and the quality of service (Q            | re planning to modify is configured for the Wi-Fi Multimedia<br>oS) level be set to Platinum.                          |
|                  | Before you can configure CAC parameters on                                                       | a network, you must complete the following prerequisites:                                                              |
|                  | • Disable all WLANs with WMM enabled                                                             | by entering the wlan wlan_name shutdown command.                                                                       |
|                  | • Disable the radio network you want to co command.                                              | nfigure by entering the ap dot11 {24ghz   5ghz} shutdown                                                               |
|                  | • Save the new configuration.                                                                    |                                                                                                    |
|                  | • Enable voice or video CAC for the netwo<br>5ghz} cac voice acm or ap dot11 {24ghz              | rk you want to configure by entering the <b>ap dot11</b> { <b>24ghz</b>  <br>z   <b>5ghz</b> } cac video acm commands. |
|                  | This example shows how to enable the bandwi                                                      | idth-based CAC:                                                                                                    |
|                  | Device(config)# ap dot11 24ghz cac void                                                          | e acm                                                                                                    |
|                  | This example shows how to enable the load-ba                                                     | used CAC on the voice access category:                                                                                 |
|                  | Device(config)# ap dot11 24ghz cac void                                                          | e load-based                                                                                                    |
|                  | This example shows how to specify the percer applications on the selected radio band:            | tage of the maximum allocated bandwidth for voice                                                                      |
|                  | Device(config)# ap dotl1 24ghz cac void                                                          | e max-bandwidth 50                                                                                                    |
|                  | This example shows how to configure the perce<br>for roaming voice clients on the selected radio | entage of the maximum allocated bandwidth reserved band:                                                               |
|                  | Device(config)# ap dot11 24ghz cac void                                                          | e roam-bandwidth 10                                                                                                    |
|                  | This example shows how to configure the band SIP codec on a 2.4 GHz band:                        | dwidth and voice packetization interval for the G729                                                                   |
|                  | Device(config)# ap dot11 24ghz cac void                                                          | e sip bandwidth 8 sample-interval 40                                                                                   |
|                  | This example shows how to configure the num with a stream size of 85000 and with a maxim         | ber of aggregated voice traffic specifications stream<br>um of 5 streams:                                              |
|                  | Device(config)# ap dot11 24ghz cac void                                                          | e stream-size 85000 max-streams 5                                                                                      |
|                  | This example shows how to enable the voice T access point:                                       | SPEC inactivity timeout messages received from an                                                                      |
|                  | Device(config)# <b>ap dot11 24ghz cac voic</b>                                                   | e tspec-inactivity-timeout enable                                                                                      |
|                  | Related Topics                                                                                   |                                                                                                    |
|                  | ap dot11 cac media-stream, on page 17                                                            |                                                                                                    |

L

ap dot11 cac multimedia, on page 19 ap dot11 cac video, on page 20

## ap dot11 cleanair

To configure CleanAir on 802.11 networks, use the **ap dot11 cleanair** command. To disable CleanAir on 802.11 networks, use the **no** form of this command.

ap dot11 {24ghz | 5ghz} cleanair no ap dot11 {24ghz | 5ghz} cleanair

| Syntax Description | 24ghz      | Specifies the 2.4 GHz band.                      |                              |
|--------------------|------------|--------------------------------------------------|------------------------------|
|                    | 5ghz       | Specifies the 5 GHz band.                        |                              |
|                    | cleanair   | Specifies CleanAir on the 2.4 GHz or 5 GHz band. |                              |
| Command Default    | Disabled   |                                                  |                              |
| Command Modes      | Global cor | ofiguration                                      |                              |
| Command History    | Release    |                                                  | Modification                 |
|                    | Cisco IOS  | S XE 3.2SE                                       | This command was introduced. |

This example shows how to enable the CleanAir settings on the 2.4 GHz band:

Device(config) # ap dot11 24ghz cleanair

### **Related Topics**

24ghz

ap dot11 cleanair alarm air-quality, on page 25 ap dot11 cleanair alarm device, on page 26 ap dot11 cleanair device, on page 27 ap name dot11 dual-band cleanair, on page 67 ap name dot11 dual-band shutdown, on page 67

### ap dot11 cleanair alarm air-quality

To configure CleanAir air-quality alarms for Cisco lightweight access points, use the **ap dot11 cleanair alarm air-quality** command.

ap dot11 {24ghz | 5ghz} cleanair alarm air-quality [threshold value]

Syntax Description

Specifies the 2.4 GHz band.

|                 | 5ghzSpecifies the 5 GHz band. |                                                      |                              |
|-----------------|-------------------------------|------------------------------------------------------|------------------------------|
|                 | threshold                     | hreshold Specifies the air-quality alarm threshold.  |                              |
|                 | value                         | Air quality alarm threshold (1 is bad air quality, a | nd 100 is good air quality). |
| ommand Default  | Disabled                      |                                                      |                              |
| ommand Modes    | Global conf                   | iguration                                            |                              |
| Command History | Release                       |                                                      | Modification                 |
|                 | Cisco IOS                     | XE 3.2SE                                             | This command was introduced  |
|                 | This examp                    | le shows how to configure the CleanAir 2.4 GHz a     | ir-quality threshold to 90:  |
|                 | Device(con                    | fig)# ap dot11 24ghz cleanair air-quality            | threshold 90                 |

### **Related Topics**

ap dot11 cleanair, on page 25 ap dot11 cleanair alarm device, on page 26 ap dot11 cleanair device, on page 27

## ap dot11 cleanair alarm device

To configure the CleanAir interference devices alarms on the 2.4 GHz or 5 GHz bands, use the **ap dot11 cleanair alarm device** command. To disable the CleanAir interference devices alarms on the 802.11 networks, use the **no** form of this command.

ap dot11 {24ghz|5ghz} cleanair alarm device{all|bt-discovery|bt-link|canopy|cont-tx|dect-like | fh | inv | jammer | mw-oven | nonstd | superag | tdd-tx | video | wimax-fixed | wimax-mobile | xbox | zigbee}

no ap dot11 {24ghz | 5ghz} cleanair

| Syntax Description | 24ghz        | Specifies the 2.4 GHz band.                                            |
|--------------------|--------------|------------------------------------------------------------------------|
|                    | 5ghz         | Specifies the 5 GHz band.                                              |
|                    | all          | Specifies all the device types at once.                                |
|                    | bt-discovery | Specifies the Bluetooth device in discovery mode.                      |
|                    | bt-link      | Specifies the Bluetooth active link.                                   |
|                    | canopy       | Specifies the Canopy devices.                                          |
|                    | cont-tx      | Specifies the continuous transmitter.                                  |
|                    | dect-like    | Specifies a Digital Enhanced Cordless Communication (DECT)-like phone. |
|                    |              |                                                                        |

|                 | fh                                                                        | Specifies the frequency hopping devices.                                             |                              |
|-----------------|---------------------------------------------------------------------------|--------------------------------------------------------------------------------------|------------------------------|
|                 | inv                                                                       | Specifies the devices using spectrally invert                                        | ed Wi-Fi signals.            |
|                 | jammer                                                                    | Specifies the jammer.                                                                |                              |
|                 | mw-oven                                                                   | Specifies the microwave oven devices.                                                |                              |
|                 | nonstd                                                                    | Specifies the devices using nonstandard Wi-                                          | Fi channels.                 |
|                 | superag                                                                   | Specifies 802.11 SuperAG devices.                                                    |                              |
|                 | tdd-tx                                                                    | Specifies the TDD transmitter. Specifies video cameras.                              |                              |
|                 | video                                                                     |                                                                                      |                              |
|                 | wimax-fixed                                                               | Specifies a WiMax fixed device.                                                      |                              |
|                 | wimax-mobile                                                              | Specifies a WiMax mobile device.                                                     |                              |
|                 | xbox                                                                      | Specifies the Xbox device.                                                           |                              |
|                 | zigbee                                                                    | Specifies the ZigBee device.                                                         |                              |
| Command Default | Disabled                                                                  |                                                                                      |                              |
|                 |                                                                           |                                                                                      |                              |
| Command Modes   | Global configura                                                          | tion                                                                                 |                              |
| Command History | Release                                                                   |                                                                                      | Modification                 |
|                 | Cisco IOS XE 3                                                            | .2SE                                                                                 | This command was introduced. |
|                 | This example sho                                                          | This example shows how to disable alarms for ZigBee interference detection:          |                              |
|                 | Device(config)# no ap dot11 24ghz cleanair alarm device zigbee            |                                                                                      |                              |
|                 | This example shows how to enable alarms for detection of Bluetooth links: |                                                                                      |                              |
|                 | Device(config)# ap dot11 24ghz cleanair alarm device bt-link              |                                                                                      |                              |
|                 | ap dot11 cle                                                              | anair alarm air-quality, on page 25<br>anair, on page 25<br>anair device, on page 27 |                              |

# ap dot11 cleanair device

To configure CleanAir interference device types, use the ap dot11 cleanair device command.

| Syntax Description | all                                                                                                    | Specifies all device types.                                                                                                    |                                           |        |
|--------------------|----------------------------------------------------------------------------------------------------|----------------------------------------------------------------------------------------------------|-------------------------------------------|--------|
|                    | device                                                                                                    | Specifies the CleanAir interference device type.                                                                                                    |                                           |        |
|                    | bt-discovery                                                                                                    | Specifies the Bluetooth device in discovery mode.                                                                                                    |                                           |        |
|                    | bt-link                                                                                                    | Specifies the Bluetooth active link.                                                                                                    |                                           |        |
|                    | canopy                                                                                                    | Specifies the Canopy devices.                                                                                                    |                                           |        |
|                    | cont-tx                                                                                                    | Specifies the continuous transmitter.                                                                                                    |                                           |        |
|                    | dect-like                                                                                                    | Specifies a Digital Enhanced Cordless Communication<br>(DECT)-like phone.Specifies the 802.11 frequency hopping devices.Specifies the devices using spectrally inverted Wi-Fi signals. |                                           |        |
|                    | fh                                                                                                    |                                                                                                    |                                           |        |
|                    | inv                                                                                                    |                                                                                                    |                                           |        |
|                    | jammerSpecifies the jammer.mw-ovenSpecifies the microwave oven devices.nonstdSpecifies the devices using nonstandard Wi-Fi channels |                                                                                                    |                                           |        |
|                    |                                                                                                    |                                                                                                    | superag Specifies 802.11 SuperAG devices. |        |
|                    |                                                                                                    |                                                                                                    |                                           | tdd-tx |
|                    |                                                                                                    | video                                                                                                    |                                           |        |
|                    | wimax-fixed                                                                                                    |                                                                                                    |                                           |        |
|                    | wimax-mobile                                                                                                    |                                                                                                    |                                           |        |
|                    | xbox                                                                                                    | Specifies the Xbox device.                                                                                                    |                                           |        |
|                    | zigbee                                                                                                    | Specifies the ZigBee device.                                                                                                    |                                           |        |
| Command Default    | None                                                                                                    |                                                                                                    |                                           |        |
| Command Modes      | Global configuration                                                                                                    |                                                                                                    |                                           |        |
| Command History    | Release                                                                                                    | Modification                                                                                                    |                                           |        |
|                    | Cisco IOS XE 3.2SE                                                                                                    | This command was introduced.                                                                                                    |                                           |        |

ap dot11 24ghz cleanair device [{all | bt-discovery | bt-link | canopy | cont-tx | dect-like | fh | inv | jammer | mw-oven | nonstd | superag | tdd-tx | video | wimax-fixed | wimax-mobile | xbox | zigbee}]

Device(config) # ap dot11 24ghz cleanair device zigbee

### **Related Topics**

ap dot11 cleanair alarm air-quality, on page 25 ap dot11 cleanair, on page 25 ap dot11 cleanair alarm device, on page 26

# ap dot11 dot11n

To configure settings for an 802.11n network, use the ap dot11 dot11n command.

ap dot11 {24ghz | 5ghz} dot11n {a-mpdu tx priority {*priority\_value* all } | scheduler timeout rt *scheduler\_value* } | a-msdu tx priority {*priority\_value* | all} | guard-interval {any | long} | mcs tx rate | rifs rx}

|                    | -                    |                                                                                                    |
|--------------------|----------------------|----------------------------------------------------------------------------------------------------|
| Syntax Description | 24ghz                | Specifies the 2.4-GHz band.                                                                                                    |
|                    | 5ghz                 | Specifies the 5-GHz band.                                                                                                    |
|                    | dot11n               | Enables 802.11n support.                                                                                                    |
|                    | a-mpdu tx priority   | Specifies the traffic that is associated with the priority level that uses Aggregated MAC Protocol Data Unit (A-MPDU) transmission.      |
|                    | priority_value       | Aggregated MAC protocol data unit priority level from 0 to 7.                                                                            |
|                    | all                  | Specifies all of the priority levels at once.                                                                                            |
|                    | a-msdu tx priority   | Specifies the traffic that is associated with the priority level<br>that uses Aggregated MAC Service Data Unit (A-MSDU)<br>transmission. |
|                    | priority_value       | Aggregated MAC protocol data unit priority level from 0 to 7.                                                                            |
|                    | all                  | Specifies all of the priority levels at once.                                                                                            |
|                    | scheduler timeout rt | Configures the 802.11n A-MPDU transmit aggregation scheduler timeout value in milliseconds.                                              |
|                    | scheduler_value      | The 802.11n A-MPDU transmit aggregation scheduler timeout value from 1 to 10000 milliseconds.                                            |
|                    | guard-interval       | Specifies the guard interval.                                                                                                    |
|                    | any                  | Enables either a short or a long guard interval.                                                                                         |
|                    | long                 | Enables only a long guard interval.                                                                                                    |
|                    | mcs tx rate          | Specifies the modulation and coding scheme (MCS) rates<br>at which data can be transmitted between the access point<br>and the client.   |

I

| <ul> <li>he two aggregation methods available are</li> <li>A-MPDU—This aggregation is perfor</li> <li>A-MSDU—This aggregation is perfor</li> </ul>                                                                                                    | med in the software.                                                                                                    |  |
|----------------------------------------------------------------------------------------------------|----------------------------------------------------------------------------------------------------|--|
| by default, priority 0 is enabled.<br>Biobal configuration<br>Release<br>Cisco IOS XE 3.2SE<br>Cisco IOS XE 3.3SE<br>Aggregation is the process of grouping pac<br>the two aggregation methods available are<br>• A-MPDU—This aggregation is perfor<br>• A-MSDU—This aggregation is perfor | data frames.  Modification  This command was introduced.  The scheduler, timeout, and rt keywords were added.  ket data frames together rather than transmitting them separate: med in the software. |  |
| Global configuration<br>Release<br>Cisco IOS XE 3.2SE<br>Cisco IOS XE 3.3SE<br>Aggregation is the process of grouping pac<br>he two aggregation methods available are<br>• A-MPDU—This aggregation is perfor<br>• A-MSDU—This aggregation is perfor                                        | This command was introduced.<br>The scheduler, timeout, and rt<br>keywords were added.<br>ket data frames together rather than transmitting them separate<br>med in the software.                    |  |
| Release<br>Cisco IOS XE 3.2SE<br>Cisco IOS XE 3.3SE<br>aggregation is the process of grouping pac<br>the two aggregation methods available are<br>• A-MPDU—This aggregation is perfor<br>• A-MSDU—This aggregation is perfor                                                               | This command was introduced.<br>The scheduler, timeout, and rt<br>keywords were added.<br>ket data frames together rather than transmitting them separate<br>med in the software.                    |  |
| Cisco IOS XE 3.2SE<br>Cisco IOS XE 3.3SE<br>Aggregation is the process of grouping pac<br>the two aggregation methods available are<br>• A-MPDU—This aggregation is perfor<br>• A-MSDU—This aggregation is perfor                                                                          | This command was introduced.<br>The scheduler, timeout, and rt<br>keywords were added.<br>ket data frames together rather than transmitting them separate<br>med in the software.                    |  |
| Cisco IOS XE 3.3SE<br>Aggregation is the process of grouping pac<br>the two aggregation methods available are<br>• A-MPDU—This aggregation is perfor<br>• A-MSDU—This aggregation is perfor                                                                                                | The scheduler, timeout, and rt<br>keywords were added.<br>ket data frames together rather than transmitting them separate<br>med in the software.                                                    |  |
| Aggregation is the process of grouping pac<br>he two aggregation methods available are<br>• A-MPDU—This aggregation is perfor<br>• A-MSDU—This aggregation is perfor                                                                                                    | keywords were added.<br>ket data frames together rather than transmitting them separate<br>med in the software.                                                                                      |  |
| <ul> <li>he two aggregation methods available are</li> <li>A-MPDU—This aggregation is perfor</li> <li>A-MSDU—This aggregation is perfor</li> </ul>                                                                                                    | med in the software.                                                                                                    |  |
| • A-MSDU—This aggregation is perfor                                                                                                    |                                                                                                    |  |
|                                                                                                    |                                                                                                    |  |
| aggregated MAC Protocol Data Unit prior                                                                                                    | ity levels assigned per traffic type are as follows:                                                                                                    |  |
| • 0—Best effort                                                                                                    |                                                                                                    |  |
| • 1—Background                                                                                                    |                                                                                                    |  |
| • 2—Spare                                                                                                    |                                                                                                    |  |
| • 3—Excellent effort                                                                                                    |                                                                                                    |  |
| • 4—Controlled load                                                                                                    |                                                                                                    |  |
| • 5—Video, less than 100-ms latency an                                                                                                    | ıd jitter                                                                                                    |  |
| • 6—Voice, less than 10-ms latency and                                                                                                    | jitter                                                                                                    |  |
| • 7—Network control                                                                                                    |                                                                                                    |  |
| • all—Configure all of the priority level                                                                                                    | s at once.                                                                                                    |  |
|                                                                                                    |                                                                                                    |  |
| Configure the priority levels to match the a                                                                                                    | ggregation method used by the clients.                                                                                                    |  |
|                                                                                                    | • all—Configure all of the priority level                                                                                                    |  |

Device(config)# ap dot11 24ghz dot11n

This example shows how to configure all the priority levels at once so that the traffic that is associated with the priority level uses A-MSDU transmission:

Device(config) # ap dot11 24ghz dot11n a-msdu tx priority all

This example shows how to enable only long guard intervals:

Device(config)# ap dot11 24ghz dot11n guard-interval long

This example shows how to specify MCS rates:

Device(config) # ap dot11 24ghz dot11n mcs tx 5

This example shows how to enable RIFS:

Device(config)# ap dot11 24ghz dot11n rifs rx

### **Related Topics**

ap dot11 dtpc, on page 31

## ap dot11 dtpc

To configure Dynamic Transmit Power Control (DTPC) settings, Cisco Client eXtension (CCX) version 5 expedited bandwidth request feature, and the fragmentation threshold on an 802.11 network, use the **ap dot11 dtpc** command.

**Syntax Description** 24ghz Specifies the 2.4 GHz band. 5ghz Specifies the 5 GHz band. dtpc Specifies Dynamic Transport Power Control (DTPC) settings. Note This option is enabled by default. exp-bwreq Specifies Cisco Client eXtension (CCX) version 5 expedited bandwidth request feature. Note The expedited bandwidth request feature is disabled by default. Specifies the fragmentation threshold. fragmentation threshold Note This option can only used be when the network is disabled using the ap dot11 {24ghz | 5ghz} shutdown command. threshold Threshold. The range is from 256 to 2346 bytes (inclusive).

ap dot11 {24ghz | 5ghz} {dtpc | exp-bwreq | fragmentation threshold}

| Command Default  | None                                                                                                    |                              |  |
|------------------|----------------------------------------------------------------------------------------------------|------------------------------|--|
| Command Modes    | Global configuration                                                                                                    |                              |  |
| Command History  | Release                                                                                                    | Modification                 |  |
|                  | Cisco IOS XE 3.2SE                                                                                                    | This command was introduced. |  |
| Usage Guidelines | When the CCX version 5 expedited bandwidth request feature is enabled, the device configures all joining access points for this feature. |                              |  |
|                  | This example shows how to enable DTPC for the 5 GHz band:                                                                                |                              |  |
|                  | Device(config)# <b>ap dot11 5ghz dtpc</b>                                                                                                |                              |  |
|                  | This example shows how to enable the CCX expedited bandwidth settings:                                                                   |                              |  |
|                  | Device(config)# ap dot11 5ghz exp-bwrep                                                                                                  |                              |  |
|                  | This example shows how to configure the fragmentation threshold on the 5 GHz band with the threshold number of 1500 bytes:               |                              |  |
|                  | Device(config)# ap dot11 5ghz fragmen                                                                                                    | tation 1500                  |  |
|                  | Related Topics                                                                                                    |                              |  |

### ap dot11 beaconperiod, on page 15

# ap dot11 edca-parameters

To enable a specific enhanced distributed channel access (EDCA) profile on the 2.4 GHz or 5 GHz bands, use the **ap dot11 edca-parameters** command. To disable an EDCA profile on the 2.4 GHz or 5 GHz bands, use the **no** form of this command.

ap dot11 {24ghz | 5ghz} edca-parameters {custom-voice | optimized-video-voice | optimized-voice | svp-voice | wmm-default} no ap dot11 {24ghz | 5ghz} edca-parameters {custom-voice | optimized-video-voice | optimized-voice

| Syntax Description | 24ghz                 | Specifies the 2.4 GHz band.                                                                                                    |
|--------------------|-----------------------|----------------------------------------------------------------------------------------------------|
|                    | 5ghz                  | Specifies the 5 GHz band.                                                                                                    |
|                    | edca-parameters       | Specifies a specific enhanced distributed channel access (EDCA) profile on the 802.11 networks.                                                 |
|                    | custom-voice          | Enables custom voice EDCA parameters.                                                                                                    |
|                    | optimized-video-voice | Enables EDCA voice- and video-optimized profile parameters. Choose this option when both voice and video services are deployed on your network. |

| svp-voice | wmm-default }

|                                  | optimized-voice      | Enables EDCA voice-optimized profile parameters. Choose this option when voice services other than SpectraLink are deployed on your network.                                                                                                    |  |  |
|----------------------------------|----------------------|----------------------------------------------------------------------------------------------------|--|--|
|                                  | svp-voice            | Enables SpectraLink voice priority parameters. Choose this option if SpectraLink phones are deployed on your network to improve the quality of calls.<br>Enables the Wi-Fi Multimedia (WMM) default parameters. Choose this option when voice or video services are not deployed on your network. |  |  |
|                                  | wmm-default          |                                                                                                    |  |  |
| Command Default                  | wmm-default          |                                                                                                    |  |  |
| Commond Modeo                    | Global configuration |                                                                                                    |  |  |
| command wodes                    | Giobal configuration |                                                                                                    |  |  |
|                                  | Release              | Modification                                                                                                    |  |  |
| Command Modes<br>Command History |                      | Modification This command was introduced.                                                                                                    |  |  |

This example shows how to enable SpectraLink voice priority parameters:

Device(config) # ap dot11 24ghz edca-parameters svp-voice

## ap dot11 rrm group-mode

To set the 802.11 automatic RF group selection mode on, use the **ap dot11 rrm group-mode** command. To set the 802.11 automatic RF group selection mode off, use the **no** form of this command.

| Syntax Description | 5ghz                 | Specifies the 2.4 GHz band.                                                                  |  |  |
|--------------------|----------------------|----------------------------------------------------------------------------------------------|--|--|
|                    | 24ghz                | Specifies the 5 GHz band.                                                                    |  |  |
|                    | auto                 | Sets the 802.11 RF group selection to automatic update mode.                                 |  |  |
|                    | leader               | Sets the 802.11 RF group selection to static mode, and sets this device as the group leader. |  |  |
|                    | off                  | Sets the 802.11 RF group selection to off.                                                   |  |  |
|                    | restart              | Restarts the 802.11 RF group selection.                                                      |  |  |
| Command Default    | auto                 |                                                                                              |  |  |
| Command Modes      | Global configuration |                                                                                              |  |  |

| Command History | Release                                          | Modification                        |  |  |
|-----------------|--------------------------------------------------|-------------------------------------|--|--|
|                 | Cisco IOS XE 3.2SE                               | This command was introduced.        |  |  |
|                 | This example shows how to turn the auto RF group | p selection mode on the 5 GHz band: |  |  |
|                 | Device(config)# ap dot11 5ghz rrm group-mo       | ode auto                            |  |  |
|                 | Related Topics                                   |                                     |  |  |
|                 | ap dot11 rrm ccx location-measurement, on p      | age 37                              |  |  |
|                 | ap dot11 rrm channel cleanair-event, on page     | 34                                  |  |  |
|                 | ap dot11 rrm channel dca, on page 38             |                                     |  |  |
|                 | ap dot11 rrm group-member, on page 40            |                                     |  |  |
|                 | ap dot11 rrm logging, on page 40                 |                                     |  |  |
|                 | ap dot11 rrm monitor, on page 42                 |                                     |  |  |
|                 | ap dot11 rrm ndp-type, on page 43                |                                     |  |  |

# ap dot11 rrm channel cleanair-event

To configure CleanAir event-driven Radio Resource Management (RRM) parameters for all 802.11 Cisco lightweight access points, use the **ap dot11 rrm channel cleanair-event** command. When this parameter is configured, CleanAir access points can change their channel when a source of interference degrades the operations, even if the RRM interval has not expired yet.

| ap | dot11 | {24ghz | 5ghz} | rrm | channel | {cleanair-event | sensitivity | value} |
|----|-------|--------|-------|-----|---------|-----------------|-------------|--------|
|----|-------|--------|-------|-----|---------|-----------------|-------------|--------|

| Syntax Description | 24ghz                            | Specifies the 2.4 GHz band.                                                                    |  |  |  |  |  |
|--------------------|----------------------------------|------------------------------------------------------------------------------------------------|--|--|--|--|--|
|                    | 5ghz   Specifies the 5 GHz band. |                                                                                                |  |  |  |  |  |
|                    | sensitivity                      | sensitivity Sets the sensitivity for CleanAir event-driven RRM.                                |  |  |  |  |  |
|                    | value                            | Sensitivity value. You can specify any one of the following three optional sensitivity values: |  |  |  |  |  |
|                    |                                  | • low—Specifies low sensitivity.                                                               |  |  |  |  |  |
|                    |                                  | • medium—Specifies medium sensitivity.                                                         |  |  |  |  |  |
|                    |                                  | • high—Specifies high sensitivity.                                                             |  |  |  |  |  |
| Command Default    | None                             |                                                                                                |  |  |  |  |  |
| Command Modes      | guration                         |                                                                                                |  |  |  |  |  |
| Command History    | Release                          | Modification                                                                                   |  |  |  |  |  |
|                    | Cisco IOS 2                      | XE 3.2SE This command was introduced.                                                          |  |  |  |  |  |

This example shows how to set the high sensitivity for CleanAir event-driven RRM: Device(config)# ap dot11 24ghz rrm channel cleanair-event sensitivity high

### **Related Topics**

ap dot11 rrm ccx location-measurement, on page 37 ap dot11 rrm group-mode, on page 33 ap dot11 rrm channel dca, on page 38 ap dot11 rrm group-member, on page 40 ap dot11 rrm logging, on page 40 ap dot11 rrm monitor, on page 42 ap dot11 rrm ndp-type, on page 43

## ap dot11 l2roam rf-params

To configure the 2.4 GHz or 5 GHz Layer 2 client roaming parameters, use the **ap dot11 l2roam rf-params** command.

ap dot11 {24ghz | 5ghz} l2roam rf-params custom min-rssi roam-hyst scan-thresh trans-time

| Syntax Description | 24ghz       | Specifies the 2.4 GHz band.                                                                                                    |
|--------------------|-------------|----------------------------------------------------------------------------------------------------|
|                    | 5ghz        | Specifies the 5 GHz band.                                                                                                    |
|                    | custom      | Specifies custom Layer 2 client roaming RF parameters.                                                                                                    |
|                    | min-rssi    | Minimum received signal strength indicator (RSSI) that is required for the client to associate to the access point. If the client's average received signal power dips below this threshold, reliable communication is usually impossible. Clients must already have found and roamed to another access point with a stronger signal before the minimum RSSI value is reached. The valid range is -80 to -90 dBm, and the default value is -85 dBm.                                                                                                    |
|                    | roam-hyst   | How much greater the signal strength of a neighboring access point must be in order for the client to roam to it. This parameter is intended to reduce the amount of roaming between access points if the client is physically located on or near the border between the two access points. The valid range is 2 to 4 dB, and the default value is 2 dB.                                                                                                    |
|                    | scan-thresh | Minimum RSSI that is allowed before the client should roam to a better access point. When the RSSI drops below the specified value, the client must be able to roam to a better access point within the specified transition time. This parameter also provides a power-save method to minimize the time that the client spends in active or passive scanning. For example, the client can scan slowly when the RSSI is above the threshold and scan more rapidly when the RSSI is below the threshold. The valid range is $-70$ to $-77$ dBm, and the default value is $-72$ dBm. |
|                    | trans-time  | Maximum time allowed for the client to detect a suitable neighboring access point to roam to and to complete the roam, whenever the RSSI from the client's associated access point is below the scan threshold. The valid range is 1 to 10 seconds, and the default value is 5 seconds.                                                                                                    |

| Command Default                  | min-rssi               | -85          |  |
|----------------------------------|------------------------|--------------|--|
|                                  | roam-hyst              | 2            |  |
|                                  | scan-thresh            | -72          |  |
|                                  | turne time             | 5            |  |
|                                  | trans-time             |              |  |
| Command Modes                    | - Global configuration |              |  |
| Command Modes<br>Command History |                        | Modification |  |

This example shows how to configure custom Layer 2 client roaming parameters on an 802.11a network:

Device(config) # ap dot11 5ghz 12roam rf-params custom -80 2 -70 7

# ap dot11 media-stream

To configure media stream multicast-direct and video-direct settings on an 802.11 network, use the **ap dot11** media-stream command.

ap dot11 {24ghz | 5ghz} media-stream {multicast-direct {admission-besteffort | client-maximum value | radio-maximum value} | video-redirect}

| Syntax Description | 24ghz                                                                                             | Specifies the 2.4 GHz band.                                                |  |  |
|--------------------|---------------------------------------------------------------------------------------------------|----------------------------------------------------------------------------|--|--|
|                    | 5ghz                                                                                              | Specifies the 5 GHz band.                                                  |  |  |
|                    | multicast-direct                                                                                  | Specifies the multicast-direct for the 2.4 GHz or a 5 GHz band.            |  |  |
|                    | admission-besteffort                                                                              | Admits the media stream to the best-effort queue.                          |  |  |
|                    | client-maximum value                                                                              | Specifies the maximum number of streams allowed on a client.               |  |  |
|                    | <b>radio-maximum</b> value Specifies the maximum number of streams allowed on a 2.4 GHz or a 5 GH |                                                                            |  |  |
|                    | video-redirect                                                                                    | Specifies the media stream video-redirect for the 2.4 GHz or a 5 GHz band. |  |  |
| Command Default    | None                                                                                              |                                                                            |  |  |
| Command Modes      | Global configuration                                                                              |                                                                            |  |  |
| Command History    | Release                                                                                           | Modification                                                               |  |  |
|                    | Cisco IOS XE 3.2SE                                                                                | This command was introduced.                                               |  |  |

**Usage Guidelines** Before you configure the media stream multicast-direct or video-redirect on a 802.11 network, ensure that the network is nonoperational.

This example shows how to enable media stream multicast-direct settings on the 5 GHz band:

Device(config)# ap dot11 5ghz media-stream multicast-direct

This example shows how to admit the media stream to the best-effort queue if there is not enough bandwidth to prioritize the flow:

Device (config) # ap dot11 5ghz media-stream multicast-direct admission-besteffort

This example shows how to set the maximum number of streams allowed on a client:

Device(config)# ap dot11 5ghz media-stream multicast-direct client-maximum 10

This example shows how to enable media stream traffic redirection on the 5 GHz band:

Device(config) # ap dot11 5ghz media-stream video-redirect

### ap dot11 rrm ccx location-measurement

To configure cisco client Extensions (CCX) client location measurements for 2.4 GHz and 5 GHz bands, use the **ap dot11 rrm ccx location-measurement** command.

ap dot11 {24ghz | 5ghz} rrm ccx location-measurement {disableinterval}

| Syntax Description | 24ghz     | Specifies the 2.4-GHz band.                              |                              |
|--------------------|-----------|----------------------------------------------------------|------------------------------|
|                    | 5ghz      | Specifies the 5-GHz band.                                |                              |
|                    | disable   | Disables support for CCX client location measurements.   |                              |
|                    | interval  | Interval from 10 to 32400.                               |                              |
| Command Default    | None      |                                                          |                              |
| Command Modes      | Global co | onfiguration                                             |                              |
| Command History    | Release   |                                                          | Modification                 |
|                    | Cisco IO  | 98 XE 3.2SE                                              | This command was introduced. |
|                    | This exar | nple shows how to disable support for 2.4 GHz CCX client | location measurements:       |
|                    | Device(c  | onfig)# no ap dot11 24ghz rrm ccx location-measur        | ement                        |

#### **Related Topics**

ap dot11 rrm group-mode, on page 33 ap dot11 rrm channel cleanair-event, on page 34 ap dot11 rrm channel dca, on page 38 ap dot11 rrm group-member, on page 40 ap dot11 rrm logging, on page 40 ap dot11 rrm monitor, on page 42 ap dot11 rrm ndp-type, on page 43

# ap dot11 rrm channel dca

To configure Dynamic Channel Assignment (DCA) algorithm parameters on 802.11 networks, use the **ap dot11 rrm channel dca** command.

ap dot11 {24ghz | 5ghz} rrm channel dca{*channel\_number* | anchor-time *value* | global{auto | once} | interval *value* | min-metric *value* | sensitivity{high | low | medium}}

| Syntax Description | 24ghz          | Specifies the 2.4 GHz band.                                                                                                    |  |  |  |  |
|--------------------|----------------|----------------------------------------------------------------------------------------------------|--|--|--|--|
|                    | 5ghz           | Specifies the 5 GHz band.                                                                                                    |  |  |  |  |
|                    | channel_number | Channel number to be added to the DCA list.                                                                                                    |  |  |  |  |
|                    |                | Note The range is from 1 to 14.                                                                                                    |  |  |  |  |
|                    | anchor-time    | Specifies the anchor time for DCA.                                                                                                    |  |  |  |  |
|                    | value          | Hour of time between 0 and 23. These values represent the hour from 12:00 a.m. to 11:00 p.m.                                                                                  |  |  |  |  |
|                    | global         | Specifies the global DCA mode for the access points in the 802.11 networks.                                                                                                   |  |  |  |  |
|                    | auto           | Enables auto-RF.                                                                                                    |  |  |  |  |
|                    | once           | Enables one-time auto-RF.                                                                                                    |  |  |  |  |
|                    | interval       | Specifies how often the DCA is allowed to run.                                                                                                    |  |  |  |  |
|                    | value          | Interval between the times when DCA is allowed to run. Valid values are 0, 1, 2, 3, 4, 6, 8, 12, or 24 hours. 0 is 10 minutes (600 seconds). Default value is 0 (10 minutes). |  |  |  |  |
|                    | min-metric     | Specifies the DCA minimum RSSI energy metric.                                                                                                    |  |  |  |  |
|                    | value          | Minimum RSSI energy metric value from -100 to -60.                                                                                                    |  |  |  |  |
|                    | sensitivity    | Specifies how sensitive the DCA algorithm is to environmental changes (for example, signal, load, noise, and interference) when determining whether or not to change channels |  |  |  |  |
|                    | high           | Specifies that the DCA algorithm is not particularly sensitive to environmental changes.<br>See the "Usage Guidelines" section for more information.                          |  |  |  |  |

|                  | low               | Specifies that the DCA algorithm is moderately sensitive to environmental changes. See the "Usage Guidelines" section for more information. |                                          |
|------------------|-------------------|----------------------------------------------------------------------------------------------------|------------------------------------------|
|                  | medium            | Specifies that the DCA algorithm is highly sen<br>"Usage Guidelines" section for more informat                                              | •                                        |
| Command Default  | None              |                                                                                                    |                                          |
| Command Modes    | Global configu    | iration                                                                                                    |                                          |
| Command History  | Release           |                                                                                                    | Modification                             |
|                  | Cisco IOS XI      | 3.2SE                                                                                                    | This command was introduced.             |
| Usage Guidelines | The DCA sens      | itivity thresholds vary by radio band as shown in the                                                                                       | e table below.                           |
|                  |                   | eleshooting, the output of this command shows an er<br>s the possible error codes for failed calls.                                         | ror code for any failed calls. The table |
|                  | Table 1: DCA Sens | sitivity Threshold                                                                                                    |                                          |
|                  |                   |                                                                                                    |                                          |

| Sensitivity | 2.4 Ghz DCA Sensitivity<br>Threshold | 5 Ghz DCA Sensitivity Threshold |
|-------------|--------------------------------------|---------------------------------|
| High        | 5 dB                                 | 5 dB                            |
| Medium      | 15 dB                                | 20 dB                           |
| Low         | 30 dB                                | 35 dB                           |

This example shows how to configure the device to start running DCA at 5 pm for the 2.4 GHz band:

Device(config)# ap dot11 24ghz rrm channel dca anchor-time 17

This example shows how to set the DCA algorithm to run every 10 minutes for the 2.4 GHz band:

Device(config)# ap dot11 24ghz rrm channel dca interval 0

This example shows how to configure the value of DCA algorithm's sensitivity to low on the 2.4 GHz band:

Device(config) # ap dot11 24ghz rrm channel dca sensitivity low

#### **Related Topics**

- ap dot11 rrm ccx location-measurement, on page 37
- ap dot11 rrm channel cleanair-event, on page 34
- ap dot11 rrm group-mode, on page 33
- ap dot11 rrm group-member, on page 40
- ap dot11 rrm logging, on page 40

ap dot11 rrm monitor, on page 42 ap dot11 rrm ndp-type, on page 43

# ap dot11 rrm group-member

To configure members in an 802.11 static RF group, use the **ap dot11 rrm group-member** command. To remove members from 802.11 RF group, use the **no** form of this command.

ap dot11 {24ghz | 5ghz} rrm group-member controller-name controller-ip no ap dot11 {24ghz | 5ghz} rrm group-member controller-name controller-ip

| Syntax Description | 24ghz                                                                      | Specifies the 2.4 GHz band.              |                             |  |  |
|--------------------|----------------------------------------------------------------------------|------------------------------------------|-----------------------------|--|--|
|                    | 5ghz                                                                       | Specifies the 5 GHz band.                |                             |  |  |
|                    | controller-name                                                            | <i>e</i> Name of the device to be added. |                             |  |  |
|                    | controller-ip                                                              | IP address of the device to be added.    |                             |  |  |
| Command Default    | None                                                                       |                                          |                             |  |  |
| Command Modes      | Global configur                                                            | ration                                   |                             |  |  |
| Command History    | Release                                                                    |                                          | Modification                |  |  |
|                    | Cisco IOS XE 3.2SE                                                         |                                          | This command was introduced |  |  |
|                    | This example shows how to add a device in the 5 GHz band RF group:         |                                          |                             |  |  |
|                    | Device(config)# ap dot11 5ghz rrm group-member cisco-controller 192.0.2.54 |                                          |                             |  |  |
|                    | <b>Related Topics</b>                                                      |                                          |                             |  |  |
|                    | ap dot11 rrm ccx location-measurement, on page 37                          |                                          |                             |  |  |
|                    | ap dot11 rrm channel cleanair-event, on page 34                            |                                          |                             |  |  |
|                    | ap dot11 rrm channel dca, on page 38                                       |                                          |                             |  |  |
|                    | ap dot11 rrm group-mode, on page 33                                        |                                          |                             |  |  |
|                    | ap dot11 rrm logging, on page 40                                           |                                          |                             |  |  |
|                    | -                                                                          | rm monitor, on page 42                   |                             |  |  |
|                    | ap dot11 ri                                                                | rm ndp-type, on page 43                  |                             |  |  |

# ap dot11 rrm logging

To configure report log settings on supported 802.11 networks, use the **ap dot11 rrm logging** command.

ap dot11 {24ghz | 5ghz} rrm logging {channel | coverage | foreign | load | noise | performance | txpower}

|                                       | 24ghz                                                                                                    |                                                                                                    |                                                                                                    |  |  |
|---------------------------------------|----------------------------------------------------------------------------------------------------|----------------------------------------------------------------------------------------------------|----------------------------------------------------------------------------------------------------|--|--|
| Syntax Description                    | 24g112                                                                                                    | Specifies the 2.4 GHz band.                                                                                                    |                                                                                                    |  |  |
|                                       | 5ghz                                                                                                    | Specifies the 5 GHz band.                                                                                                    |                                                                                                    |  |  |
|                                       | channel                                                                                                    | Turns the channel change logging mode on or off. The default mode is off (Disabled).                                                                                                    |                                                                                                    |  |  |
|                                       | coverage                                                                                                    | Turns the coverage profile logging mode of                                                                                                    | on or off. The default mode is off (Disabled).                                                                                                    |  |  |
|                                       | foreign                                                                                                    | Turns the foreign interference profile logging mode on or off. The default mode is off (Disabled).                                                                                                    |                                                                                                    |  |  |
|                                       | load                                                                                                    | Turns the load profile logging mode on or                                                                                                    | off. The default mode is off (Disabled).                                                                                                    |  |  |
|                                       | noise                                                                                                    | Turns the noise profile logging mode on or                                                                                                    | r off. The default mode is off (Disabled).                                                                                                    |  |  |
|                                       | performance                                                                                                    | ance Turns the performance profile logging mode on or off. The default mode is off (Disabled)                                                                                                    |                                                                                                    |  |  |
|                                       | txpower                                                                                                    | Turns the transit power change logging mo                                                                                                    | ode on or off. The default mode is off (Disabled                                                                                                    |  |  |
| Command Default                       | Disabled                                                                                                    |                                                                                                    |                                                                                                    |  |  |
| Command Modes                         | Global configu                                                                                                    | ration                                                                                                    |                                                                                                    |  |  |
| Command History                       | Release                                                                                                    |                                                                                                    | Modification                                                                                                    |  |  |
| · · · · · · · · · · · · · · · · · · · | Cisco IOS XE 3.2SE This command was introdu                                                                                                    |                                                                                                    |                                                                                                    |  |  |
|                                       | Cisco IOS XE                                                                                                    | 3.2SE                                                                                                    | This command was introduced.                                                                                                    |  |  |
|                                       |                                                                                                    |                                                                                                    |                                                                                                    |  |  |
|                                       | This example sl                                                                                                    | 3.2SE<br>hows how to turn the 5 GHz logging channe<br>() # ap dot11 5ghz rrm logging channel                                                                                                    |                                                                                                    |  |  |
|                                       | This example s                                                                                                    | hows how to turn the 5 GHz logging channe                                                                                                    | el selection mode on:                                                                                                    |  |  |
|                                       | This example sl<br>Device (config<br>This example sl                                                                                                    | hows how to turn the 5 GHz logging channe<br>() # ap dot11 5ghz rrm logging channel                                                                                                    | el selection mode on:<br>le violation logging selection mode on:                                                                                                |  |  |
|                                       | This example sl<br>Device (config<br>This example sl<br>Device (config                                                                                                    | hows how to turn the 5 GHz logging channe<br>() # ap dot11 5ghz rrm logging channel<br>hows how to turn the 5 GHz coverage profil                                                                                                    | el selection mode on:<br>le violation logging selection mode on:<br>e                                                                                           |  |  |
|                                       | This example sl<br>Device (config<br>This example sl<br>Device (config<br>This example sl<br>mode on:                                                                                                    | hows how to turn the 5 GHz logging channe<br>() # ap dot11 5ghz rrm logging channel<br>hows how to turn the 5 GHz coverage profil<br>() # ap dot11 5ghz rrm logging coverage                                                                                                    | el selection mode on:<br>le violation logging selection mode on:<br>e                                                                                           |  |  |
|                                       | This example sl<br>Device (config<br>This example sl<br>Device (config<br>This example sl<br>mode on:<br>Device (config                                                                                              | hows how to turn the 5 GHz logging channe<br>() # ap dot11 5ghz rrm logging channel<br>hows how to turn the 5 GHz coverage profil<br>() # ap dot11 5ghz rrm logging coverage<br>hows how to turn the 5 GHz foreign interfer                                                                                                    | el selection mode on:<br>le violation logging selection mode on:<br>e<br>rence profile violation logging selection                                              |  |  |
|                                       | This example sl<br>Device (config<br>This example sl<br>Device (config<br>This example sl<br>mode on:<br>Device (config<br>This example sl                                                                           | hows how to turn the 5 GHz logging channe<br>() # ap dot11 5ghz rrm logging channel<br>hows how to turn the 5 GHz coverage profil<br>() # ap dot11 5ghz rrm logging coverage<br>hows how to turn the 5 GHz foreign interfer<br>() # ap dot11 5ghz rrm logging foreign                                                                                                    | el selection mode on:<br>le violation logging selection mode on:<br>e<br>rence profile violation logging selection                                              |  |  |
|                                       | This example sl<br>Device (config<br>This example sl<br>Device (config<br>This example sl<br>mode on:<br>Device (config<br>This example sl<br>Device (config                                                         | hows how to turn the 5 GHz logging channe<br>() # ap dot11 5ghz rrm logging channel<br>hows how to turn the 5 GHz coverage profil<br>() # ap dot11 5ghz rrm logging coverage<br>hows how to turn the 5 GHz foreign interfer<br>() # ap dot11 5ghz rrm logging foreign<br>hows how to turn the 5 GHz load profile log                                                                                                    | el selection mode on:<br>le violation logging selection mode on:<br>e<br>rence profile violation logging selection<br>gging mode on:                            |  |  |
|                                       | This example sl<br>Device (config<br>This example sl<br>Device (config<br>This example sl<br>mode on:<br>Device (config<br>This example sl<br>Device (config<br>This example sl                                      | hows how to turn the 5 GHz logging channel<br>() # ap dot11 5ghz rrm logging channel<br>hows how to turn the 5 GHz coverage profil<br>() # ap dot11 5ghz rrm logging coverage<br>hows how to turn the 5 GHz foreign interfer<br>() # ap dot11 5ghz rrm logging foreign<br>hows how to turn the 5 GHz load profile log<br>() # ap dot11 5ghz rrm logging load                                                                                        | el selection mode on:<br>le violation logging selection mode on:<br>e<br>rence profile violation logging selection<br>gging mode on:                            |  |  |
|                                       | This example sl<br>Device (config<br>This example sl<br>Device (config<br>This example sl<br>mode on:<br>Device (config<br>This example sl<br>Device (config<br>This example sl<br>Device (config                    | hows how to turn the 5 GHz logging channel<br>() # ap dot11 5ghz rrm logging channel<br>hows how to turn the 5 GHz coverage profil<br>() # ap dot11 5ghz rrm logging coverage<br>hows how to turn the 5 GHz foreign interfer<br>() # ap dot11 5ghz rrm logging foreign<br>hows how to turn the 5 GHz load profile log<br>() # ap dot11 5ghz rrm logging load<br>hows how to turn the 5 GHz noise profile lo                                         | el selection mode on:<br>le violation logging selection mode on:<br>e<br>rence profile violation logging selection<br>gging mode on:                            |  |  |
|                                       | This example sl<br>Device (config<br>This example sl<br>Device (config<br>This example sl<br>mode on:<br>Device (config<br>This example sl<br>Device (config<br>This example sl<br>Device (config<br>This example sl | hows how to turn the 5 GHz logging channel<br>() # ap dot11 5ghz rrm logging channel<br>hows how to turn the 5 GHz coverage profil<br>() # ap dot11 5ghz rrm logging coverage<br>hows how to turn the 5 GHz foreign interfer<br>() # ap dot11 5ghz rrm logging foreign<br>hows how to turn the 5 GHz load profile log<br>() # ap dot11 5ghz rrm logging load<br>hows how to turn the 5 GHz noise profile log<br>() # ap dot11 5ghz rrm logging load | el selection mode on:<br>le violation logging selection mode on:<br>e<br>rence profile violation logging selection<br>gging mode on:<br>rofile logging mode on: |  |  |

Device(config)# ap dot11 5ghz rrm logging txpower

#### **Related Topics**

ap dot11 rrm ccx location-measurement, on page 37 ap dot11 rrm channel cleanair-event, on page 34 ap dot11 rrm channel dca, on page 38 ap dot11 rrm group-member, on page 40 ap dot11 rrm group-mode, on page 33 ap dot11 rrm monitor, on page 42 ap dot11 rrm ndp-type, on page 43

## ap dot11 rrm monitor

To Configure monitor settings on the 802.11 networks, use the ap dot11 rrm monitor command.

ap dot 11  $\{24ghz \mid 5ghz\}$  rrm monitor  $\{channel-list \mid \{all \mid country \mid dca\} \mid coverage \mid load \mid noise \mid signal\}$  seconds

| Syntax Description | 24ghzSpecifies the 802.11b parameters.                                                                                                    |                                                                                                    |  |  |  |
|--------------------|----------------------------------------------------------------------------------------------------|----------------------------------------------------------------------------------------------------|--|--|--|
|                    | 5ghz                                                                                                    | Specifies the 802.11a parameters.<br>Monitors the noise, interference, and rogue monitoring channel list for all channels. |  |  |  |
|                    | channel-list all                                                                                                    |                                                                                                    |  |  |  |
|                    | channel-list country                                                                                                    | Monitors the noise, interference, and rogue monitoring channel list for the channels used in the configured country code.  |  |  |  |
|                    | <b>channel-list dca</b> Monitors the noise, interference, and rogue monitoring channel list for the channel used by automatic channel assignment. |                                                                                                    |  |  |  |
|                    | <b>coverage</b> Specifies the coverage measurement interval.                                                                                      |                                                                                                    |  |  |  |
|                    | loadSpecifies the load measurement interval.noiseSpecifies the noise measurement interval.                                                        |                                                                                                    |  |  |  |
|                    |                                                                                                    |                                                                                                    |  |  |  |
|                    | signal                                                                                                    | Specifies the signal measurement interval.                                                                                 |  |  |  |
|                    | rssi-normalization                                                                                                    | Configure RRM Neighbor Discovery RSSI Normalization.                                                                       |  |  |  |
|                    | seconds                                                                                                    | Measurement interval time from 60 to 3600 seconds.                                                                         |  |  |  |
| Command Default    | None                                                                                                    |                                                                                                    |  |  |  |
| Command Modes      | Global configuration                                                                                                    |                                                                                                    |  |  |  |
| Command History    | Release                                                                                                    | Modification                                                                                                    |  |  |  |
|                    | Cisco IOS XE 3.2SE                                                                                                    | This command was introduced.                                                                                               |  |  |  |

This example shows how to monitor the channels used in the configured country:

Device(config) # ap dot11 24ghz rrm monitor channel-list country

This example shows how to set the coverage measurement interval to 60 seconds:

Device(config)# ap dot11 24ghz rrm monitor coverage 60

#### **Related Topics**

ap dot11 rrm ccx location-measurement, on page 37 ap dot11 rrm channel cleanair-event, on page 34 ap dot11 rrm channel dca, on page 38 ap dot11 rrm group-member, on page 40 ap dot11 rrm logging, on page 40 ap dot11 rrm group-mode, on page 33 ap dot11 rrm ndp-type, on page 43

## ap dot11 rrm ndp-type

To configure the 802.11 access point radio resource management neighbor discovery protocol type, use the **ap dot11 rrm ndp-type** command.

| Syntax Description | 24ghz                            | Specifies the 2.4 GHz band.                                                                                                    |               |  |
|--------------------|----------------------------------|----------------------------------------------------------------------------------------------------|---------------|--|
|                    | 5ghz   Specifies the 5 GHz band. |                                                                                                    |               |  |
|                    | protected                        | <b>protected</b> Specifies the Tx RRM protected (encrypted) neighbor discovery protocol.                                                                                      |               |  |
|                    | transparent                      | Specifies the Tx RRM transparent (not encrypted) neighbor discovery protoco                                                                                                   | <br>1         |  |
| Command Default    | None                             |                                                                                                    |               |  |
| Command Modes      | Global config                    | guration                                                                                                    |               |  |
| Command History    | Release                          | Modification                                                                                                    |               |  |
|                    | Cisco IOS XI                     | E 3.2SE This command was in                                                                                                    | ntroduced.    |  |
| Usage Guidelines   | 2                                | onfigure the 802.11 access point RRM neighbor discovery protocol type, ensure network by entering the <b>ap dot11</b> { <b>24ghz</b>   <b>5ghz</b> } <b>shutdown</b> command. | that you have |  |
|                    | This example as protected:       | shows how to enable the 802.11a access point RRM neighbor discovery protocol                                                                                                  | type          |  |

ap dot11 {24ghz | 5ghz} rrm ndp-type {protected | transparent}

Device(config) # ap dot11 5ghz rrm ndp-type protected

#### **Related Topics**

ap dot11 rrm ccx location-measurement, on page 37 ap dot11 rrm channel cleanair-event, on page 34 ap dot11 rrm channel dca, on page 38 ap dot11 rrm group-member, on page 40 ap dot11 rrm logging, on page 40 ap dot11 rrm group-mode, on page 33 ap dot11 rrm monitor, on page 42

#### ap dot11 5ghz dot11ac frame-burst

To configure the 802.11ac Frame Burst use the **apdot115ghzdot11acframe-burst** command. Use the **no** forms to disable the bursting of 802.11ac A-MPDUs.

ap dot115ghzdot11acframe-burst

noap dot115ghzdot11acframe-burst

ap dot115ghzdot11acframe-burstautomatic

noap dot115ghzdot11acframe-burstautomatic

| Syntax Description | 5ghz           | Configures the 802.11a parameters.           |
|--------------------|----------------|----------------------------------------------|
|                    | frame-burst    | Configures the bursting of 802.11ac A-MPDUs. |
| Command Default    | No             |                                              |
| Command Modes      | Global configu | iration                                      |
| Command History    | Release        | Modification                                 |

Cisco IOS XE 3.6E This command was introduced.

#### Example

This is the example shows how to configure the bursting of 802.11ac A-MPDUs.

Deviceap dot11 5ghz dot11ac frame-burst

## ap dot1x max-sessions

To configure the maximum number of simultaneous 802.1X sessions allowed per access point, use the **ap dot1x max-sessions** command.

ap dot1x max-sessions num-of-sessions

| <i>num-of-sessions</i> Number of maximum 802.1X sessions initiated per AP at a time. The range is from 0 255, where 0 indicates unlimited.                        |                                                                                                    |  |  |  |
|----------------------------------------------------------------------------------------------------|----------------------------------------------------------------------------------------------------|--|--|--|
| None                                                                                                    |                                                                                                    |  |  |  |
| Global configuration                                                                                                    |                                                                                                    |  |  |  |
| Release                                                                                                    | Modification                                                                                                    |  |  |  |
| Cisco IOS XE 3.2SE                                                                                                    | This command was introduced.                                                                                                    |  |  |  |
| It is required to limit the number of simultaneous 802.1X sessions initiated per access point to protect agains flooding attacks caused by using 802.1X messages. |                                                                                                    |  |  |  |
| This example shows how to conf                                                                                                    | igure the maximum number of simultaneous 802.1X sessions:                                                                                                    |  |  |  |
|                                                                                                    | <ul> <li>255, where 0 if</li> <li>None</li> <li>Global configuration</li> <li>Release</li> <li>Cisco IOS XE 3.2SE</li> <li>It is required to limit the number of flooding attacks caused by using</li> </ul> |  |  |  |

Device(config) # ap dot1x max-sessions 100

### ap dot1x username

To configure the 802.1X username and password for all access points that are currently joined to the device and any access points that join the device in the future, use the **ap dot1x username** command. To disable the 802.1X username and password for all access points that are currently joined to the device, use the **no** form of this command.

ap dot1x username user-id password{0|8} password-string no ap dot1x username user-idpassword{0|8} password-string

| Syntax Description | user-id         | Username.                                           |
|--------------------|-----------------|-----------------------------------------------------|
|                    | password        | Specifies an 802.1X password for all access points. |
|                    | 0               | Specifies an unencrypted password.                  |
|                    | 8               | Specifies an AES encrypted password.                |
|                    | password_string | Password.                                           |

Command Default None

| Command Modes    | Global configuration                                                                                       |                              |  |  |
|------------------|----------------------------------------------------------------------------------------------------|------------------------------|--|--|
| Command History  | Release                                                                                                    | Modification                 |  |  |
|                  | Cisco IOS XE 3.2SE                                                                                         | This command was introduced. |  |  |
| Jsage Guidelines | You should enter a strong password. Strong passwords have the following characteristics:                   |                              |  |  |
|                  | • They are at least eight characters long.                                                                 |                              |  |  |
|                  | • They contain a combination of uppercase and lowercase letters, numbers, and symbols.                     |                              |  |  |
|                  | • They are not words in any language.                                                                      |                              |  |  |
|                  | You can set the values for a specific access point.                                                        |                              |  |  |
|                  | This example shows how to configure the global authentication username and password for all access points: |                              |  |  |
|                  | Device(config)# ap dot1x username cisco123 password 0 cisco2020                                            |                              |  |  |
|                  | Related Topics                                                                                             |                              |  |  |

show ap summary, on page 155

## ap ethernet duplex

To configure the Ethernet port duplex and speed settings of the lightweight access points, use the **ap ethernet duplex** command. To disable the Ethernet port duplex and speed settings of lightweight access points, use the **no** form of this command.

ap ethernet duplex *duplex* speed speed no ap ethernet

| Syntax Description | duplex | Ethernet port duplex settings. You can specify the following options to configure the duplex settings: |
|--------------------|--------|----------------------------------------------------------------------------------------------------|
|                    |        | • auto—Specifies the Ethernet port duplex auto settings.                                               |
|                    |        | • half—Specifies the Ethernet port duplex half settings.                                               |
|                    |        | • full—Specifies the Ethernet port duplex full settings.                                               |
|                    | speed  | Specifies the Ethernet port speed settings.                                                            |

|                    | speed                                                               | Ethernet port speed settings. You can specify the following options to configure the speed settings:                                                 |
|--------------------|---------------------------------------------------------------------|----------------------------------------------------------------------------------------------------|
|                    |                                                                     | • <b>auto</b> —Specifies the Ethernet port speed to auto.                                                                                            |
|                    |                                                                     | • 10—Specifies the Ethernet port speed to 10 Mbps.                                                                                                   |
|                    |                                                                     | • 100—Specifies the Ethernet port speed to 100 Mbps.                                                                                                 |
|                    |                                                                     | • 1000—Specifies the Ethernet port speed to 1000 Mbps.                                                                                               |
| Command Default    | None                                                                |                                                                                                    |
| Command Modes      | Global configuration                                                |                                                                                                    |
| Command History    | Release                                                             | Modification                                                                                                    |
|                    | Cisco IOS XE 3.2SE                                                  | This command was introduced.                                                                                                    |
|                    | This example shows how to configu access points:                    | re the Ethernet port duplex full settings as 1000 Mbps for all                                                                                       |
|                    | Device(config)# <b>ap ethernet du</b>                               | plex full speed 1000                                                                                                    |
|                    | Related Topics<br>show ap summary, on page 155                      |                                                                                                    |
| ap group           |                                                                     |                                                                                                    |
|                    | To create a new access point group, <b>no</b> form of this command. | use the <b>ap group</b> command. To remove an access point group, use the                                                                            |
|                    | ap group group-name<br>no ap group group-name                       |                                                                                                    |
| Syntax Description | group-name Access point group n                                     | ame.                                                                                                    |
| Command Default    | None                                                                |                                                                                                    |
| Command Modes      | Global configuration                                                |                                                                                                    |
| Command History    | Release                                                             | Modification                                                                                                    |
|                    | Cisco IOS XE 3.2SE                                                  | This command was introduced.                                                                                                    |
| Usage Guidelines   |                                                                     | to delete an access point group that is used by at least one access point.<br>move all APs in this group to another group. The access points are not |

moved to the default-group access point group automatically. To see the APs, enter the **show ap summary** command. To move access points, enter the **ap name** *Cisco-AP* **ap-groupname** *Group-Name* command.

This example shows how to create a new access point group:

Device(config) # ap group sampleapgroup

#### **Related Topics**

ap name ap-groupname, on page 52

### ap image

To configure an image on all access points that are associated to the device, use the ap image command.

| Syntax Description | predownload                                                                     | <b>predownload</b> Instructs all the access points to start predownloading an image. |                             |  |
|--------------------|---------------------------------------------------------------------------------|--------------------------------------------------------------------------------------|-----------------------------|--|
|                    | reset                                                                           | Instructs all the access points to reboot.                                           |                             |  |
|                    | swap                                                                            | Instructs all the access points to swap the image                                    |                             |  |
| Command Default    | - None                                                                          |                                                                                      |                             |  |
| Command Modes      | Any command mode                                                                |                                                                                      |                             |  |
| Command History    | Release                                                                         |                                                                                      | Modification                |  |
|                    | Cisco IOS XE                                                                    | 3.2SE                                                                                | This command was introduced |  |
|                    | This example shows how to predownload an image to all access points:            |                                                                                      |                             |  |
|                    | Device# ap image predownload                                                    |                                                                                      |                             |  |
|                    | This example shows how to reboot all access points:                             |                                                                                      |                             |  |
|                    | Device# <b>ap image reset</b>                                                   |                                                                                      |                             |  |
|                    | This example shows how to swap the access point's primary and secondary images: |                                                                                      |                             |  |
|                    | Device# <b>ap image swap</b>                                                    |                                                                                      |                             |  |
|                    |                                                                                 |                                                                                      |                             |  |

show ap image, on page 123

## ap ipv6 tcp adjust-mss

To configure IPv6 TCP maximum segment size (MSS) value for all Cisco APs, use the **ap ipv6 tcp adjust-mss** command.

ap ipv6 tcp adjust-mss *size* no ap ipv6 tcp adjust-mss *size* 

| Syntax Description | adjust-mss            | st-mss Configures IPv6 TCP MSS settings for all Cisco APs. |                 |                      |
|--------------------|-----------------------|------------------------------------------------------------|-----------------|----------------------|
|                    | size                  | MSS value in the range of 500 to 1440                      | ).              |                      |
| Command Default    | None                  |                                                            |                 |                      |
| Command Modes      | Global configuration. |                                                            |                 |                      |
| Command History    | Release               | Modification                                               | -               |                      |
|                    | Cisco IOS X           | E 3.3SE This command was introduced.                       | -               |                      |
| Usage Guidelines   | The MSS val           | ue must be in the range of 500 to 1440.                    | -               |                      |
|                    | This example          | e shows how to configure the IPv6 TCP                      | MSS value to 60 | 0 for all Cisco APs: |
|                    | Device(conf           | ig)# ap ipv6 tcp adjust-mss 600                            |                 |                      |

## ap led

To enable the LED state for an access point, use the **ap led** command. To disable the LED state for an access point, use the **no** form of this command.

ap led no ap led

|                    | · · · <b>·</b> · · ·                        |                              |
|--------------------|---------------------------------------------|------------------------------|
| Syntax Description | This command has no keywords and arguments. |                              |
| Command Default    | None                                        |                              |
| Command Modes      | Global configuration                        |                              |
| Command History    | Release                                     | Modification                 |
|                    | Cisco IOS XE 3.2SE                          | This command was introduced. |
|                    | CISCO 105 XE 5.25E                          |                              |

This example shows how to enable the LED state for an access point:

Device(config)# **ap led** 

## ap link-encryption

To enable Datagram Transport Layer Security (DTLS) data encryption for access points, use the **ap link-encryption** command. To disable the DTLS data encryption for access points, use the **no** form of this command.

ap link-encryption no ap link-encryption

| Syntax Description | This command has no keywords and arguments. |                              |
|--------------------|---------------------------------------------|------------------------------|
| Command Default    | Disabled                                    |                              |
| Command Modes      | Global configuration                        |                              |
| Command History    | Release                                     | Modification                 |
|                    | Cisco IOS XE 3.2SE                          | This command was introduced. |

This example shows how to enable data encryption for all the access points that are joined to the controller:

Device (config) # ap link-encryption

#### **Related Topics**

ap link-latency, on page 50

## ap link-latency

To enable link latency for all access points that are currently associated to the device, use the **ap link-latency** command. To disable link latency all access points that are currently associated to the device, use the **no** form of this command.

ap link-latency [reset] no ap link-latency

| Syntax Description | <b>reset</b> (Optional) Resets all link latency for all access points. |
|--------------------|------------------------------------------------------------------------|
| Command Default    | Link latency is disabled by default.                                   |
| Command Modes      | Global configuration                                                   |

| Command History  | Release                                                                                                    | Modification                 |  |
|------------------|----------------------------------------------------------------------------------------------------|------------------------------|--|
|                  | Cisco IOS XE 3.2SE                                                                                                    | This command was introduced. |  |
| Usage Guidelines | This command enables or disables link latency only for those access points that are currently joined to the device. It does not apply to access points that join in the future. |                              |  |
|                  | This example shows how to enable the link latency for all access points:                                                                                                    |                              |  |
|                  | Device(config)# ap link-latency                                                                                                    |                              |  |
|                  | Related Topics                                                                                                    |                              |  |

ap link-encryption, on page 50

## ap mgmtuser username

To configure the username, password, and secret password for access point management, use the **ap mgmtuser username** command.

ap mgmtuser username username password password\_type password secret secret\_type secret

| Syntax Description | username      | Specifies the username for access point management.                             |
|--------------------|---------------|---------------------------------------------------------------------------------|
|                    | password      | Specifies the password for access point management.                             |
|                    | password_type | Password type. You can specify any one of the following two password types:     |
|                    |               | • <b>0</b> —Specifies that an unencrypted password will follow.                 |
|                    |               | • 8—Specifies that an AES encrypted password will follow.                       |
|                    | password      | Access point management password.                                               |
|                    |               | <b>Note</b> The password does not get encrypted by service-password encryption. |
|                    | secret        | Specifies the secret password for privileged access point management.           |
|                    | secret_type   | Secret type. You can specify any one of the following two secret types:         |
|                    |               | • 0—Specifies that an unencrypted secret password will follow.                  |
|                    |               | • 8—Specifies that an AES encrypted secret password will follow.                |

|                  | secret Access point management secret password.                                                                                                    |                                                                                   |  |
|------------------|----------------------------------------------------------------------------------------------------|-----------------------------------------------------------------------------------|--|
| Command Default  | None                                                                                                    |                                                                                   |  |
| Command Modes    | Global configuration                                                                                                    |                                                                                   |  |
| Command History  | Release                                                                                                    | Modification                                                                      |  |
|                  | Cisco IOS XE 3.2SE                                                                                                    | This command was introduced.                                                      |  |
| Usage Guidelines | To specify a strong password, the following                                                                                                    | ng password requirements should be met:                                           |  |
|                  | <ul> <li>The password should contain charact<br/>uppercase letters, digits, and special</li> </ul>                                                                                                    | ters from at least three of the following classes: lowercase letters, characters. |  |
|                  | • No character in the password can be repeated more than three times consecutively.                                                                                                    |                                                                                   |  |
|                  | • The password should not contain a management username or the reverse of a username.                                                                                                    |                                                                                   |  |
|                  | • The password should not contain words such as Cisco, oscic, admin, nimda or any variant obtained by changing the capitalization of letters by substituting 1,  , or ! or substituting 0 for o or substituting \$\$ for s. |                                                                                   |  |
|                  | To specify a strong secret password, the following requirement should be met:                                                                                                    |                                                                                   |  |
|                  | • The secret password should contain characters from at least three of the following classes: lowercase letters, uppercase letters, digits, or special characters.                                                          |                                                                                   |  |
|                  | This example shows how to add a username, password, and secret password for access point management:                                                                                                    |                                                                                   |  |
|                  | Device(config)# ap mgmtuser username glbusr password 0 Arc_1234 secret 0 Mid_1234                                                                                                    |                                                                                   |  |

### ap name ap-groupname

To add a Cisco lightweight access point to a specific access point group, use the **ap name ap-groupname** command.

| Syntax Description         ap-name         Name of the Cisco lighty |            | Name of the Cisco lightweight access point.  |
|---------------------------------------------------------------------|------------|----------------------------------------------|
|                                                                     | group-name | Descriptive name for the access point group. |
| Command Default                                                     | None       |                                              |
| Command Modes                                                       | Any comman | d mode                                       |

ap name ap-name ap-groupname group-name

| Command History  | Release                                                                                   | Modification                 |  |
|------------------|-------------------------------------------------------------------------------------------|------------------------------|--|
|                  | Cisco IOS XE 3.2SE                                                                        | This command was introduced. |  |
| Usage Guidelines | The Cisco lightweight access point must be disabled before changing this parameter.       |                              |  |
|                  | This example shows how to add the access point AP01 to the access point group superusers: |                              |  |
|                  | Device# ap name AP01 ap-groupname superusers                                              |                              |  |
|                  | Related Topics                                                                            |                              |  |

ap group, on page 47 show ap summary, on page 155

### ap name antenna band mode

To configure the antenna mode, use the ap name<AP name> antenna-band-mode{ single | dual } command.

ap nameap-name antenna-band-mode{single | dual}

| Syntax Description | ap- name           | Name of the Cisco lightweigh     | nt access point.                |
|--------------------|--------------------|----------------------------------|---------------------------------|
|                    | antenna-band-mode  | Instructs the access point to er | nable the band mode of antenna. |
| Command Default    | None               |                                  |                                 |
| Command Modes      | Any command mode   |                                  |                                 |
| Command History    | Release            | Modification                     |                                 |
|                    | Cisco IOS XE 3.3SE | This command was introduced.     |                                 |

#### Example

This example shows how to configure the antenna band mode of access point. Deviceap name <ap-name> antenna-band-mode single

### ap name bhrate

To configure the Cisco bridge backhaul Tx rate, use the ap name bhrate command.

ap name ap-name bhrate kbps

Syntax Description

ap-name Name of the Cisco access point.

|                 | <i>kbps</i> Cisco bridge backhar<br>48000, and 54000. | ul Tx rate in kbps. The valid values are 6000, 12000, 18000, 24000, 36000, |  |  |
|-----------------|-------------------------------------------------------|----------------------------------------------------------------------------|--|--|
| Command Default | None                                                  |                                                                            |  |  |
| Command Modes   | Any command mode                                      |                                                                            |  |  |
| Command History | Release                                               | Modification                                                               |  |  |
|                 | Cisco IOS XE 3.2SE                                    | This command was introduced.                                               |  |  |

This example shows how to configure the Cisco bridge backhaul Tx rate to 54000 kbps:

Device# ap name AP02 bhrate 54000

# ap name bridgegroupname

To set a bridge group name on a Cisco lightweight access point, use the **ap name bridgegroupname** command. To delete a bridge group name on a Cisco lightweight access point, use the **no** form of this command.

ap name ap-name bridgegroupname bridge\_group\_name ap name ap-name no bridgegroupname

| Syntax Description | <i>ap-name</i> Name of the Cisco lightweight access point.                                                     |                                                |  |
|--------------------|----------------------------------------------------------------------------------------------------|------------------------------------------------|--|
| Command Default    | None                                                                                                    |                                                |  |
| Command Modes      | Any command mode                                                                                               |                                                |  |
| Command History    | Release                                                                                                    | Modification                                   |  |
|                    | Cisco IOS XE 3.2SE                                                                                             | This command was introduced.                   |  |
| Usage Guidelines   | Only access points with the same bridge group name can con bridgegroupname may strand the bridge access point. | nnect to each other. Changing the access point |  |
|                    | This example shows how to set a bridge group name on Cisco access point's bridge group name AP02:              |                                                |  |
|                    | Device# ap name AP02 bridgegroupname West                                                                      |                                                |  |
|                    | This example shows how to delete a bridge group name on Cisco access point's bridge group name AP02:           |                                                |  |
|                    | Device# ap name AP02 no bridgegroupname                                                                        |                                                |  |

## ap name bridging

To enable Ethernet-to-Ethernet bridging on a Cisco lightweight access point, use the **ap name bridging** command. To disable Ethernet-to-Ethernet bridging on a Cisco lightweight access point, use the no form of this command.

ap name ap-name bridging ap name ap-name no bridging

| Syntax Description | ap-name | Name of the Cisco lightweight access point. |
|--------------------|---------|---------------------------------------------|
| Command Default    | None    |                                             |

Any command mode **Command Modes** 

**Command History** Release Modification Cisco IOS XE 3.2SE This command was introduced.

This example shows how to enable Ethernet-to-Ethernet bridging on an access point:

Device# ap name TSIM\_AP2 bridging

#### **Related Topics**

ap bridging, on page 6

### ap name cdp interface

To enable the Cisco Discovery Protocol (CDP) on a Cisco lightweight access point, use the **ap name** command. To disable the Cisco Discovery Protocol (CDP) on a Cisco lightweight access point, use the **no** form of this command.

ap name ap-name cdp interface {ethernet ethernet-id | radio radio-id} ap name ap-name [no] cdp interface {ethernet ethernet-id | radio radio-id} **Syntax Description** Name of the Cisco lightweight access point. ap-name ethernet Enables CDP on an Ethernet interface. ethernet-id Ethernet interface number from 0 to 3. Enables CDP for a radio interface. radio radio-id Radio ID slot number from 0 to 3.

Disabled on all access points. **Command Default** 

| Command Modes    | Any command mode                                                                                                    |                                                                                                    |  |
|------------------|----------------------------------------------------------------------------------------------------|----------------------------------------------------------------------------------------------------|--|
| Command History  | Release                                                                                                    | Modification                                                                                                    |  |
|                  | Cisco IOS XE 3.2SE                                                                                                    | This command was introduced.                                                                                                    |  |
| Usage Guidelines | points that are joined to the device, you can dis<br>using the <b>ap name</b> <i>ap-name</i> <b>cdp interface eth</b> | only when CDP is enabled. After you enable CDP on all access<br>able and then reenable CDP on individual access points by<br>ernet <i>ethernet-id</i> cisco_ap command. After you disable CDP<br>you cannot enable and then disable CDP on individual access |  |
|                  | This example shows how to enable CDP for Ethernet interface number 0 on an access point:                              |                                                                                                    |  |
|                  | Device# ap name TSIM_AP2 cdp interface                                                                                | ethernet 0                                                                                                    |  |

## ap name console-redirect

To redirect the remote debug output of a Cisco lightweight access point to the console, use the **ap name console-redirect** command. To disable the redirection of the remote debug output of a Cisco lightweight access point to the console, use the **no** form of this command.

|                    | ap name ap-name console-redirect<br>ap name ap-name [no] console-redirect |                              |
|--------------------|---------------------------------------------------------------------------|------------------------------|
| Syntax Description | <i>ap-name</i> Name of the Cisco lightweight access point.                |                              |
| Command Default    | None                                                                      |                              |
| Command Modes      | Any command mode                                                          |                              |
| Command History    | Release                                                                   | Modification                 |
|                    | Cisco IOS XE 3.2SE                                                        | This command was introduced. |

This example shows how to enable redirecting remote debug output of a Cisco access point named AP02 to the console:

Device# ap name AP02 console-redirect

### ap name capwap retransmit

To configure the access point control packet retransmission interval and control packet retransmission count, use the **ap name capwap retransmit** command.

|                    | This example shows how to configure the retransmission interval for an access point: |                                                                                                    |                             |
|--------------------|--------------------------------------------------------------------------------------|----------------------------------------------------------------------------------------------------|-----------------------------|
|                    | Cisco IOS XE                                                                         | E 3.28E                                                                                                    | This command was introduced |
| Command History    | Release                                                                              |                                                                                                    | Modification                |
| Command Modes      | Any command                                                                          | mode                                                                                                    |                             |
| Command Default    | None                                                                                 |                                                                                                    |                             |
|                    | interval-time                                                                        | Control packet retransmission timeout from 2 to                                                                                                    | 5 seconds.                  |
|                    | interval                                                                             | interval Sets the control packet retransmission timeout interval.                                                                                        |                             |
|                    | count-value                                                                          | countSets the number of times control packet will be retransmitted.count-valueNumber of times that the control packet will be retransmitted from 3 to 8. |                             |
|                    | count                                                                                |                                                                                                    |                             |
| Syntax Description | <i>ap-name</i> Name of the Cisco lightweight access point.                           |                                                                                                    |                             |

ap name ap-name capwap retransmit {count count-value | interval interval-time}

This example shows how to configure the retransmission retry count for a specific access point:

Device# ap name AP01 capwap retransmit count 5

### ap name command

To execute a command remotely on a specific Cisco access point, use the ap name command command.

| ap name ap-name command "command "                             |                                                                                                    |  |
|----------------------------------------------------------------|----------------------------------------------------------------------------------------------------|--|
| <i>ap-name</i> Name of the Cisco access point.                 |                                                                                                    |  |
| <i>command</i> Command to be executed on a Cisco access point. |                                                                                                    |  |
| None                                                           |                                                                                                    |  |
| Any command mode                                               |                                                                                                    |  |
| Release                                                        | Modification                                                                                                    |  |
| Cisco IOS XE 3.2SE                                             | This command was introduced.                                                                                                    |  |
|                                                                | command       Command to be executed on a Cisco access point.         None       Any command mode         Release       Image: Command mode |  |

This example shows how to remotely enter the **show ip interface brief** command on the Cisco access point named TSIM\_AP2:

Device# ap name AP2 command "show ip interface brief"

## ap name core-dump

To configure a Cisco lightweight access point's memory core dump, use the **ap name core-dump** command. To disable a Cisco lightweight access point's memory core dump, use the **no** form of this command.

ap name *ap-name* core-dump *tftp-ip-addr filename* {compress} **ap** name *ap-name* [no] core-dump

| Syntax Description | ap-name                                                                                                    | ap-nameName of the access point.tftp-ip-addrIP address of the TFTP server to which the access point sends core dump files. |                               |  |
|--------------------|----------------------------------------------------------------------------------------------------|----------------------------------------------------------------------------------------------------|-------------------------------|--|
|                    | tftp-ip-addr                                                                                                    |                                                                                                    |                               |  |
|                    | filename                                                                                                    | Name that the access point used to label the                                                                               | core file.                    |  |
|                    | compress                                                                                                    | <b>compress</b> Compresses the core dump file.                                                                             |                               |  |
|                    | uncompress Uncompresses the core dump file.                                                                                  |                                                                                                    |                               |  |
| Command Default    | None                                                                                                    |                                                                                                    |                               |  |
| Command Modes      | Any command mode                                                                                                    |                                                                                                    |                               |  |
| Command History    | Release                                                                                                    |                                                                                                    | Modification                  |  |
|                    | Cisco IOS XI                                                                                                    | E 3.2SE                                                                                                    | This command was introduced.  |  |
| Usage Guidelines   | The access point must be able to reach the TFTP server before you can use this co                                            |                                                                                                    | ore you can use this command. |  |
|                    | This example shows how to configure and compress the core dump file:<br>Device# ap name AP2 core-dump 192.1.1.1 log compress |                                                                                                    |                               |  |
|                    |                                                                                                    |                                                                                                    |                               |  |
|                    | Related Topics                                                                                                    | S                                                                                                    |                               |  |
|                    | ap core-d                                                                                                    | ap core-dump, on page 11                                                                                                   |                               |  |

#### ap name country

To configure the country of operation for a Cisco lightweight access point, use the **ap name country** command.

ap name ap-name country country-code

| Syntax Description ap-name | e Name of the Cisco | lightweight access point. |
|----------------------------|---------------------|---------------------------|
|----------------------------|---------------------|---------------------------|

|                  | <i>country-code</i> Two-letter or three-letter country code.                                                                                                    | -                            |
|------------------|----------------------------------------------------------------------------------------------------|------------------------------|
| Command Default  | None                                                                                                    |                              |
| Command Modes    | Any command mode                                                                                                    |                              |
| Command History  | Release                                                                                                    | Modification                 |
|                  | Cisco IOS XE 3.2SE                                                                                                    | This command was introduced. |
| Usage Guidelines | Cisco devices must be installed by a network administrator or qualified IT professional and the is select the proper country code. Following installation, access to the unit should be password provinstaller to maintain compliance with regulatory requirements and to ensure proper unit function related product guide for the most recent country codes and regulatory domains. Also, access point domains are defined during the access point manufacturing process. You can change the access code if the new country code matches a country that is valid within the access point regulatory domain, the command fails |                              |

This example shows how to configure the Cisco lightweight access point's country code to DE:

Device# ap name AP2 country JP

#### **Related Topics**

ap country, on page 11

### ap name crash-file

To manage crash data and radio core files for the Cisco access point, use the **ap name crash-file** command.

ap name *ap-name* crash-file {get-crash-data | get-radio-core-dump {slot 0 | slot 1}}

| Syntax Description                                               | ap-name        | Name of the Cisco lightweight access point.                          |
|------------------------------------------------------------------|----------------|----------------------------------------------------------------------|
|                                                                  | get-crash-data | Collects the latest crash data for a Cisco lightweight access point. |
| get-radio-core-dump Gets a Cisco lightweight access point's radi |                | Gets a Cisco lightweight access point's radio core dump              |
|                                                                  | slot           | Slot ID for Cisco access point.                                      |
|                                                                  | 0              | Specifies Slot 0.                                                    |
|                                                                  | 1              | Specifies Slot 1.                                                    |
| Command Default                                                  | None           |                                                                      |

Command Modes Any command mode

Cisco Lightweight Access Point Commands

I

| Command History | Release                                                                                                    | Modification                 |  |  |  |
|-----------------|----------------------------------------------------------------------------------------------------|------------------------------|--|--|--|
|                 | Cisco IOS XE 3.2SE                                                                                                    | This command was introduced. |  |  |  |
|                 | This example shows how to collect the latest crash data for access point AP3:<br>Device# ap name AP3 crash-file get-crash-data                     |                              |  |  |  |
|                 | This example shows how to collect the radio core dump for access point AP02 and slot 0: Device# ap name AP02 crash-file get-radio-core-dump slot 0 |                              |  |  |  |
|                 | <b>Related Topics</b><br>ap crash-file, on page 12                                                                                                 |                              |  |  |  |

## ap name dot11 24ghz rrm coverage

To configure coverage hole detection settings on the 2.4 GHz band, use the **ap name dot11 24ghz rrm coverage** command.

ap name ap-name dot11 24ghz rrm coverage {exception value | level value}

| Syntax Description | ap-name                                                              | Name o                                                                                                    | f the Cisco access point.                       |                                                                                                 |  |  |  |  |
|--------------------|----------------------------------------------------------------------|----------------------------------------------------------------------------------------------------|-------------------------------------------------|-------------------------------------------------------------------------------------------------|--|--|--|--|
|                    | exception                                                            | exception Specifies the percentage of clients on an access point that are experiencing a low signal level but cannot roam to another access point.                             |                                                 |                                                                                                 |  |  |  |  |
|                    | <i>value</i> Percentage of clients. Valid values are from 0 to 100%. |                                                                                                    |                                                 |                                                                                                 |  |  |  |  |
|                    |                                                                      | Note                                                                                                    | The default is 25%.                             |                                                                                                 |  |  |  |  |
|                    | level                                                                | level         Specifies the minimum number of clients on an access point with a received signal strength indication (RSSI) value at or below the data or voice RSSI threshold. |                                                 |                                                                                                 |  |  |  |  |
|                    | value                                                                | <i>value</i> Minimum number of clients. Valid values are from 1 to 75.                                                                                                    |                                                 |                                                                                                 |  |  |  |  |
|                    |                                                                      | Note                                                                                                    | The default is 3.                               |                                                                                                 |  |  |  |  |
| Command Default    | The default                                                          | for the e.                                                                                                    | <i>xception</i> parameter is 25% and the defaul | t for the <i>level</i> parameter is 3.                                                          |  |  |  |  |
| Command Modes      | Any comma                                                            | and mode                                                                                                    | )                                               |                                                                                                 |  |  |  |  |
| Command History    | Release                                                              |                                                                                                    |                                                 | Modification                                                                                    |  |  |  |  |
|                    | Cisco IOS XE 3.2SE This command was introduced.                      |                                                                                                    |                                                 |                                                                                                 |  |  |  |  |
| Usage Guidelines   | •                                                                    |                                                                                                    |                                                 | y determines, based on data that is received<br>that are potentially located in areas with poor |  |  |  |  |

If both the number and percentage of failed packets exceed the values that you entered in the **ap dot11 24ghz rrm coverage data packet-count** and **ap dot11 24ghz rrm coverage data fail-percentage** *percentage* commands for a 5-second period, the client is considered to be in a pre-alarm condition. The device uses this information to distinguish between real and false coverage holes and excludes clients with poor roaming logic. A coverage hole is detected if both the number and percentage of failed clients meet or exceed the values entered in the **ap dot11 24ghz rrm coverage exception** and **ap dot11 24ghz rrm coverage level** commands over a 90-second period. The device determines whether the coverage hole can be corrected and, if appropriate, mitigates the coverage hole by increasing the transmit power level for that specific access point.

This example shows how to specify the percentage of clients for an access point 2.4 GHz radio that is experiencing a low signal level:

Device# ap name AP2 dot11 24ghz rrm coverage exception 25%

This example shows how to specify the minimum number of clients on an 802.11b access point with an RSSI value at or below the RSSI threshold:

Device# ap name AP2 dot11 24ghz rrm coverage level 60

#### **Related Topics**

ap name dot11 49ghz rrm profile, on page 61 ap name dot11 5ghz rrm channel, on page 63

### ap name dot11 49ghz rrm profile

To configure Radio Resource Management (RRM) performance profile settings for a Cisco lightweight access point on a 4.9 GHz public safety channel, use the **ap name dot11 49ghz rrm profile** command.

**ap name** *ap-name* **dot11 49ghz rrm profile** {**clients** *value* | **customize** | **exception** *value* | **foreign** *value* | **level** *value* | **noise** *value* | **throughput** *vaue* | **utilization** *value*}

| Syntax Description | ap-name         | Name of the Cisco lightweight access point.                                        |  |  |  |
|--------------------|-----------------|------------------------------------------------------------------------------------|--|--|--|
|                    | clients         | Sets the access point client threshold.                                            |  |  |  |
|                    | value           | Access point client threshold from 1 to 75 clients.                                |  |  |  |
|                    |                 | <b>Note</b> The default client threshold is 12.                                    |  |  |  |
|                    | customize       | Turns on performance profile customization for an access point.                    |  |  |  |
|                    |                 | <b>Note</b> Performance profile customization is off by default.                   |  |  |  |
|                    | exception value | Sets the 802.11a Cisco access point coverage exception level from 0 to100 percent. |  |  |  |
|                    | foreign         | Sets the foreign 802.11 transmitter interference threshold.                        |  |  |  |
|                    | value           | Foreign 802.11 transmitter interference threshold from 0 to 100 percent.           |  |  |  |
|                    |                 | Note The default is 10 percent.                                                    |  |  |  |
|                    |                 |                                                                                    |  |  |  |

I

|                 | level value                                                                                                    | Sets the                                                      | e 802.11a Cisco access point client minimum exception level from 1 to 75 clients.                                                                                                    |  |
|-----------------|----------------------------------------------------------------------------------------------------|---------------------------------------------------------------|----------------------------------------------------------------------------------------------------|--|
|                 | noise                                                                                                    |                                                               | 5 002.114 Cisco access point chent minimum exception level nom 1 to 75 chents.                                                                                                    |  |
|                 | noise         Sets the 802.11 foreign noise threshold.                                                                             |                                                               |                                                                                                    |  |
|                 | value                                                                                                    | 802.11                                                        | foreign noise threshold from -127 to 0 dBm.                                                                                                    |  |
|                 |                                                                                                    | Note                                                          | The default is -70 dBm.                                                                                                    |  |
|                 | throughput                                                                                                    | Sets the                                                      | e data-rate throughput threshold.                                                                                                    |  |
|                 | value                                                                                                    | 802.11                                                        | throughput threshold from 1000 to 10000000 bytes per second.                                                                                                    |  |
|                 |                                                                                                    | Note                                                          | The default is 1,000,000 bytes per second.                                                                                                    |  |
|                 | utilization                                                                                                    | Sets the                                                      | e RF utilization threshold.                                                                                                    |  |
|                 |                                                                                                    | Note                                                          | The operating system generates a trap when this threshold is exceeded.                                                                                                    |  |
|                 | value                                                                                                    | 802.11                                                        | RF utilization threshold from 0 to 100 percent.                                                                                                    |  |
|                 |                                                                                                    | Note                                                          | The default is 80 percent.                                                                                                    |  |
|                 |                                                                                                    |                                                               |                                                                                                    |  |
| Command Default | None                                                                                                    |                                                               |                                                                                                    |  |
| Command Modes   | Any command r                                                                                                    | node                                                          |                                                                                                    |  |
| Command History | Release                                                                                                    |                                                               | Modification                                                                                                    |  |
|                 | Cisco IOS XE 3                                                                                                    | 3.2SE                                                         | This command was introduced.                                                                                                    |  |
|                 | This example shows how to set the AP1 clients threshold to 75 clients:                                                             |                                                               |                                                                                                    |  |
|                 | Device# ap name AP1 dot11 49ghz rrm profile clients 75                                                                             |                                                               |                                                                                                    |  |
|                 | This example shows how to turn performance on profile customization for Cisco lightweight access point AP1 on the 4.9 GHz channel: |                                                               |                                                                                                    |  |
|                 | Device# <b>ap name AP1 dot11 49ghz rrm profile customize</b>                                                                       |                                                               |                                                                                                    |  |
|                 | Device# <b>ap na</b>                                                                                                    |                                                               | t11 49ghz rrm profile customize                                                                                                    |  |
|                 |                                                                                                    |                                                               | t11 49ghz rrm profile customize<br>o set the foreign transmitter interference threshold for AP1 to 0 percent:                                                                                         |  |
|                 | This example sh                                                                                                    | ows how t                                                     |                                                                                                    |  |
|                 | This example sh                                                                                                    | ows how t<br>ne AP1 do                                        | o set the foreign transmitter interference threshold for AP1 to 0 percent:                                                                                                    |  |
|                 | This example sh<br>Device# <b>ap nar</b><br>This example sh                                                                        | ows how t<br>ne AP1 do<br>ows how t                           | o set the foreign transmitter interference threshold for AP1 to 0 percent:<br>t11 49ghz rrm profile foreign 0                                                                                         |  |
|                 | This example sh<br>Device# <b>ap nar</b><br>This example sh<br>Device# <b>ap nar</b>                                               | ows how t<br>ne AP1 do<br>ows how t<br>ne AP1 do              | o set the foreign transmitter interference threshold for AP1 to 0 percent:<br>tll 49ghz rrm profile foreign 0<br>o set the foreign noise threshold for AP1 to 0 dBm:                                  |  |
|                 | This example sh<br>Device# ap nam<br>This example sh<br>Device# ap nam<br>This example sh                                          | ows how t<br>ne AP1 do<br>ows how t<br>ne AP1 do<br>ows how t | o set the foreign transmitter interference threshold for AP1 to 0 percent:<br>t11 49ghz rrm profile foreign 0<br>o set the foreign noise threshold for AP1 to 0 dBm:<br>t11 49ghz rrm profile noise 0 |  |

L

Device# ap name AP1 dot11 49ghz rrm profile utilization 100

#### **Related Topics**

```
ap name dot11 24ghz rrm coverage, on page 60
ap name dot11 5ghz rrm channel, on page 63
```

### ap name dot11 5ghz rrm channel

To configure a new channel using an 802.11h channel announcement, use the **ap name dot11 5ghz rrm channel** command.

ap name ap-name dot11 5ghz rrm channel channel

|                    | Cisco IOS XE 3.2SE                                         | This command was introduced. |
|--------------------|------------------------------------------------------------|------------------------------|
| Command History    | Release                                                    | Modification                 |
| Command Modes      | Any command mode                                           |                              |
| Command Default    | None                                                       |                              |
|                    | <i>channel</i> New channel.                                |                              |
| Syntax Description | <i>ap-name</i> Name of the Cisco lightweight access point. |                              |

This example shows how to configure a new channel using the 802.11h channel:

Device# ap name AP01 dot11 5ghz rrm channel 140

#### **Related Topics**

ap name dot11 24ghz rrm coverage, on page 60 ap name dot11 49ghz rrm profile, on page 61

### ap name dot11 antenna

To configure radio antenna settings for Cisco lightweight access points on different 802.11 networks, use the **ap name dot11 antenna** command.

ap name *ap-name* dot11 {24ghz | 5ghz} antenna {ext-ant-gain *gain* | mode {omni | sectorA | sectorB} | selection {external | internal}}

| Syntax Description | ap-name | Name of the Cisco lightweight access point. |  |
|--------------------|---------|---------------------------------------------|--|
|                    | 24ghz   | Specifies the 2.4 GHz band.                 |  |
|                    | 5ghz    | Specifies the 5 GHz band.                   |  |

I

|                                                     | ext-ant-gain                                                                                                    | Specifi                                                                                              | es the external antenna gain for an 802.11 network.                                                                                                    |  |
|-----------------------------------------------------|----------------------------------------------------------------------------------------------------|----------------------------------------------------------------------------------------------------|----------------------------------------------------------------------------------------------------|--|
|                                                     | ene une guin                                                                                                    | Note                                                                                                 | Before you enter this command, disable the Cisco radio by using the <b>ap dot11</b> { <b>24ghz</b>   <b>5ghz</b> } <b>shutdown</b> command. After you enter this command, reenable the Cisco radio by using the <b>no ap dot11</b> { <b>24ghz</b>   <b>5ghz</b> } <b>shutdown</b> command.                                                                                              |  |
|                                                     | gain                                                                                                    | Antenn                                                                                               | a gain in 0.5 dBm units (for example, $2.5 \text{ dBm} = 5$ ).                                                                                                    |  |
|                                                     | mode                                                                                                    | sectoriz                                                                                             | es that the Cisco lightweight access point is to use one internal antenna for an 802.11 zed 180-degree coverage pattern or both internal antennas for an 802.11 360-degree rectional pattern.                                                                                                    |  |
|                                                     | omni                                                                                                    | Specifi                                                                                              | es to use both internal antennas.                                                                                                    |  |
|                                                     | sectorA                                                                                                    | Specifies to use only the side A internal antenna.                                                   |                                                                                                    |  |
|                                                     | sectorB                                                                                                    | Specifi                                                                                              | es to use only the side B internal antenna.                                                                                                    |  |
|                                                     | selection                                                                                                    |                                                                                                    | the internal or external antenna selection for a Cisco lightweight access point on an network.                                                                                                    |  |
|                                                     | external                                                                                                    | Specifi                                                                                              | es the external antenna.                                                                                                    |  |
|                                                     | internal                                                                                                    | Specifi                                                                                              | es the internal antenna.                                                                                                    |  |
|                                                     |                                                                                                    | 1                                                                                                    |                                                                                                    |  |
| Command Default                                     | None                                                                                                    | 1                                                                                                    |                                                                                                    |  |
|                                                     | None Any command                                                                                                    |                                                                                                    |                                                                                                    |  |
| Command Modes                                       |                                                                                                    |                                                                                                    | Modification                                                                                                    |  |
| Command Modes                                       | Any command                                                                                                    | l mode                                                                                               |                                                                                                    |  |
| Command Modes                                       | Any command<br>Release<br>Cisco IOS XE                                                                                                    | l mode                                                                                               | Modification                                                                                                    |  |
| Command Modes                                       | Any command<br>Release<br>Cisco IOS XE<br>This example s                                                                                                    | I mode<br>E 3.2SE<br>shows ho                                                                        | Modification This command was introduced.                                                                                                    |  |
| Command Modes                                       | Any command<br>Release<br>Cisco IOS XE<br>This example :<br>Device# ap n                                                                                    | I mode<br>E 3.2SE<br>shows ho<br>ame AP1<br>shows ho                                                 | Modification         This command was introduced.         ow to configure a 5 GHz external antenna gain of 0.5 dBm for AP1:         dot11 5ghz antenna ext-ant-gain 0.5         w to configure access point AP01 antennas for a 360-degree omnidirectional                                                                                                    |  |
| Command Default<br>Command Modes<br>Command History | Any command<br>Release<br>Cisco IOS XE<br>This example =<br>Device# ap n<br>This example s<br>pattern on a 2.                                               | I mode<br>E 3.2SE<br>shows ho<br>ame AP1<br>shows ho<br>4 GHz ba                                     | Modification         This command was introduced.         ow to configure a 5 GHz external antenna gain of 0.5 dBm for AP1:         dot11 5ghz antenna ext-ant-gain 0.5         w to configure access point AP01 antennas for a 360-degree omnidirectional                                                                                                    |  |
| Command Modes                                       | Any command<br>Release<br>Cisco IOS XE<br>This example :<br>Device# ap n<br>This example s<br>pattern on a 2.<br>Device# ap n                               | I mode<br>E 3.2SE<br>shows ho<br>ame AP1<br>shows ho<br>4 GHz ba<br>ame AP0:                         | Modification         This command was introduced.         ow to configure a 5 GHz external antenna gain of 0.5 dBm for AP1:         dot11 5ghz antenna ext-ant-gain 0.5         w to configure access point AP01 antennas for a 360-degree omnidirectional and:                                                                                                    |  |
| Command Modes                                       | Any command<br>Release<br>Cisco IOS XE<br>This example :<br>Device# ap n<br>This example s<br>pattern on a 2.<br>Device# ap n<br>This example :<br>antenna: | I mode<br>E 3.2SE<br>shows ho<br>ame AP1<br>shows ho<br>4 GHz ba<br>ame AP0:<br>shows ho             | Modification         This command was introduced.         ow to configure a 5 GHz external antenna gain of 0.5 dBm for AP1:         dot11 5ghz antenna ext-ant-gain 0.5         w to configure access point AP01 antennas for a 360-degree omnidirectional and:         1 dot11 24ghz antenna mode omni                                                                                 |  |
| Command Modes                                       | Any command<br>Release<br>Cisco IOS XE<br>This example :<br>Device# ap n<br>This example s<br>pattern on a 2.<br>Device# ap n<br>This example :<br>antenna: | I mode<br>E 3.2SE<br>shows ho<br>ame AP1<br>shows ho<br>4 GHz ba<br>ame AP0:<br>shows ho<br>ame AP0: | Modification         This command was introduced.         ow to configure a 5 GHz external antenna gain of 0.5 dBm for AP1:         dot11 5ghz antenna ext-ant-gain 0.5         w to configure access point AP01 antennas for a 360-degree omnidirectional and:         1 dot11 24ghz antenna mode omni         ow to configure access point AP02 on a 2.4 GHz band to use the internal |  |

## ap name dot11 antenna extantgain

To configure radio antenna settings for Cisco lightweight access points on 4.9 GHz and 5.8 GHz public safety channels, use the **ap name dot11 antenna extantgain** command.

|                    | ap name                                                                                                    | ap-name dot11 {49ghz   58ghz} {antenna extantgain                                                                                                | gain}                        |  |  |
|--------------------|----------------------------------------------------------------------------------------------------|----------------------------------------------------------------------------------------------------|------------------------------|--|--|
| Syntax Description | ap-name                                                                                                    | Name of the Cisco lightweight access point.                                                                                                    | _                            |  |  |
|                    | 49ghz                                                                                                    | Specifies 4.9 GHz public safety channel settings.                                                                                                | _                            |  |  |
|                    | 58ghz                                                                                                    | Specifies 5.8 GHz public safety channel settings.                                                                                                | _                            |  |  |
|                    | gain                                                                                                    | Antenna gain in 0.5 dBm units (for example, $2.5 \text{ dBm} = 5$ )                                                                              | <br>                         |  |  |
| Command Default    | None                                                                                                    |                                                                                                    |                              |  |  |
| Command Modes      | Any com                                                                                                    | nand mode                                                                                                    |                              |  |  |
| Command History    | Release                                                                                                    |                                                                                                    | Modification                 |  |  |
|                    | Cisco IOS                                                                                                    | S XE 3.2SE                                                                                                    | This command was introduced. |  |  |
| Usage Guidelines   | command                                                                                                    | u enter this command, disable the Cisco radio by using the <b>a</b><br>. After you enter this command, reenable the Cisco radio by<br>a command. |                              |  |  |
|                    | This example shows how to configure an external antenna gain of 0.5 dBm for AP1 on a 4.9 GHz public safety channel: |                                                                                                    |                              |  |  |
|                    | Device# ap name AP1 dot11 49ghz antenna extantgain 0.5                                                              |                                                                                                    |                              |  |  |
|                    |                                                                                                    |                                                                                                    |                              |  |  |

## ap name dot11 cleanair

To configure CleanAir settings for a specific Cisco lightweight access point on 802.11 networks, use the **ap name dot11 cleanair** command.

|                    | ap name | ap-name dot11 {24ghz   5ghz} cleanair       |
|--------------------|---------|---------------------------------------------|
| Syntax Description | ap-name | Name of the Cisco lightweight access point. |
|                    | 24ghz   | Specifies the 2.4 GHz band.                 |
|                    | 5ghz    | Specifies the 5 GHz band.                   |

| Command Default | Disabled.          |                              |
|-----------------|--------------------|------------------------------|
| Command Modes   | Any command mode   |                              |
| Command History | Release            | Modification                 |
|                 |                    |                              |
|                 | Cisco IOS XE 3.2SE | This command was introduced. |

This example shows how to enable CleanAir on the 2.4 GHz band:

Device# ap name AP01 dot11 24ghz cleanair

## ap name dot11 dot11n antenna

To configure an access point to use a specific antenna, use the ap name dot11 dot11n antenna command.

ap name ap-name dot11 {24ghz | 5ghz} dot11n antenna {A | B | C | D}

| Syntax Description | ap-name                                                           | Access point name.          |              |  |  |  |
|--------------------|-------------------------------------------------------------------|-----------------------------|--------------|--|--|--|
|                    | 24ghz                                                             | Specifies the 2.4 GHz band. |              |  |  |  |
|                    | 5ghz                                                              | Specifies the 5 GHz band.   |              |  |  |  |
|                    | A Specifies antenna port A.                                       |                             |              |  |  |  |
|                    | В                                                                 | Specifies antenna port B.   |              |  |  |  |
|                    | С                                                                 | Specifies antenna port C.   |              |  |  |  |
|                    | D                                                                 | Specifies antenna port D.   |              |  |  |  |
| Command Default    | None                                                              |                             |              |  |  |  |
| Command Modes      | Any com                                                           | mand mode                   |              |  |  |  |
| Command History    | Release                                                           |                             | Modification |  |  |  |
|                    | Cisco IOS XE 3.2SE This command was int                           |                             |              |  |  |  |
|                    | This example shows how to enable antenna B on access point AP02:  |                             |              |  |  |  |
|                    | Device# ap name AP02 dot11 5ghz dot11n antenna B                  |                             |              |  |  |  |
|                    | This example shows how to disable antenna C on access point AP02: |                             |              |  |  |  |
|                    | Device# ap name AP02 no dot11 5ghz dot11n C                       |                             |              |  |  |  |

### ap name dot11 dual-band cleanair

To configure CleanAir for a dual band radio, use the ap name dot11 dual-band cleanair command.

|                    | • •                     | name dot11 dual-band cleanair<br>name no dot11 dual-band cleanair |
|--------------------|-------------------------|-------------------------------------------------------------------|
| Syntax Description | <i>ap-name</i> N        | ame of the Cisco AP.                                              |
|                    | cleanair S <sub>l</sub> | pecifies the CleanAir feature.                                    |
| Command Default    | None                    |                                                                   |
| Command Modes      | Privileged EX           | XEC                                                               |
| Command History    | Release                 | Modification                                                      |
|                    | Cisco IOS XI            | E 3.3SE This command was introduced.                              |
|                    |                         |                                                                   |

This example shows how to enable CleanAir for a dual band radio of the access point AP01:

Device# ap name AP01 dot11 dual-band cleanair

#### **Related Topics**

ap name dot11 dual-band shutdown, on page 67 show ap dot11 cleanair config, on page 113 show ap name config dot11, on page 136

### ap name dot11 dual-band shutdown

To disable dual band radio on a Cisco AP, use the ap name dot11 dual-band shutdown command.

ap name *ap-name* dot11 dual-band shutdown ap name *ap-name* no dot11 dual-band shutdown

| Syntax Description | ap-name      | Name of the Cisco AP.                         |
|--------------------|--------------|-----------------------------------------------|
|                    | shutdown     | Disables the dual band radio on the Cisco AP. |
| Command Default    | None         |                                               |
| Command Modes      | Privileged E | EXEC                                          |
| Command History    | Release      | Modification                                  |
|                    | Cisco IOS X  | XE 3.3SE This command was introduced.         |

This example shows how to disable dual band radio on the Cisco access point AP01:

Device# ap name AP01 dot11 dual-band shutdown

### ap name dot11 rrm ccx

To configure Cisco Client eXtension (CCX) Radio Resource Management (RRM) settings for specific Cisco lightweight access points on 802.11 networks, use the **ap name dot11 rrm ccx** command.

ap name ap-name dot11 {24ghz | 5ghz} rrm ccx {customize | location-measurement interval}

| Syntax Description | ap-name                              | Name of the Cisco lightweight access point.   |                              |
|--------------------|--------------------------------------|-----------------------------------------------|------------------------------|
|                    | 24ghz                                | Specifies the 2.4 GHz band.                   |                              |
|                    | 5ghz                                 | Specifies the 5 GHz band.                     |                              |
|                    | customize                            | Enables 802.11 CCX options.                   |                              |
|                    | location-measurement                 | Configures the CCX client location measureme  | ents.                        |
|                    | interval                             | Interval from 10 to 32400.                    |                              |
| Command Default    | None                                 |                                               |                              |
| Command Modes      | Any command mode                     |                                               |                              |
| Command History    | Release                              | I                                             | Modification                 |
|                    | Cisco IOS XE 3.2SE                   | ŗ                                             | This command was introduced. |
|                    | This example shows how 2.4 GHz band: | to configure CCX client location measurements | for an access point in the   |
|                    | Device# <b>ap name AP01</b>          | dot11 24ghz rrm ccx location-measurement      | 3200                         |

#### **Related Topics**

ap name dot11 rrm profile, on page 68

### ap name dot11 rrm profile

To configure Radio Resource Management (RRM) performance profile settings for a Cisco lightweight access point, use the **ap name dot11 rrm profile** command.

ap name *ap-name* dot11 {24ghz | 5ghz} rrm profile {clients *value* | customize | foreign *value* | noise *value* | throughput *value* | utilization *value*}

| Syntax Description | ap-name                                                                    | Name o   | of the Cisco lightweight access point.                                                                          |                                 |      |  |  |
|--------------------|----------------------------------------------------------------------------|----------|----------------------------------------------------------------------------------------------------|---------------------------------|------|--|--|
|                    | 24ghzSpecifies the 2.4 GHz band.                                           |          |                                                                                                    |                                 |      |  |  |
|                    | 5ghz                                                                       | Specifi  | es the 5 GHz band.                                                                                              |                                 |      |  |  |
|                    | clients                                                                    | Sets the | e access point client threshold.                                                                                |                                 |      |  |  |
|                    | value                                                                      | Access   | point client threshold from 1 to 75 clients.                                                                    | threshold from 1 to 75 clients. |      |  |  |
|                    |                                                                            | Note     | The default client threshold is 12.                                                                             |                                 |      |  |  |
|                    | customize                                                                  | Turns o  | on performance profile customization for an access                                                              | s point.                        |      |  |  |
|                    |                                                                            | Note     | Performance profile customization is off by det                                                                 | âult.                           |      |  |  |
|                    | <b>foreign</b> Sets the foreign 802.11 transmitter interference threshold. |          |                                                                                                    |                                 |      |  |  |
|                    | value                                                                      | Foreign  | n 802.11 transmitter interference threshold from 0                                                              | to 100 percent.                 |      |  |  |
|                    |                                                                            | Note     | The default is 10 percent.                                                                                      |                                 |      |  |  |
|                    | <b>noise</b> Sets the 802.11 foreign noise threshold.                      |          |                                                                                                    |                                 |      |  |  |
|                    | value                                                                      | 802.11   | foreign noise threshold between $-127$ and 0 dBm.                                                               |                                 |      |  |  |
|                    |                                                                            | Note     |                                                                                                    |                                 |      |  |  |
|                    | throughput                                                                 | Sets the | Sets the data-rate throughput threshold.<br>802.11 throughput threshold from 1000 to 10000000 bytes per second. |                                 |      |  |  |
|                    | value                                                                      | 802.11   |                                                                                                    |                                 |      |  |  |
|                    |                                                                            | Note     | The default is 1,000,000 bytes per second.                                                                      |                                 |      |  |  |
|                    | utilization                                                                |          |                                                                                                    |                                 |      |  |  |
|                    |                                                                            | Note     | The operating system generates a trap when thi exceeded.                                                        | s threshold is                  |      |  |  |
|                    | value                                                                      |          |                                                                                                    |                                 |      |  |  |
|                    |                                                                            | Note     | The default is 80 percent.                                                                                      |                                 |      |  |  |
| Command Default    | None                                                                       |          |                                                                                                    |                                 |      |  |  |
|                    |                                                                            | dmada    |                                                                                                    |                                 |      |  |  |
| Command Modes      | Any commane                                                                | u mode   |                                                                                                    |                                 |      |  |  |
| command History    | Release                                                                    |          |                                                                                                    | Modification                    |      |  |  |
|                    | Cisco IOS X                                                                | E 3.2SE  |                                                                                                    | This command was introd         | luce |  |  |

This example shows how to set the AP1 clients threshold to 75 clients:

Device# ap name AP1 dot11 24ghz rrm profile clients 75

This example shows how to turn performance profile customization on for 802.11a Cisco lightweight access point AP1:

Device# ap name AP1 dot11 5ghz rrm profile customize

This example shows how to set the foreign 802.11a transmitter interference threshold for AP1 to 0 percent:

Device# ap name AP1 dot11 5ghz rrm profile foreign 0

This example shows how to set the 802.11a foreign noise threshold for AP1 to 0 dBm:

Device# ap name AP1 dot11 5ghz rrm profile noise 0

This example shows how to set the AP1 data-rate threshold to 10000000 bytes per second: Device# ap name AP1 dot11 5ghz rrm profile throughput 1000000

This example shows how to set the RF utilization threshold for AP1 to 100 percent: Device# ap name AP1 dot11 5ghz rrm profile utilization 100

#### **Related Topics**

ap name dot11 rrm ccx, on page 68

### ap name dot11 txpower

To configure the transmit power level for a single access point in an 802.11 network, use the **ap name dot11 txpower** command.

ap name *ap-name* dot11 {24ghz | 5ghz} {shutdown | txpower {autopower-level}}

| Syntax Description | <i>ap-name</i> Name of the Cisco lightweight access point. |                                                                                                    |
|--------------------|------------------------------------------------------------|----------------------------------------------------------------------------------------------------|
|                    | 24ghz                                                      | Specifies the 2.4 GHz band.                                                                                   |
|                    | 5ghz                                                       | Specifies the 5 GHz band.                                                                                     |
|                    | shutdown                                                   | Disables the 802.11 networks.                                                                                 |
|                    | auto                                                       | Specifies the power level is automatically set by Radio Resource Management (RRM) for the 802.11 Cisco radio. |
|                    | power-level                                                | Manual transmit power level number for the access point.                                                      |
| Command Default    | The comman                                                 | d default (txpower auto) is for automatic configuration by RRM.                                               |
| Command Modes      | Any comman                                                 | id mode                                                                                                    |

| Command History | Release            | Modification                 |
|-----------------|--------------------|------------------------------|
|                 | Cisco IOS XE 3.2SE | This command was introduced. |

This example shows how to automatically set the 2.4 GHz radio transmit power for access point AP1:

Device# ap name AP1 dot11 24ghz txpower auto

#### **Related Topics**

show ap config dot11, on page 109

### ap name dot1x-user

To configure the global authentication username and password for an access point that is currently joined to the device, use the **ap name dot1x-user** command. To disable 802.1X authentication for a specific access point, use the **no** form of this command.

ap name *ap-name* dot1x-user {global-override | username *user-id* password *passwd*} ap name *ap-name* [no] dot1x-user

| Suntax Description | _                                                                                                  | No                                                                                |                              |  |  |  |
|--------------------|----------------------------------------------------------------------------------------------------|-----------------------------------------------------------------------------------|------------------------------|--|--|--|
| Syntax Description | <i>ap-name</i> Name of the access point.                                                           |                                                                                   |                              |  |  |  |
|                    | <b>global-override</b> Forces the access point to use the device's global authentication settings. |                                                                                   |                              |  |  |  |
|                    | username                                                                                           | Specifies to add a username.                                                      |                              |  |  |  |
|                    | user-id                                                                                            | Username.                                                                         |                              |  |  |  |
|                    | password                                                                                           | Specifies to add a password.                                                      |                              |  |  |  |
|                    | passwd                                                                                             | Password.                                                                         |                              |  |  |  |
| Command Default    | None                                                                                               |                                                                                   |                              |  |  |  |
| Command Modes      | Any command mo                                                                                     | ode                                                                               |                              |  |  |  |
| Command History    | Release                                                                                            |                                                                                   | Modification                 |  |  |  |
|                    | Cisco IOS XE 3.2                                                                                   | 2SE                                                                               | This command was introduced. |  |  |  |
| Usage Guidelines   | • They are at le                                                                                   | a strong password. Strong passwords have the follo<br>east eight characters long. | -                            |  |  |  |
|                    | • They contain                                                                                     | a combination of uppercase and lowercase letters,                                 | numbers, and symbols.        |  |  |  |
|                    | • They are not words in any language.                                                              |                                                                                   |                              |  |  |  |
|                    | You can set the                                                                                    | he values for a specific access point.                                            |                              |  |  |  |

You can disable 802.1X authentication for a specific access point only if global 802.1X authentication is not enabled. If global 802.1X authentication is enabled, you can disable 802.1X for all access points only.

This example shows how to configure a specific username and password for dot1x authentication:

```
Device# ap name AP02 dot1x-user username Cisco123 password Cisco2020
```

This example shows how to disable the authentication for access point cisco\_ap1:

Device# ap name cisco\_ap1 no dot1x-user

#### **Related Topics**

show ap summary, on page 155

### ap name ethernet

To configure ethernet port settings of a Cisco lightweight access point, use the **ap name ethernet** command. To remove configured port settings or set of defaults, use the **no** form of this command.

**ap name** *ap-name* **ethernet** *intf-number* **mode** {**access** *vlan-id* | **trunk** [{**add** | **delete**}]} **native-vlan** *vlan-id* 

| ap | name | ap-name | no | ethernet | intf-number | mode | {access | trunk | a native-vlai | n}_ |
|----|------|---------|----|----------|-------------|------|---------|-------|---------------|-----|
|----|------|---------|----|----------|-------------|------|---------|-------|---------------|-----|

| ap-name                                         | Name of the Cisco lightweight access point.                                                                        |                                                                                                    |
|-------------------------------------------------|----------------------------------------------------------------------------------------------------|----------------------------------------------------------------------------------------------------|
| intf-number                                     | Ethernet interface number from 0 to 3.                                                                             |                                                                                                    |
| mode                                            | Configures access or trunk mode.                                                                                   |                                                                                                    |
| access Configures the port in access mode.      |                                                                                                    |                                                                                                    |
| vlan-id                                         | VLAN identifier.                                                                                                   |                                                                                                    |
| trunk                                           | Specifies the port in trunk mode.                                                                                  |                                                                                                    |
| add                                             | (Optional) Adds a VLAN or trunk mode.                                                                              |                                                                                                    |
| delete (Optional) Deletes a VLAN or trunk mode. |                                                                                                    |                                                                                                    |
| native-vlan                                     | Specifies a native VLAN.                                                                                           |                                                                                                    |
| None                                            |                                                                                                    |                                                                                                    |
| Any comman                                      | d mode                                                                                                    |                                                                                                    |
| Release                                         |                                                                                                    | Modification                                                                                                    |
| Cisco IOS X                                     | E 3.28E                                                                                                    | This command was introduced.                                                                                                    |
|                                                 | intf-number<br>mode<br>access<br>vlan-id<br>trunk<br>add<br>delete<br>native-vlan<br>None<br>Any comman<br>Release | intf-number       Ethernet interface number from 0 to 3.         mode       Configures access or trunk mode.         access       Configures the port in access mode.         vlan-id       VLAN identifier.         trunk       Specifies the port in trunk mode.         add       (Optional) Adds a VLAN or trunk mode.         delete       (Optional) Deletes a VLAN or trunk mode.         native-vlan       Specifies a native VLAN.         None       Any command mode |

This example shows how to configure access mode for a Cisco access point.

Device# ap name AP2 ethernet 0 mode access 1

# ap name ethernet duplex

To configure the Ethernet port duplex and speed settings of the lightweight access points, use the **ap name ethernet duplex** command.

ap name ap-name ethernet duplex {auto | full | half} speed {10 | 100 | 1000 | auto} **Syntax Description** ap-name Name of the Cisco access point. auto Specifies the Ethernet port duplex auto settings. full Specifies the Ethernet port duplex full settings. half Specifies the Ethernet port duplex half settings. Specifies the Ethernet port speed settings. speed 10 Specifies the Ethernet port speed to 10 Mbps. 100 Specifies the Ethernet port speed to 100 Mbps. 1000 Specifies the Ethernet port speed to 1000 Mbps. auto Specifies the Ethernet port setting for all connected access points. None **Command Default** Any command mode **Command Modes Command History** Release Modification Cisco IOS XE 3.2SE This command was introduced.

> This example shows how to configure the Ethernet port to full duplex and 1 Gbps for an access point: Device# ap name AP2 ethernet duplex full 1000

#### **Related Topics**

show ap summary, on page 155

#### ap name key-zeroize

To enable the FIPS key-zeroization on an Access Point, use the ap name<AP name> key-zeroizecommand.

ap nameap-name key-zeroize

I

| ap- name     | Name of the Cisco lightweight access     | point.                                                                                         |
|--------------|------------------------------------------|------------------------------------------------------------------------------------------------|
| key-zeroize  | Instructs the access point to enable the | FIPS key-zeroization on AP.                                                                    |
| None         |                                          |                                                                                                |
| Any commane  | d mode                                   |                                                                                                |
| Release      | Modification                             | -                                                                                              |
| Cisco IOS XI | E 3.3SE This command was introduced.     | -                                                                                              |
|              | key-zeroize None Any command Release     | key-zeroize       Instructs the access point to enable the         None       Any command mode |

#### Example

This example shows how to enable FIPS key-zeroization.

Deviceap name <AP Name> key-zeroize

# ap name image

To configure an image on a specific access point, use the **ap name image** command.

| ap name ap-name image {predownload | swap | ł |
|------------------------------------|------|---|
|------------------------------------|------|---|

| Syntax Description | ap-name                                 | Name of the Cisco lightweight access point.              |                              |
|--------------------|-----------------------------------------|----------------------------------------------------------|------------------------------|
|                    | predownload                             | Instructs the access point to start the image predownloa | d.                           |
|                    | swap                                    | Instructs the access point to swap the image.            |                              |
| Command Default    | None                                    |                                                          |                              |
| Command Modes      | Any command                             | node                                                     |                              |
| Command History    | Release                                 |                                                          | Modification                 |
|                    | Cisco IOS XE                            | 3.2SE                                                    | This command was introduced. |
|                    | This example s                          | nows how to predownload an image to an access point:     |                              |
|                    |                                         | me AP2 image predownload                                 |                              |
|                    | Device# <b>ap na</b>                    |                                                          | ry images:                   |
|                    | Device# <b>ap na</b><br>This example sh | me AP2 image predownload                                 | ry images:                   |

ap image, on page 48

# ap name ipv6 tcp adjust-mss

To configure IPv6 TCP maximum segment size (MSS) value for a Cisco AP, use the **ap name ipv6 tcp adjust-mss** command.

ap name *ap-name* ipv6 tcp adjust-mss *size* ap name *ap-name* no ipv6 tcp adjust-mss

| Syntax Description | ap-name               | Name of the Cisco AP.                   |                                           |
|--------------------|-----------------------|-----------------------------------------|-------------------------------------------|
|                    | adjust-mss            | Configures IPv6 TCP MSS settings for    | all Cisco APs.                            |
|                    | size                  | MSS value in the range of 500 to 1440   |                                           |
| Command Default    | None                  |                                         |                                           |
| Command Modes      | Privileged EX         | KEC                                     |                                           |
| Command History    | Release               | Modification                            |                                           |
|                    | Cisco IOS X           | E 3.3SE This command was introduced.    |                                           |
| Usage Guidelines   | The MSS val           | ue must be in the range of 500 to 1440. |                                           |
|                    | This example<br>AP01: | shows how to configure the IPv6 TCP     | MSS value to 600 for a Cisco access point |
|                    | Device# <b>ap</b> :   | name AP01 ipv6 tcp adjust-mss 600       |                                           |

# ap name jumbo mtu

To configure the Jumbo MTU support, use the ap name<AP name>jumbo-mtucommand.

|                    | ame {jumbo-mtu   no jumbo-mtu} |                                                              |
|--------------------|--------------------------------|--------------------------------------------------------------|
| Syntax Description | ap- name                       | Name of the Cisco lightweight access point.                  |
|                    | jumbo-mtu                      | Instructs the access point to enable the Jumbo MTU support.  |
|                    | no<br>jumbo-mtu                | Instructs the access point to disable the Jumbo MTU support. |
| Command Default    | None                           |                                                              |
| Command Modes      | Any command                    | l mode                                                       |

| Command History    | Release               | Modification                                                                                          |                                      |
|--------------------|-----------------------|----------------------------------------------------------------------------------------------------|--------------------------------------|
|                    | Cisco IOS XE          | 3.3SE This command was introduced.                                                                    |                                      |
|                    | Example               |                                                                                                    |                                      |
|                    | This example s        | hows how to configure the Jumbo MTU support                                                           | rt.                                  |
|                    | Device <b>ap name</b> | a <ap name=""> jumbo-mtu</ap>                                                                         |                                      |
| ap name l          | an                    |                                                                                                    |                                      |
| -                  | -                     | AN port configurations for APs, use the <b>ap nar</b> for APs, use the <b>ap name no lan</b> command. | ne lan command. To remove LAN port   |
|                    | ap name ap-n          | ame [no]lan port-id port-id {shutdown                                                                 | vlan-access }                        |
| Syntax Description | no                    |                                                                                                    | Removes LAN port configurations      |
|                    | port-id               |                                                                                                    | Configures the port.                 |
|                    | port-id               |                                                                                                    | The ID of the port. The range is 1-4 |
|                    | shotdown              |                                                                                                    | Disables the Port.                   |
|                    | vlan-access           |                                                                                                    | Enables VLAN access to Port.         |
| Command Default    | None                  |                                                                                                    |                                      |
| Command Modes      | Privileged EXI        | EC                                                                                                    |                                      |
| Command History    | Release               | Modification                                                                                          |                                      |
|                    | Cisco IOS XE          | 3.7.0 E This command was introduced.                                                                  |                                      |
|                    | This example s        | hows how to enable VLAN access to port:                                                               |                                      |
|                    | Device# ap na         | ame AP1 lan port-id 1 vlan-access                                                                     |                                      |

# ap name led

To enable the LED state for an access point, use the **ap name led** command. To disable the LED state for an access point, use the **no** form of this command.

ap name ap-name led no ap name ap-name [led] led

| Syntax Description | <i>ap-name</i> Name of the Cisco lightweight access point.           |                              |
|--------------------|----------------------------------------------------------------------|------------------------------|
|                    | led Enables the access point's LED state.                            |                              |
| Command Default    | None                                                                 |                              |
| Command Modes      | Any command mode                                                     |                              |
| Command History    | Release                                                              | Modification                 |
|                    | Cisco IOS XE 3.2SE                                                   | This command was introduced. |
|                    | This example shows how to enable the LED state for an access point:  |                              |
|                    | Device# ap name AP2 led                                              |                              |
|                    | This example shows how to disable the LED state for an access point: |                              |
|                    |                                                                      |                              |

Device# ap name AP2 no led

# ap name link-encryption

To enable Datagram Transport Layer Security (DTLS) data encryption for specific Cisco lightweight access points, use the **ap name link-encryption** command. To disable DTLS data encryption for specific Cisco lightweight access points, use the **no** form of this command.

ap nameap-namelink-encryptionap nameap-namenolink-encryption

Syntax Description *ap-name* Name of the Cisco lightweight access point.

**Command Default** None

Command Modes Any command mode

| Command History | Release               | Modification                 |
|-----------------|-----------------------|------------------------------|
|                 | Cisco IOS XE<br>3.2SE | This command was introduced. |

This example shows how to enable data encryption for an access point:

Device# ap name AP02 link-encryption

# ap name link-latency

To enable link latency for a specific Cisco lightweight access point that is currently associated to the device, use the **ap name link-latency** command. To disable link latency for a specific Cisco lightweight access point that is currently associated to the device, use the **no** form of this command.

ap name *ap-name* link-latency ap name *ap-name* no link-latency

| Syntax Description | <i>ap-name</i> Name of the Cisco lightweight access point. |                              |
|--------------------|------------------------------------------------------------|------------------------------|
| Command Default    | Link latency is disabled by default.                       |                              |
| Command Modes      | Any command mode                                           |                              |
| Command History    | Release                                                    | Modification                 |
|                    | Cisco IOS XE 3.2SE                                         | This command was introduced. |

This example shows how to enable link latency on access points:

Device# ap name AP2 link-latency

### ap name location

To modify the descriptive location of a Cisco lightweight access point, use the ap name location command.

|                    | ap name ap-name location location                        |                                  |
|--------------------|----------------------------------------------------------|----------------------------------|
| Syntax Description | <i>ap-name</i> Name of the Cisco lightweight access po   | oint.                            |
|                    | <i>location</i> Location name of the access point (enclo | osed by double quotation marks). |
| Command Default    | None                                                     |                                  |
| Command Modes      | Any command mode                                         |                                  |
| Command History    | Release                                                  | Modification                     |
|                    | Cisco IOS XE 3.2SE                                       | This command was introduced.     |
| Usage Guidelines   | The Cisco lightweight access point must be disabled      | before changing this parameter.  |

This example shows how to configure the descriptive location for access point AP1:

Device# ap name AP1 location Building1

#### **Related Topics**

s.

show ap summary, on page 155

#### ap name mgmtuser

To configure the username, password, and secret password for access point management, use the **ap name mgmtuser** command. To force a specific access point to use the device's global credentials, use the **no** form of this command.

|                    | -            | ap-name <b>mgmtuser username</b> username <b>password</b> pas<br>ap-name <b>no mgmtuser</b>                                        | sword secret secret                  |
|--------------------|--------------|----------------------------------------------------------------------------------------------------|--------------------------------------|
| Syntax Description | ap-name      | Name of the Cisco lightweight access point.                                                                                        |                                      |
|                    | username     | Specifies the username for access point management.                                                                                |                                      |
|                    | username     | Management username.                                                                                                    |                                      |
|                    | password     | Specifies the password for access point management.                                                                                |                                      |
|                    | password     | Access point management password.                                                                                                  |                                      |
|                    | secret       | Specifies the secret password for privileged access point ma                                                                       | anagement.                           |
|                    | secret       | Access point management secret password.                                                                                           |                                      |
| Command Default    | None         |                                                                                                    |                                      |
| Command Modes      | Any comma    | and mode                                                                                                    |                                      |
| Command History    | Release      |                                                                                                    | Modification                         |
|                    | Cisco IOS    | XE 3.2SE                                                                                                    | This command was introduced.         |
| Usage Guidelines   | To specify a | strong password, you should adhere to the following require                                                                        | ements:                              |
|                    | -            | ssword should contain characters from at least three of the for<br>ase letters, digits, and special characters.                    | ollowing classes: lowercase letters, |
|                    | • No cha     | racter in the password can be repeated more than three times                                                                       | s consecutively.                     |
|                    | • The pa     | ssword cannot contain a management username or the revers                                                                          | se of a username.                    |
|                    |              | ssword cannot contain words such as Cisco, oscic, admin, ni<br>ng the capitalization of letters by substituting 1,  , or ! or sub- |                                      |

The following requirement is enforced on the secret password:

• The secret password cannot contain characters from at least three of the following classes: lowercase letters, uppercase letters, digits, or special characters.

This example shows how to add a username, password, and secret password for access point management:

Device# ap name AP01 mgmtuser username acd password Arc\_1234 secret Mid\_1234

### ap name mode

To change a Cisco device communication option for an individual Cisco lightweight access point, use the **ap name mode** command.

ap name *ap-name* mode{local submode{none | wips} | monitor submode{none | wips} | rogue | se-connect | sniffer}

| Syntax Description | ap-name                                                     | Name of the Cisco lightweight access point.                                                                                                    |                    |  |  |  |
|--------------------|-------------------------------------------------------------|----------------------------------------------------------------------------------------------------|--------------------|--|--|--|
|                    | local                                                       | Converts from an indoor mesh access point (MAP or RAP) to a nonmesh point (local mode).                                                                                                | lightweight access |  |  |  |
|                    | submode                                                     | Specifies wIPS submode on an access point.                                                                                                    |                    |  |  |  |
|                    | none                                                        | Disables the wIPS on an access point.                                                                                                    |                    |  |  |  |
|                    | monitor                                                     | Specifies monitor mode settings.                                                                                                    |                    |  |  |  |
|                    | wips                                                        | Enables the wIPS submode on an access point.                                                                                                    |                    |  |  |  |
|                    | rogue                                                       | Enables wired rogue detector mode on an access point.                                                                                                    |                    |  |  |  |
|                    | se-connect Enables spectrum expert mode on an access point. |                                                                                                    |                    |  |  |  |
|                    | sniffer                                                     | Enables wireless sniffer mode on an access point.                                                                                                    |                    |  |  |  |
| Command Default    | Local                                                       |                                                                                                    |                    |  |  |  |
| Command Modes      | Any comman                                                  | nd mode                                                                                                    |                    |  |  |  |
| Command History    | Release                                                     | Modification                                                                                                    |                    |  |  |  |
|                    | Cisco IOS X                                                 | XE 3.2SE This command                                                                                                    | was introduced.    |  |  |  |
| Usage Guidelines   | that runs Air                                               | node captures and forwards all the packets from the clients on that channel to Peek or other supported packet analyzer software. It includes information of the packet size and so on. |                    |  |  |  |

This example shows how to set the device to communicate with access point AP01 in local mode:

Device# ap name AP01 mode local submode none

This example shows how to set the device to communicate with access point AP01 in a wired rogue access point detector mode:

Device# ap name AP01 mode rogue

This example shows how to set the device to communicate with access point AP02 in wireless sniffer mode:

Device# ap name AP02 mode sniffer

#### **Related Topics**

show ap monitor-mode summary, on page 126

### ap name monitor-mode

To configure Cisco lightweight access point channel optimization, use the ap name monitor-mode command.

ap name ap-name monitor-mode {no-optimization | tracking-opt | wips-optimized}

| Syntax Description | <i>ap-name</i> Name of the Cisco lightweight access point. |                                                                                         |               |  |
|--------------------|------------------------------------------------------------|-----------------------------------------------------------------------------------------|---------------|--|
|                    | no-optimization                                            | <b>no-optimization</b> Specifies no channel scanning optimization for the access point. |               |  |
|                    | tracking-opt                                               | Enables tracking optimized channel scanning for the access point.                       |               |  |
|                    | wips-optimized                                             | Enables wIPS optimized channel scanning for the access point.                           |               |  |
| Command Default    | None                                                       |                                                                                         |               |  |
| Command Modes      | Any command mo                                             | de                                                                                      |               |  |
| Command History    | Release                                                    | Modification                                                                            |               |  |
|                    | Cisco IOS XE 3.2                                           | 2SE This command wa                                                                     | s introduced. |  |
|                    | This example show<br>mode on access po                     | ws how to configure a Cisco wireless intrusion prevention system (wIPS) bint AP01:      | monitor       |  |

Device# ap name AP01 monitor-mode wips

#### **Related Topics**

show ap monitor-mode summary, on page 126 show ap config, on page 110

# ap name monitor-mode dot11b

To configures 802.11b scanning channels for a monitor-mode access point, use the **ap name monitor-mode dot11b** command.

ap name ap-name monitor-mode dot11b fast-channel channel1 [channel2] [channel3] [channel4]

| Syntax Description | ap-name                                                                                                    | Name of the access point.             |                                                       |
|--------------------|----------------------------------------------------------------------------------------------------|---------------------------------------|-------------------------------------------------------|
|                    | fast-channel                                                                                                    | Specifies the 2.4 GHz band scanning c | hannel (or channels) for a monitor-mode access point. |
|                    | channell                                                                                                    | Scanning channel1.                    |                                                       |
|                    | channel2                                                                                                    | (Optional) Scanning channel2.         |                                                       |
|                    | channel3                                                                                                    | (Optional) Scanning channel3.         |                                                       |
|                    | channel4                                                                                                    | (Optional) Scanning channel4.         |                                                       |
| Command Default    | None                                                                                                    |                                       |                                                       |
| Command Modes      | Any command                                                                                                    | mode                                  |                                                       |
| Command History    | Release                                                                                                    |                                       | Modification                                          |
|                    | Cisco IOS XE                                                                                                    | 2 3.2SE                               | This command was introduced.                          |
|                    | This example shows how to configure an access point in tracking optimized mode to listen to channels 1, 6, and 11: |                                       |                                                       |
|                    | Device# <b>ap n</b> a                                                                                              | ame AP01 monitor-mode dot11b fast     | -channel 1 6 11                                       |
|                    | Related Topics                                                                                                    |                                       |                                                       |
|                    | show ap r                                                                                                    | nonitor-mode summary, on page 126     |                                                       |

#### ap name name

To modify the name of a Cisco lightweight access point, use the ap name name command.

|                    | -        | -                                            |
|--------------------|----------|----------------------------------------------|
| Syntax Description | ap-name  | Current Cisco lightweight access point name. |
|                    | new-name | Desired Cisco lightweight access point name. |
| Command Default    | None     |                                              |

ap name ap-name name new-name

#### Any command mode **Command Modes**

| Command | History | 1 |
|---------|---------|---|
|---------|---------|---|

Cisco IOS XE 3.2SE

This command was introduced.

Modification

This example shows how to modify the name of access point AP1 to AP2:

Device# ap name AP1 name AP2

#### **Related Topics**

Release

show ap config, on page 110

# ap name no dot11 shutdown

To enable radio transmission for an individual Cisco radio on an 802.11 network, use the ap name no dot11 shutdown command.

| ap-name    | Name of the Cisco lightweight access point.                    |                                                                                                    |
|------------|----------------------------------------------------------------|----------------------------------------------------------------------------------------------------|
| 24ghz      | Specifies the 2.4 GHz radios.                                  |                                                                                                    |
| 5ghz       | Specifies the 5 GHz radios.                                    |                                                                                                    |
| The transm | nission is enabled for the entire network by default.          |                                                                                                    |
| Any comm   | nand mode                                                      |                                                                                                    |
| Release    |                                                                | Modification                                                                                                    |
| Cisco IOS  | S XE 3.2SE                                                     | This command was introduced.                                                                                                    |
| -          |                                                                |                                                                                                    |
|            |                                                                |                                                                                                    |
|            | 24ghz       5ghz       The transm       Any comm       Release | 24ghz       Specifies the 2.4 GHz radios.         5ghz       Specifies the 5 GHz radios.         The transmission is enabled for the entire network by default.         Any command mode |

This example shows how to enable radio transmission on the 5 GHz band for access point AP1:

Device# ap name AP1 no dot11 5ghz shutdown

#### ap name power

To enable the Cisco Power over Ethernet (PoE) feature for access points, use the **ap name power** command. To disable the Cisco PoE feature for access points, use the **no** form of this command.

ap name *ap-name* power {injector | pre-standard} ap name *ap-name* no power {injector | pre-standard}

| Syntax Description   | <i>ap-name</i> Name of the Cisco lightweight access point.              |                                                                      |                     |
|----------------------|-------------------------------------------------------------------------|----------------------------------------------------------------------|---------------------|
|                      | <b>injector</b> Specifies the power injector state for an access point. |                                                                      |                     |
|                      | pre-standard                                                            | Enables the inline power Cisco prestandard switch state for an acces | s point.            |
| Command Default None |                                                                         |                                                                      |                     |
| Command Modes        | Any command                                                             | mode                                                                 |                     |
| Command History      | Release                                                                 | Modificatio                                                          | n                   |
|                      | Cisco IOS XE                                                            | 3.2SE This comm                                                      | and was introduced. |

This example shows how to enable the power injector state for all access points:

Device# ap name AP01 power injector

This example shows how to enable the inline power Cisco prestandard switch state for access point AP02:

Device# ap name AP02 power pre-standard

#### ap name shutdown

To disable a Cisco lightweight access point, use the **ap name shutdown** command. To enable a Cisco lightweight access point, use the **no** form of this command.

|                    | ap name ap-name shutdown<br>ap name ap-name no shutdown    |
|--------------------|------------------------------------------------------------|
| Syntax Description | <i>ap-name</i> Name of the Cisco lightweight access point. |
| Command Default    | None                                                       |
| Command Modes      | Any command mode                                           |

| Command History | Release            | Modification                 |
|-----------------|--------------------|------------------------------|
|                 | Cisco IOS XE 3.2SE | This command was introduced. |

This example how to disable a specific Cisco lightweight access point:

Device# ap name AP2 shutdown

### ap name slot shutdown

To disable a slot on a Cisco lightweight access point, use the **ap name slot shutdown** command. To enable a slot on a Cisco lightweight access point, use the **no** form of the command.

| Syntax Description | ap-name Name of the Cisco lightweight access point.   |                              |
|--------------------|-------------------------------------------------------|------------------------------|
|                    | 0 Enables slot number 0 on a Cisco lightweight access | point.                       |
|                    | 1 Enables slot number 1 on a Cisco lightweight access | point.                       |
|                    | 2 Enables slot number 2 on a Cisco lightweight access | point.                       |
|                    | 3 Enables slot number 3 on a Cisco lightweight access | point.                       |
| Command Default    | None                                                  |                              |
| command Modes      | Any command mode                                      |                              |
| Command History    | Release                                               | Modification                 |
|                    | Cisco IOS XE 3.2SE                                    | This command was introduced. |

Device# ap name TSIM\_AP2 no slot 0 shutdown

# ap name sniff

To enable sniffing on an access point, use the **ap name sniff** command. To disable sniffing on an access point, use the **no** form of this command.

```
ap name ap-name sniff {dot11a | dot11b}
ap name ap-name no sniff {dot11a | dot11b}
```

| Syntax Description | ap-name                                                                                                    | Name of the Cisco lightweight access point.                                                                                                    |
|--------------------|----------------------------------------------------------------------------------------------------|----------------------------------------------------------------------------------------------------|
|                    | dot11a                                                                                                    | Specifies the 2.4 GHz band.                                                                                                    |
|                    | dot11b                                                                                                    | Specifies the 5 GHz band.                                                                                                    |
|                    | channel                                                                                                    | Valid channel to be sniffed. For the 5 GHz band, the range is 36 to 165. For the 2.4 GHz band, the range is 1 to 14.                                                                                                    |
|                    | server-ip-address                                                                                                  | IP address of the remote machine running Omnipeek, Airopeek, AirMagnet, or Wireshark software.                                                                                                    |
| Command Default    | Channel 36                                                                                                    |                                                                                                    |
| Command Modes      | Any command mod                                                                                                    | le                                                                                                    |
| Command History    | Release                                                                                                    | Modification                                                                                                    |
|                    | Cisco IOS XE                                                                                                    | This command was                                                                                                    |
|                    | 3.2SE                                                                                                    | introduced.                                                                                                    |
| Usage Guidelines   | When the sniffer fe captures and forward                                                                           | ature is enabled on an access point, it starts sniffing the signal on the given channel. It rds all the packets to the remote computer that runs Omnipeek, Airopeek, AirMagnet, or . It includes information about the timestamp, signal strength, packet size and so on.                                                                                                    |
| Usage Guidelines   | When the sniffer fe<br>captures and forwar<br>Wireshark software<br>Before an access po                            | ature is enabled on an access point, it starts sniffing the signal on the given channel. It rds all the packets to the remote computer that runs Omnipeek, Airopeek, AirMagnet, or                                                                                                    |
| Usage Guidelines   | When the sniffer fer<br>captures and forwar<br>Wireshark software<br>Before an access po<br>be set up so that it c | ature is enabled on an access point, it starts sniffing the signal on the given channel. It<br>rds all the packets to the remote computer that runs Omnipeek, Airopeek, AirMagnet, or<br>. It includes information about the timestamp, signal strength, packet size and so on.<br>. int can act as a sniffer, a remote computer that runs one of the listed packet analyzers must<br>can receive packets that are sent by the access point. |

### ap name ssh

To enable Secure Shell (SSH) connectivity on a specific Cisco lightweight access point, use the **ap name ssh** command. To disable SSH connectivity on a specific Cisco lightweight access point, use the **no** form of this command.

|                    | ap name ap-name ssh<br>ap name ap-name no ssh              |
|--------------------|------------------------------------------------------------|
| Syntax Description | <i>ap-name</i> Name of the Cisco lightweight access point. |
| Command Default    | None                                                       |
| Command Modes      | Any command mode                                           |

| Command History  | Release                                                                                                    | Modification                 |  |  |
|------------------|----------------------------------------------------------------------------------------------------|------------------------------|--|--|
|                  | Cisco IOS XE 3.2SE                                                                                                    | This command was introduced. |  |  |
| Usage Guidelines | The Cisco lightweight access point associates with this Cisco device for all network operations and in the event of a hardware reset. |                              |  |  |
|                  | This example shows how to enable SSH connectivity on access point Cisco_ap2:                                                          |                              |  |  |
|                  | Device# ap name Cisco_ap2 ssh                                                                                                    |                              |  |  |

#### ap name telnet

To enable Telnet connectivity on an access point, use the **ap name telnet** command. To disable Telnet connectivity on an access point, use the **no** form of this command.

|                    | ap name ap-name telnet<br>ap name ap-name no telnet        |                              |
|--------------------|------------------------------------------------------------|------------------------------|
| Syntax Description | <i>ap-name</i> Name of the Cisco lightweight access point. |                              |
| Command Default    | - None                                                     |                              |
| Command Modes      | Any command mode                                           |                              |
| Command History    | Release                                                    | Modification                 |
|                    | Cisco IOS XE 3.2SE                                         | This command was introduced. |
|                    |                                                            |                              |

This example shows how to disable Telnet connectivity on access point cisco\_ap1:

Device# ap name cisco\_ap1 no telnet

### ap name power injector

To configure the power injector state for an access point, use the **ap name power injector** command. To disable the Cisco Power over Ethernet (PoE) feature for access points, use the **no** form of this command.

ap name *ap-name* power injector {installed | override | switch-mac-address *switch-MAC-address*} ap name *ap-name* no power injector

| Syntax Description | ap-name   | Name of he Cisco lightweight access point.                                    |
|--------------------|-----------|-------------------------------------------------------------------------------|
|                    | installed | Detects the MAC address of the current switch port that has a power injector. |

|                 | override           | Overrides the safety checks and assumes a power injector is always installed  |
|-----------------|--------------------|-------------------------------------------------------------------------------|
|                 | switch-mac-address | Specifies the MAC address of the switch port with an installed power injector |
|                 | switch-MAC-address | MAC address of the switch port with an installed power injector.              |
| Command Default | None               |                                                                               |
| Command Modes   | Any command mode   |                                                                               |
| Command History | Release            | Modification                                                                  |
|                 | Cisco IOS XE 3.2SE | This command was introduced.                                                  |

Device# ap name AP01 power injector switch-mac-address aaaa.bbbb.cccc

# ap name power pre-standard

To enable the inline power Cisco prestandard switch state for an access point, use the **ap name power pre-standard** command. To disable the inline power Cisco prestandard switch state for an access point, use the **no** form of this command.

|                    | 1 1                     | name power pre-standard<br>name no power pre-standard |                                                 |
|--------------------|-------------------------|-------------------------------------------------------|-------------------------------------------------|
| Syntax Description | <i>ap-name</i> Nat      | me of the Cisco lightweight access poi                | nt.                                             |
| Command Default    | None                    |                                                       |                                                 |
| Command Modes      | Any command             | mode                                                  |                                                 |
| Command History    | Release                 | Modification                                          | -                                               |
|                    | Cisco IOS XE            | 3.2SE This command was introduced.                    | -                                               |
|                    | This example s<br>AP02: | hows how to enable the inline power (                 | Cisco prestandard switch state for access point |
|                    | Device# <b>ap na</b>    | ame AP02 power pre-standard                           |                                                 |
|                    | This example si AP02:   | hows how to disable the inline power                  | Cisco prestandard switch state for access point |
|                    | Device# <b>ap na</b>    | ame AP02 no power pre-standard                        |                                                 |

# ap name reset-button

To configure the Reset button for an access point, use the **ap name reset-button** command.

|                    | ap name   | ap-name    | reset-button                        |
|--------------------|-----------|------------|-------------------------------------|
| Syntax Description | ap-name   | Name of    | the Cisco lightweight access point. |
| Command Default    | None      |            |                                     |
| Command Modes      | Any comr  | nand mode  |                                     |
| Command History    | Release   |            | Modification                        |
|                    | Cisco IOS | S XE 3.2SE | This command was introduced.        |
|                    |           |            |                                     |

This example shows how to enable the Reset button for access point AP03: Device# ap name AP03 reset-button

#### ap name reset

To reset a specific Cisco lightweight access point, use the ap name reset command.

|                    | ap name ap-name reset                                                                                           |  |  |
|--------------------|----------------------------------------------------------------------------------------------------|--|--|
| Syntax Description | <i>ap-name</i> Name of the Cisco lightweight access point.                                                      |  |  |
| Command Default    | None                                                                                                    |  |  |
| Command Modes      | Any command mode                                                                                                |  |  |
| Command History    | Release Modification                                                                                            |  |  |
|                    | Cisco IOS XE 3.2SE This command was introduced.                                                                 |  |  |
|                    | This example shows how to reset a Cisco lightweight access point named AP2:<br>Device# <b>ap name AP2 reset</b> |  |  |
|                    | Related Topics<br>show ap config, on page 110                                                                   |  |  |

#### ap name slot

To configure various slot parameters, use the **ap name slot** command. To disable a slot on a Cisco lightweight access point, use the **no** form of this command.

ap name *ap-name* slot *slot-number* {channel {global | number *channel-number* | width *channel-width*} | rtsthreshold *value* | shutdown | txpower {global*channel-level*}} ap name *ap-name* no slot {0 | 1 | 2 | 3} shutdown

| Syntax Description | ap-name        | Name of the Cisco access point.                                                                   |  |  |  |  |
|--------------------|----------------|---------------------------------------------------------------------------------------------------|--|--|--|--|
|                    | slot-number    | Slot downlink radio to which the channel is assigned. You can specify the following slot numbers: |  |  |  |  |
|                    |                | • <b>0</b> —Enables slot number 0 on a Cisco lightweight access point.                            |  |  |  |  |
|                    |                | • 1—Enables slot number 1 on a Cisco lightweight access point.                                    |  |  |  |  |
|                    |                | • 2—Enables slot number 2 on a Cisco lightweight access point.                                    |  |  |  |  |
|                    |                | • 3—Enables slot number 3 on a Cisco lightweight access point.                                    |  |  |  |  |
|                    | channel        | Specifies the channel for the slot.                                                               |  |  |  |  |
|                    | global         | Specifies channel global properties for the slot.                                                 |  |  |  |  |
|                    | number         | Specifies the channel number for the slot.                                                        |  |  |  |  |
|                    | channel-number | Channel number from 1 to 169.                                                                     |  |  |  |  |
|                    | width          | Specifies the channel width for the slot.                                                         |  |  |  |  |
|                    | channel-width  | Channel width from 20 to 40.                                                                      |  |  |  |  |
|                    | rtsthreshold   | Specifies the RTS/CTS threshold for an access point.                                              |  |  |  |  |
|                    | value          | RTS/CTS threshold value from 0 to 65535.                                                          |  |  |  |  |
|                    | shutdown       | Shuts down the slot.                                                                              |  |  |  |  |
|                    | txpower        | Specifies Tx power for the slot.                                                                  |  |  |  |  |
|                    | global         | Specifies auto-RF for the slot.                                                                   |  |  |  |  |
|                    | channel-level  | Transmit power level for the slot from 1 to 7.                                                    |  |  |  |  |
| Command Default    | None           |                                                                                                   |  |  |  |  |
| Command Modes      | Any command me | ode                                                                                               |  |  |  |  |
| Command History    | Release        | Modification                                                                                      |  |  |  |  |
|                    | <u> </u>       |                                                                                                   |  |  |  |  |

Cisco IOS XE 3.2SE This command was introduced.

This example shows how to enable slot 3 for the access point abc:

Device# ap name abc slot 3

This example shows how to configure RTS for the access point abc:

```
Device# ap name abc slot 3 rtsthreshold 54
```

# ap name static-ip

To configure lightweight access point static IP settings, use the **ap name static-ip** command. To disable the Cisco lightweight access point static IP address, use the **no** form of this command.

ap name ap-name static-ip {domain domain-name | ip-address ip-address netmask netmask gateway gateway | nameserver ip-address } ap name ap-name no static-ip

| Syntax Description | ap-name      | Name of the access point.                                                                            |  |  |  |
|--------------------|--------------|----------------------------------------------------------------------------------------------------|--|--|--|
|                    | domain       | Specifies the Cisco access point domain name.                                                        |  |  |  |
|                    | domain-name  | Domain to which a specific access point belongs.                                                     |  |  |  |
|                    | ip-address   | Specifies the Cisco access point static IP address.                                                  |  |  |  |
|                    | ip-address   | Cisco access point static IP address.                                                                |  |  |  |
|                    | netmask      | Specifies the Cisco access point static IP netmask.                                                  |  |  |  |
|                    | netmask      | Cisco access point static IP netmask.                                                                |  |  |  |
|                    | gateway      | Specifies the Cisco access point gateway.                                                            |  |  |  |
| _                  | gateway      | IP address of the Cisco access point gateway.                                                        |  |  |  |
|                    | nameserver   | Specifies a DNS server so that a specific access point can discover the device using DNS resolution. |  |  |  |
|                    | ip-address   | IP address of the DNS server.                                                                        |  |  |  |
| Command Default    | None         |                                                                                                    |  |  |  |
| Command Modes      | Any command  | mode                                                                                                 |  |  |  |
| Command History    | Release      | Modification                                                                                         |  |  |  |
|                    | Cisco IOS XE | 3.2SE This command was introduced.                                                                   |  |  |  |
|                    |              |                                                                                                    |  |  |  |

# Usage Guidelines An access point cannot discover the device using Domain Name System (DNS) resolution if a static IP address is configured for the access point unless you specify a DNS server and the domain to which the access point belongs.

This example shows how to configure an access point static IP address:

Device# ap name AP2 static-ip ip-address 192.0.2.54 netmask 255.255.255.0 gateway 192.0.2.1

#### ap name stats-timer

To set the time in seconds that the Cisco lightweight access point sends its DOT11 statistics to the Cisco device, use the **ap name stats-timer** command.

ap name ap-name stats-timer timer-value

| Syntax Description | ap-name N     | Name of the Cisco lightweight access p   | oint.                                                                                                    |
|--------------------|---------------|------------------------------------------|----------------------------------------------------------------------------------------------------|
|                    | timer-value T | Fime in seconds from 0 to 65535. A zer   | o value disables the timer.                                                                              |
| Command Default    | 0 (Disabled). |                                          |                                                                                                    |
| Command Modes      | Any command   | mode                                     |                                                                                                    |
| Command History    | Release       | Modification                             |                                                                                                    |
|                    | Cisco IOS XE  | 3.2SE This command was introduced.       |                                                                                                    |
| Usage Guidelines   | · ·           | ge for the timer is from 0 to 65535 seco | access point does not send any DOT11 statistics. The nds, and the Cisco lightweight access point must be |

This example shows how to set the stats timer to 600 seconds for access point AP2:

Device# ap name AP2 stats-timer 600

### ap name syslog host

To configure a syslog server for a specific Cisco lightweight access point, use the **ap name syslog host** command.

ap name ap-name syslog host syslog-host-ip-address

| Syntax Description | ap-name                | Name of the Cisco lightweight access point. |
|--------------------|------------------------|---------------------------------------------|
|                    | syslog-host-ip-address | IP address of the syslog server.            |

| Command Default  | 255.255.255.255                                                                                                    |                                  |   |
|------------------|----------------------------------------------------------------------------------------------------|----------------------------------|---|
| Command Modes    | Any command mode                                                                                                    |                                  |   |
| Command History  | Release                                                                                                    | Modification                     |   |
|                  | Cisco IOS XE 3.2SE                                                                                                    | This command was introduced.     |   |
| Usage Guidelines | By default, the syslog server IP address for each access point is 255.255.255.255, which indicates that it is not yet set. When the default value is used, the global access point syslog server IP address is pushed to the access point. |                                  |   |
|                  | This example shows l                                                                                                    | how to configure a syslog server | : |
|                  | Device# <b>ap name AP</b>                                                                                                    | 22 syslog host 192.0.2.54        |   |
|                  | <b>Related Topics</b><br>ap syslog, on pag<br>show ap config,<br>show ap name co                                                                                                    | •                                |   |

# ap name syslog level

To configure the system logging level, use the ap name syslog level command.

ap name ap-name syslog level {alert | critical | debug | emergency | errors | information | notification | warning}

| Syntax Description | ap-name          | Name of the Cisco lightweight access point.  |  |
|--------------------|------------------|----------------------------------------------|--|
|                    | alert            | Specifies alert level system logging.        |  |
|                    | critical         | Specifies critical level system logging.     |  |
|                    | debug            | Specifies debug level system logging.        |  |
|                    | emergency        | Specifies emergency level system logging.    |  |
|                    | errors           | Specifies error level system logging.        |  |
|                    | information      | Specifies information level system logging.  |  |
|                    | notification     | Specifies notification level system logging. |  |
|                    | warning          | Specifies warning level system logging.      |  |
| Command Default    | None             |                                              |  |
|                    | <u> </u>         |                                              |  |
| Command Modes      | Any command mode |                                              |  |

| <b>Command History</b> | Release                  | Modification                                 |
|------------------------|--------------------------|----------------------------------------------|
|                        | Cisco IOS XE 3.2SE       | This command was introduced.                 |
|                        | This example shows       | how to configure alert level system logging: |
|                        | Device# <b>ap name A</b> | 22 syslog level alert                        |

# ap name tcp-adjust-mss

To enable or disable the TCP maximum segment size (MSS) on a particular access point, use the **ap name tcp-adjust-mss** command. To disable the TCP maximum segment size (MSS) on a particular access point, use the **no** form of this command.

|                    |                                                     | -name tcp-adjust-mss size size<br>-name no tcp-adjust-mss                                                                                                    |                                                                                                    |
|--------------------|-----------------------------------------------------|----------------------------------------------------------------------------------------------------|----------------------------------------------------------------------------------------------------|
| Syntax Description | ap-name Na                                          | ame of the access point.                                                                                                    |                                                                                                    |
|                    | size M                                              | aximum segment size, from 536 to 136.                                                                                                    | B bytes.                                                                                                    |
| Command Default    | None                                                |                                                                                                    |                                                                                                    |
| Command Modes      | Any command                                         | 1 mode                                                                                                    |                                                                                                    |
| Command History    | Release                                             | Modification                                                                                                    | -                                                                                                    |
|                    | Cisco IOS XE                                        | E 3.2SE This command was introduced.                                                                                                    | -<br>-                                                                                                    |
| Usage Guidelines   | path. If the MS<br>for the Contro<br>MSS to the new | SS of these packets is greater than the val<br>l and Provisioning of Wireless Access<br>w configured value. If the MSS of these<br>h the default value for the CAPWAP tur | for TCP packets to and from wireless clients in its data<br>lue that you configured or greater than the default value<br>Points (CAPWAP) tunnel, the access point changes the<br>backets is greater than the value that you have configured<br>anel, the access point changes the MSS to the newly |
|                    | This example                                        | shows how to enable the TCP MSS on                                                                                                    | access point Cisco_ap1:                                                                                                    |
|                    | Device# <b>ap n</b>                                 | ame ciscoap tcp-adjust-mss size                                                                                                    | 1200                                                                                                    |
|                    | Related Topics                                      | S                                                                                                    |                                                                                                    |
|                    | show an i                                           | name ten-adjust-mss on page 152                                                                                                    |                                                                                                    |

show ap name tcp-adjust-mss, on page 152

### ap name tftp-downgrade

To configure the settings used for downgrading a lightweight access point to an autonomous access point, use the **ap name tftp-downgrade** command.

ap name ap-name tftp-downgrade tftp-server-ip filename

| Syntax Description | ap-name        | Name of the Cisco lightweight access point.                 |
|--------------------|----------------|-------------------------------------------------------------|
|                    | tftp-server-ip | IP address of the TFTP server.                              |
|                    | filename       | Filename of the access point image file on the TFTP server. |
| Command Default    | None           |                                                             |
| Command Modes      | Any command    | mode                                                        |
| Command History    | Release        | Modification                                                |
|                    | Cisco IOS XE   | 3.2SE This command was introduced.                          |

This example shows how to configure the settings for downgrading access point AP1:

Device# ap name Ap01 tftp-downgrade 172.21.12.45 ap3g1-k9w7-tar.124-25d.JA.tar

#### ap power injector

To configure the power injector state for all the Cisco lightweight access points that are joined to the device, use the **ap power injector** command. To delete the power injector state for all access points, use the **no** form of this command.

ap power injector {installed | override | switch-mac-address switch-MAC-addr} no ap power injector

| Syntax Description | installed          | Detects the MAC address of the current switch port that has a power injector.  |
|--------------------|--------------------|--------------------------------------------------------------------------------|
|                    | override           | Overrides the safety checks and assumes a power injector is always installed.  |
|                    | switch-mac-address | Specifies the MAC address of the switch port with an installed power injector. |
|                    | switch-MAC-address | Specifies the MAC address of the switch port with an installed power injector. |
| Command Default    | None               |                                                                                |

#### **Command Modes** Global configuration

| Command History | Release            | Modification                 |
|-----------------|--------------------|------------------------------|
|                 | Cisco IOS XE 3.2SE | This command was introduced. |

This example shows how to enable the power injector state for all the Cisco lightweight access points that are joined to the device:

Device (config) # ap power injector switch-mac-address aaaa.bbbb.cccc

# ap power pre-standard

To set the Cisco lightweight access points that are joined to the device to be powered by a high-power Cisco switch, use the **ap power pre-standard** command. To disable the pre standard power for all access points, use the **no** form of this command.

|                    | ap power pre-stan<br>no ap power pre-s |                              |
|--------------------|----------------------------------------|------------------------------|
| Syntax Description | This command has n                     | o keywords and arguments.    |
| Command Default    | Disabled                               |                              |
| Command Modes      | Global configuration                   |                              |
| Command History    | Release Modification                   |                              |
|                    | Cisco IOS XE 3.2SE                     | This command was introduced. |
|                    |                                        |                              |

This example shows how to enable the inline power Cisco prestandard switch state for access point AP02:

Controller(config) # ap power pre-standard

# ap reporting-period

To configure the access point rogue/error reporting period, use the **ap reporting-period** command. To disable the access point rogue/error reporting period, use the **no** form of this command.

|                    | ap reporting-period <i>value</i><br>no ap reporting-period |  |
|--------------------|------------------------------------------------------------|--|
| Syntax Description | <i>value</i> Time period in seconds from 10 to 120.        |  |
| Command Default    | None                                                       |  |

| Command Modes   | Global configuration | on                                                               |                        |
|-----------------|----------------------|------------------------------------------------------------------|------------------------|
| Command History | Release              | Modification                                                     |                        |
|                 | Cisco IOS XE 3.2S    | E This command was introduced.                                   | -                      |
|                 | Ĩ                    | how to configure the access point<br>ap reporting-period 100     | rogue/error reporting: |
|                 | Ĩ                    | how to disable the access point ro<br>no ap reporting-period 100 | gue/error reporting:   |

### ap reset-button

To configure the Reset button for all Cisco lightweight access points that are joined to the device, use the **ap reset-button** command. To disable the Reset button for all access points, use the **no** form of this command.

|                    | ap reset-button<br>no ap reset-button       |                              |
|--------------------|---------------------------------------------|------------------------------|
| Syntax Description | This command has no keywords and arguments. |                              |
| Command Default    | None                                        |                              |
| Command Modes      | Global configuration                        |                              |
| Command History    | Release                                     | Modification                 |
|                    | Cisco IOS XE 3.2SE                          | This command was introduced. |
|                    | Cisco IOS XE 3.2SE                          | This command was             |

This example shows how to configure the Reset button for all access points that are joined to the controller:

Device (config) # ap reset-button

# service-policy type control subscriber

To apply the global subscriber control policy, use the **service-policy type control subscriber** *<subscriber-policy-name*>command.

service-policytypecontrolsubscriber<subscriber-policy-name>

| Syntax Description | service-policy | Instructs the access point to apply global subscriber control policy. |
|--------------------|----------------|-----------------------------------------------------------------------|
|                    |                |                                                                       |

|                 | <subscriber-policy-na< th=""><th><i>me&gt;</i> Name of the subscriber</th></subscriber-policy-na<> | <i>me&gt;</i> Name of the subscriber |
|-----------------|----------------------------------------------------------------------------------------------------|--------------------------------------|
| Command Default | None                                                                                               |                                      |
| Command Modes   | Any command mode                                                                                   |                                      |
| Command History | Release                                                                                            | Modification                         |
|                 | Cisco IOS XE 3.3SE                                                                                 | This command was introduced.         |
|                 |                                                                                                    |                                      |

#### Example

This example shows how to disable the global subscriber control policy.

Deviceno service-policy type control subscriber

# ap static-ip

To configure Cisco lightweight access point static IP address settings, use the **ap static-ip** command. To disable access point static IP settings, use the **no** form of this command.

ap static-ip {domain domain-name | name-server ip-address} no ap static-ip {domain | name-server}

| Syntax Description | domain         | Specifies the domain to which a specific access point or all access points belong.                                                                                                    |  |  |
|--------------------|----------------|----------------------------------------------------------------------------------------------------|--|--|
|                    | domain-name    | Domain name.                                                                                                    |  |  |
|                    | name-server    | <b>name-server</b> Specifies a DNS server so that a specific access point or all access points can discover the device using DNS resolution.                                                 |  |  |
|                    | ip-address     | DNS server IP address.                                                                                                    |  |  |
| Command Default    | None           |                                                                                                    |  |  |
| Command Modes      | Global configu | ration                                                                                                    |  |  |
| Command History    | Release        | Modification                                                                                                    |  |  |
|                    | Cisco IOS XE   | 3.2SE This command was introduced.                                                                                                    |  |  |
| Usage Guidelines   | 1              | cannot discover the device using Domain Name System (DNS) resolution if a static IP address<br>or the access point, unless you specify a DNS server and the domain to which the access point |  |  |
|                    | This example s | hows how to configure a static IP address for all access points:                                                                                                    |  |  |

Device(config)# ap static-ip domain cisco.com

# ap syslog

To configure the system logging settings for all Cisco lightweight access points that are joined to the device, use the **ap syslog** command.

ap syslog {host *ipaddress* | level{alert | critical | debug | emergency | errors | information | notification | warning}}

| Syntax Description | host            | <b>host</b> Specifies a global syslog server for all access points that join the device.                                                                                                    |                                                                                                    |  |  |  |
|--------------------|-----------------|----------------------------------------------------------------------------------------------------|----------------------------------------------------------------------------------------------------|--|--|--|
|                    | ipaddress       | IP address of the syslog server.                                                                                                    |                                                                                                    |  |  |  |
|                    | level           | Specifies the system logging level                                                                                                    | for all the access points joined to the device.                                                                                                    |  |  |  |
|                    | alert           | Specifies alert level system loggin                                                                                                    | g for all Cisco access points.                                                                                                    |  |  |  |
|                    | critical        | oug       Specifies debug level system logging for all Cisco access points.         ergency       Specifies emergency level system logging for all Cisco access points.         ors       Specifies errors level system logging for all Cisco access points. |                                                                                                    |  |  |  |
|                    | debug           |                                                                                                    |                                                                                                    |  |  |  |
|                    | emergency       |                                                                                                    |                                                                                                    |  |  |  |
|                    | errors          |                                                                                                    |                                                                                                    |  |  |  |
|                    | information     |                                                                                                    |                                                                                                    |  |  |  |
|                    | notification    | ification Specifies notification level system logging for all Cisco access points.                                                                                                    |                                                                                                    |  |  |  |
|                    | warning         | Specifies warning level system logging for all Cisco access points.                                                                                                    |                                                                                                    |  |  |  |
| Command Default    | None            |                                                                                                    |                                                                                                    |  |  |  |
| Command Modes      | Global configu  | uration                                                                                                    |                                                                                                    |  |  |  |
| Command History    | Release         |                                                                                                    | Modification                                                                                                    |  |  |  |
|                    | Cisco IOS XI    | E 3.2SE                                                                                                    | This command was introduced.                                                                                                    |  |  |  |
| Usage Guidelines   | access points c | can reach the subnet on which the sy                                                                                                    | all access points is 255.255.255.255. Make sure that the slog server resides before configuring the syslog server abnet, the access points are unable to send out syslog |  |  |  |
|                    | -               | shows how to configure a global sys<br>g) # ap syslog host 172.21.34.4                                                                                                    | -                                                                                                    |  |  |  |

#### ap name no controller

To change the order of configured primary, secondary and tertiary wireless LAN controllers use the following commands.

- ap nameap-name no controller primary
- ap nameap-name no controller secondary
- ap nameap-name no controller tertiary

| Syntax Description | ap- name                | Name of the Cisco lightweight access point.                                                                                                    |  |
|--------------------|-------------------------|----------------------------------------------------------------------------------------------------|--|
|                    | no controller primary   | Instructs the access point to unconfigure the primary controller.                                                                                                    |  |
|                    | no controller secondary | Instructs the access point to unconfigure the secondary controller.                                                                                                    |  |
|                    | no controller tertiary  | Instructs the access point to unconfigure the tertiary controller.                                                                                                    |  |
| Command Default    | None                    |                                                                                                    |  |
| Command Modes      | Any command mode        |                                                                                                    |  |
| Command History    | Release Moo             | dification                                                                                                    |  |
|                    | Cisco IOS XE 3.3SE This | s command was introduced.                                                                                                    |  |
| Usage Guidelines   |                         | econdary, and tertiary wireless LAN controllers configured for an access point and roller names and the corresponding IP addresses you can uncofigure the primary ry controller. |  |

#### Example

This example shows how to unconfigure the primary controller.

Deviceap name <AP Name> no controller primary.

### ap tcp-adjust-mss size

To enable the TCP maximum segment size (MSS) on all Cisco lightweight access points, use the **ap tcp-adjust-mss size** command. To disable the TCP maximum segment size (MSS) on all Cisco lightweight access points **no** form of this command.

```
ap tcp-adjust-mss size size
no ap tcp-adjust-mss
```

Syntax Description size Maximum segment size, from 536 to 1363 bytes.

| Command Default  | None                                                                                                    |                              |  |
|------------------|----------------------------------------------------------------------------------------------------|------------------------------|--|
| Command Modes    | Global configuration                                                                                                    |                              |  |
| Command History  | Release Modification                                                                                                    |                              |  |
|                  | Cisco IOS XE 3.2SE                                                                                                    | This command was introduced. |  |
| Usage Guidelines | When you enable this feature, the access point checks for TCP packets to and from wireless clients in its data path. If the MSS of these packets is greater than the value that you configured or greater than the default value for the Control and Provisioning of Wireless Access Points (CAPWAP) tunnel, the access point changes the MSS to the new configured value. |                              |  |
|                  | This example shows how to enable the TCP MSS on all access points with a segment size of 1200:                                                                                                    |                              |  |
|                  | Device(config)# ap tcp-adjust-mss 1200                                                                                                    |                              |  |
|                  | Related Topics<br>show ap name tcp-adjust-mss, on page 15                                                                                                    | 52                           |  |

# ap tftp-downgrade

To configure the settings used for downgrading a lightweight access point to an autonomous access point, use the **ap tftp-downgrade** command. To disable the settings used for downgrading a lightweight access point to an autonomous access point, use the **no** form of this command.

ap tftp-downgrade *tftp-server-ip filename* no ap tftp-downgrade

| tftp-server-ip | P IP address of the TFTP server.                           |                                                                                                    |
|----------------|------------------------------------------------------------|----------------------------------------------------------------------------------------------------|
| filename       | Filename of the access point image file on the TFTP server | ver.                                                                                                    |
| None           |                                                            |                                                                                                    |
| Global config  | guration                                                   |                                                                                                    |
| Release        |                                                            | Modification                                                                                                    |
| Cisco IOS X    | E 3.2SE                                                    | This command was introduced.                                                                                              |
| -              | <i>filename</i> None Global config                         | filename     Filename of the access point image file on the TFTP server       None     Global configuration       Release |

This example shows how to configure the settings for downgrading all access points:

Device(config) # ap tftp-downgrade 172.21.23.45 ap3g1-k9w7-tar.124-25d.JA.tar

### config wireless wps rogue client mse

To configure a rogue MSE client, use wirelesswps rogueclientmsecommand.

To view the summary of the wireless client statistics, use **show wirelessclientclient-statisticssummary** command.

wirelesswpsrogueclientmse

showwirelessclientclient-statisticssummary

| Syntax Description | rogueclient mse      | Instructs the access point to enable configuring a rogue MSE client.          |
|--------------------|----------------------|-------------------------------------------------------------------------------|
|                    | nowireless wps       | Instructs the access point to disable the configuring a rogue MSE client.     |
|                    | client-statisticssur | <b>nmary</b> Instructs to view the summary of the wireless client statistics. |
| Command Default    | None                 |                                                                               |
| Command Modes      | Any command mod      | e                                                                             |
| Command History    | Release              | Modification                                                                  |
|                    | Cisco IOS XE 3.3S    | E This command was introduced.                                                |

#### Example

This example shows how to configure a rogue MSE client.

Devicewireless wps rogue client mse

# clear ap name tsm dot11 all

To clear the traffic stream metrics (TSM) statistics for a particular access point or all the access points, use the **clear ap name tsm dot11 all** command.

|                    | clear ap | name ap-name tsm dot11 {24ghz   5ghz} all   |
|--------------------|----------|---------------------------------------------|
| Syntax Description | ap-name  | Name of the Cisco lightweight access point. |
|                    | 24ghz    | Specifies the 2.4 GHz band.                 |
|                    | 5ghz     | Specifies the 5 GHz band.                   |
|                    | all      | Specifies all access points.                |
|                    |          |                                             |

Command Default None

#### **Command Modes** Any command mode

| Command History | Release            | Modification                 |  |
|-----------------|--------------------|------------------------------|--|
|                 | Cisco IOS XE 3.2SE | This command was introduced. |  |

This example shows how to clear the TSM statistics for an access point on the 2.4 GHz band: Device# clear ap name AP1 tsm dot11 24ghz all

### clear ap config

To clear (reset to the default values) a lightweight access point's configuration settings, use the **clear ap config** command.

clear ap config *ap-name* [{eventlog | keep-ip-config}]

| Syntax Description | <i>ap-name</i> Name of the Cisco lightweight access point.                                                 |                                                                                                    |                              |  |  |  |
|--------------------|----------------------------------------------------------------------------------------------------|----------------------------------------------------------------------------------------------------|------------------------------|--|--|--|
|                    | eventlog                                                                                                   | eventlog (Optional) Deletes the existing event log and creates an empty event log file for a specific access point or for all access points joined to the device. |                              |  |  |  |
|                    | keep-ip-config                                                                                             | <b>keep-ip-config</b> (Optional) Specifies not to erase the static IP configuration of the Cisco access point.                                                    |                              |  |  |  |
| Command Default    | None                                                                                                    |                                                                                                    |                              |  |  |  |
| Command Modes      | Any command mode                                                                                           |                                                                                                    |                              |  |  |  |
| Command History    | Release                                                                                                    |                                                                                                    | Modification                 |  |  |  |
|                    | Cisco IOS XE 3                                                                                             | .2SE                                                                                                    | This command was introduced. |  |  |  |
| Usage Guidelines   | Entering this command does not clear the static IP address of the access point.                            |                                                                                                    |                              |  |  |  |
|                    | This example shows how to clear the access point's configuration settings for the access point named AP01: |                                                                                                    |                              |  |  |  |
|                    | Device# clear ap config AP01                                                                               |                                                                                                    |                              |  |  |  |
|                    | Polotod Tonico                                                                                             |                                                                                                    |                              |  |  |  |

#### **Related Topics**

show ap config, on page 110

### clear ap eventlog-all

To delete the existing event log and create an empty event log file for all access points, use the **clear ap** eventlog-all command.

|                    | clear ap eventlog-all                       |                              |  |  |
|--------------------|---------------------------------------------|------------------------------|--|--|
| Syntax Description | This command has no keywords and arguments. |                              |  |  |
| Command Default    | None                                        |                              |  |  |
| Command Modes      | Any command mode                            |                              |  |  |
| Command History    | Release                                     | Modification                 |  |  |
|                    | Cisco IOS XE 3.2SE                          | This command was introduced. |  |  |

This example shows how to delete the event log for all access points:

Device# clear ap eventlog-all

### clear ap join statistics

To clear the join statistics for all access points or for a specific access point, use the **clear ap join statistics** command.

#### clear ap join statistics

| Syntax Description | This command has no keywords and arguments. |                              |
|--------------------|---------------------------------------------|------------------------------|
| Command Default    | None                                        |                              |
| Command Modes      | Any command mode                            |                              |
| Command History    | Release                                     | Modification                 |
|                    | Cisco IOS XE 3.2SE                          | This command was introduced. |
|                    |                                             |                              |

This example shows how to clear the join statistics of all the access points:

Device# clear ap join statistics

# clear ap mac-address

To clear the MAC address for the join statistics for a specific Cisco lightweight access point, use the **clear ap mac-address** command.

clear ap mac-address mac join statistics

| Syntax Description | тас             | Access point MAC address. |                             |
|--------------------|-----------------|---------------------------|-----------------------------|
|                    | join statistics | Clears join statistics.   |                             |
| Command Default    | None            |                           |                             |
| Command Modes      | Any command     | mode                      |                             |
| Command History    | Release         |                           | Modification                |
|                    | Cisco IOS XE    | 3.2SE                     | This command was introduced |

This example shows how to clear the join statistics of an access point:

Device# clear ap mac-address aaaa.bbbbb.cccc join statistics

#### clear ap name wlan statistics

To clear WLAN statistics, use the clear ap name wlan statistics command.

clear ap name ap-name wlan statistics

**Syntax Description** *ap-name* Name of the Cisco lightweight access point.

Command Default None

Command Modes Any command mode

Command History Release

Cisco IOS XE 3.2SE This command was introduced.

This example shows how to clear the WLAN configuration elements of the access point cisco\_ap: Device# clear ap name cisco\_ap wlan statistics

# debug ap mac-address

To enable debugging of access point on the mac-address, use the debug ap mac-address command.

debug ap mac-address mac-address no debug ap mac-address mac-address

Syntax Description mac-address Access point Ethernet MAC address or the MAC address of the 802.11 radio interface.

Modification

I

| Command Default | None                                                                                       |                                                                                         |  |
|-----------------|--------------------------------------------------------------------------------------------|-----------------------------------------------------------------------------------------|--|
| Command Modes   | Any command m                                                                              | ode                                                                                     |  |
| Command History | Release                                                                                    | Modification                                                                            |  |
|                 | 10.3Cisco IOS X                                                                            | E 3.3 SE This command was introduced.                                                   |  |
|                 | Device# <b>debug</b>                                                                       | ows how to enable debugging mac-address on an AP :<br>ap mac-address<br>debugging is on |  |
|                 | This example shows how to disable debugging mac-address on Device# no debug ap mac-address |                                                                                         |  |
|                 |                                                                                            |                                                                                         |  |

ap mac-address debugging is off

# show ap cac voice

To display the list of all access points with brief voice statistics, which include bandwidth used, maximum bandwidth available, and the call information, use the **show ap cac voice** command.

show ap cac voice

| Syntax Description | This command has no keywords and arguments.                                                                          |                                                 |  |  |  |  |  |
|--------------------|----------------------------------------------------------------------------------------------------|-------------------------------------------------|--|--|--|--|--|
| Command Default    | None                                                                                                    |                                                 |  |  |  |  |  |
| Command Modes      | Any command mode                                                                                                    |                                                 |  |  |  |  |  |
| Command History    | Release                                                                                                    | Modification                                    |  |  |  |  |  |
|                    | Cisco IOS XE 3.2SE                                                                                                   | This command was introduced                     |  |  |  |  |  |
|                    | This example shows how to display voice CAC deta points:                                                             | ils that correspond to Cisco lightweight access |  |  |  |  |  |
|                    | This example shows how to display voice CAC deta points:<br>controller# show ap cac voice<br>1) AP Name: AP01        | ils that correspond to Cisco lightweight access |  |  |  |  |  |
|                    | This example shows how to display voice CAC deta<br>points:<br>controller# show ap cac voice<br>1) AP Name: AP01<br> |                                                 |  |  |  |  |  |
|                    | This example shows how to display voice CAC deta points:<br>controller# show ap cac voice<br>1) AP Name: AP01        | 3W-Alloc Bw-InUse (%age)<br>0 0                 |  |  |  |  |  |

|   | Slot# | Wlan-ID | Wlan-Name  | BW-Config | BW-Avail |
|---|-------|---------|------------|-----------|----------|
| 1 | 0     | 1       | maria-open | 0         | 0        |
| 2 | 0     | 12      | 24         | 0         | 0        |
| 3 | 1     | 1       | maria-open | 0         | 0        |
| 4 | 1     | 12      | 24         | 0         | 0        |

#### 2) AP Name: AP02

\_\_\_\_\_

Wireless Bandwidth (In MeanTime mt)

|   | Slot# | Radio     | Calls | BW-Max | BW-Alloc | Bw-InUse | (%age) |
|---|-------|-----------|-------|--------|----------|----------|--------|
| 1 | ·     | 802.11b/g | <br>∩ | 23437  | 0        | 0        |        |
|   |       | 802.11a   |       |        |          |          |        |

Wired Bandwidth (in Kbps)

|   | Slot# | Wlan-ID | Wlan-Name  | BW-Config | BW-Avail |
|---|-------|---------|------------|-----------|----------|
| 1 | 0     | 1       | maria-open | 0         | 0        |
| 2 | 0     | 12      | 24         | 0         | 0        |
| 3 | 1     | 1       | maria-open | 0         | 0        |
| 4 | 1     | 12      | 24         | 0         | 0        |

# show ap capwap

To display the Control and Provisioning of Wireless Access Points (CAPWAP) configuration that is applied to all access points, use the **show ap capwap** command.

show ap capwap {retransmit | timers | summary}

| Syntax Description | retransmit                                                                       | Displays the access point CAPWAP retransmit parameter                 | rs.                          |  |  |
|--------------------|----------------------------------------------------------------------------------|-----------------------------------------------------------------------|------------------------------|--|--|
|                    | timers                                                                           | Displays the rogue access point entry timers.                         |                              |  |  |
|                    | summary                                                                          | Displays the network configuration of the Cisco device.               |                              |  |  |
| Command Default    | None                                                                             |                                                                       |                              |  |  |
| Command Modes      | Any comman                                                                       | nd mode                                                               |                              |  |  |
| Command History    | Release                                                                          |                                                                       | Modification                 |  |  |
|                    | Cisco IOS X                                                                      | KE 3.2SE                                                              | This command was introduced. |  |  |
|                    | This example shows how to display the access point CAPWAP retransmit parameters: |                                                                       |                              |  |  |
|                    | Controller# show ap capwap retransmit                                            |                                                                       |                              |  |  |
|                    |                                                                                  | rol packet retransmit interval : 3<br>rol packet retransmit count : 5 |                              |  |  |

| AP Name | Retransmit Interval | Retransmit Count |
|---------|---------------------|------------------|
| AP01    | 3                   | 5                |
| AP02    | 3                   | 5                |
| AP03    | 3                   | 5                |
| AP04    | 3                   | 5                |
| AP05    | 3                   | 5                |
| AP07    | 3                   | 5                |
| AP08    | 3                   | 5                |
| AP09    | 3                   | 5                |
| AP10    | 3                   | 5                |
| AP11    | 3                   | 5                |
| AP12    | 3                   | 5                |

This example shows how to display the rogue access point entry timers:

Controller# show ap capwap timers

```
AP Discovery timer: 10AP Heart Beat timeout: 30Primary Discovery timer: 120Primed Join timeout: 0Fast Heartbeat: DisabledFast Heartbeat timeout: 1
```

This example shows how to display the the network configuration of the Cisco device:

Controller# show ap capwap summary

```
AP Fallback: EnabledAP Join Priority: DisabledAP Master: DisabledPrimary backup Controller Name:Primary backup Controller IP: 0.0.0.0Secondary backup Controller IP: 0.0.0.0
```

#### show ap cdp

To display the Cisco Discovery Protocol (CDP) information for all Cisco lightweight access points that are joined to the device, use the **show ap cdp** command.

show ap cdp [neighbors [detail]]

| Syntax Description | <b>n neighbors</b> (Optional) Displays neighbors using CDP. |                                                                                       |
|--------------------|-------------------------------------------------------------|---------------------------------------------------------------------------------------|
|                    | detail                                                      | (Optional) Displays details about a specific access point neighbor that is using CDP. |

| Command Default | None                                                                                 |                                        |
|-----------------|--------------------------------------------------------------------------------------|----------------------------------------|
| Command Modes   | Any command mode                                                                     |                                        |
| Command History | Release                                                                              | Modification                           |
|                 | Cisco IOS XE 3.2SE                                                                   | This command was introduced.           |
|                 | This example shows how to display the CDP Device# <b>show ap cdp</b>                 | status of all access points:           |
|                 | This example shows how to display details ab<br>Device# <b>show ap cdp neighbors</b> | oout all neighbors that are using CDP: |
|                 | <b>Related Topics</b><br>ap cdp, on page 10                                          |                                        |

# show ap config dot11

To display the detailed configuration of 802.11-58G radios on Cisco lightweight access points, use the **show ap config dot11** command.

| Syntax Description | 58ghz       | Displays the 802.11-58G radios.                        |                              |
|--------------------|-------------|--------------------------------------------------------|------------------------------|
|                    | summary     | Displays a summary of the radios on the access points. |                              |
| Command Default    | None        |                                                        |                              |
| Command Modes      | Any comma   | nd mode                                                |                              |
| Command History    | Release     |                                                        | Modification                 |
|                    | Cisco IOS 2 | XE 3.2SE                                               | This command was introduced. |

This example shows how to display the detailed configuration of 802.11a-58G radios on access points:

Device# show ap config dot11 58ghz summary

#### show ap config dot11 dual-band summary

To view a summary of configuration settings for dual band radios of Cisco APs, use the **show ap config dot11 dual-band summary** command.

show ap config dot11 dual-band summary

| Syntax Description | dual-band        | Specifies the dual band radio.         |                                            |  |  |
|--------------------|------------------|----------------------------------------|--------------------------------------------|--|--|
|                    | summary          | Displays a summary of configuration se | ettings for dual band radios of Cisco APs. |  |  |
| Command Default    | None             |                                        |                                            |  |  |
| Command Modes      | Any command mode |                                        |                                            |  |  |
| Command History    | Release          | Modification                           |                                            |  |  |
|                    | Cisco IOS X      | E 3.3SE This command was introduced.   |                                            |  |  |

# show ap config fnf

To view Netflow input and output monitors for all Cisco APs, use the show ap config fnf command.

|                    | show ap config fnf                                              |                              |
|--------------------|-----------------------------------------------------------------|------------------------------|
| Syntax Description | <b>fnf</b> Netflow input and output monitors for all Cisco APs. |                              |
| Command Default    | - None                                                          |                              |
| Command Modes      | Any command mode                                                |                              |
| Command History    | Release                                                         | Modification                 |
|                    | Cisco IOS XE 3.2SE                                              | This command was introduced. |

#### show ap config

To display configuration settings for all access points that join the device, use the show ap config command.

 show ap config {ethernet | general | global}

 Syntax Description
 ethernet Displays ethernet VLAN tagging information for all Cisco APs.

 general Displays common information for all Cisco APs.

|                 | <b>global</b> Displays global settings for all Cisco APs. |                              |
|-----------------|-----------------------------------------------------------|------------------------------|
| Command Default | None                                                      |                              |
| Command Modes   | Any command mode                                          |                              |
| Command History | Release                                                   | Modification                 |
|                 | Cisco IOS XE 3.2SE                                        | This command was introduced. |

AP global system logging host : 255.255.255.255

## show ap crash-file

To display the list of both crash and radio core dump files generated by lightweight access points, use the **show ap crash-file** command.

|                    | show ap crash-file                          |                             |
|--------------------|---------------------------------------------|-----------------------------|
| Syntax Description | This command has no keywords and arguments. |                             |
| Command Default    | None                                        |                             |
| Command Modes      | Any command mode                            |                             |
| Command History    | Release                                     | Modification                |
|                    | Cisco IOS XE 3.2SE                          | This command was introduced |

This example shows how to display the crash file generated by the access point: Device# show ap crash-file

#### **Related Topics**

ap crash-file, on page 12

#### show ap data-plane

To display the data plane status, use the show ap data-plane command.

show ap data-plane

| Syntax Description | This command has no keywords and arguments. |                              |
|--------------------|---------------------------------------------|------------------------------|
| Command Default    | None                                        |                              |
| Command Modes      | Any command mode                            |                              |
| Command History    | Release                                     | Modification                 |
|                    | Cisco IOS XE 3.2SE                          | This command was introduced. |

This example show how to display the data plane status for all access points:

Device# show ap data-plane

## show ap dot11 l2roam

To display 802.11a or 802.11b/g Layer 2 client roaming information, use the **show ap dot11 l2roam** command.

| show ap dot11 {24ghz   5ghz} l2roam {mac-address mac-address statistics   rf-param   sta |
|------------------------------------------------------------------------------------------|
|------------------------------------------------------------------------------------------|

| Syntax Description | 24ghz                              | Specifies the 2.4 GHz band.                                    |
|--------------------|------------------------------------|----------------------------------------------------------------|
|                    | 5ghz                               | Specifies the 5 GHz band.                                      |
|                    | mac-address mac-address statistics | Specifies the MAC address of a Cisco lightweight access point. |
|                    | rf-param                           | Specifies the Layer 2 frequency parameters.                    |
|                    | statistics                         | Specifies the Layer 2 client roaming statistics.               |
| Command Default    | None                               |                                                                |
| Command Modes      | Any command mode                   |                                                                |
| Command History    | Release                            | Modification                                                   |
|                    | Cisco IOS XE 3.2SE                 | This command was introduced.                                   |

This example shows how to display 802.11b Layer 2 client roaming information:

Device# show ap dot11 24ghz 12roam rf-param

L2Roam 802.11bg RF Parameters Config Mode : Default Minimum RSSI : -85 Roam Hysteresis : 2 Scan Threshold : -72 Transition time : 5

# show ap dot11 cleanair air-quality

To display the air-quality summary information and air-quality worst information for the 802.11 networks, use the **show ap dot11 cleanair air-quality** command.

show ap dot11 {24ghz | 5ghz} cleanair air-quality {summary | worst}

| Suntay Description |                                                                                                    |                                                                                          |                                                         |                                                         |                                   |                                          |                             |
|--------------------|----------------------------------------------------------------------------------------------------|------------------------------------------------------------------------------------------|---------------------------------------------------------|---------------------------------------------------------|-----------------------------------|------------------------------------------|-----------------------------|
| Syntax Description | 24ghz                                                                                                    | Displays                                                                                 | s the 2.4                                               | GHz ban                                                 | d.                                |                                          |                             |
|                    | 5ghz                                                                                                    | Displays                                                                                 | s the 5 G                                               | Hz band.                                                |                                   |                                          |                             |
|                    | summary                                                                                                    | Displays                                                                                 | s a summ                                                | ary of 80                                               | 2.11 radio ba                     | nd air-quality informa                   | ation.                      |
|                    | worst                                                                                                    | Displays                                                                                 | s the wor                                               | st air-qua                                              | lity informat                     | ion for 802.11 networ                    | ks.                         |
| Command Default    | None                                                                                                    |                                                                                          |                                                         |                                                         |                                   |                                          |                             |
| Command Modes      | Any comma                                                                                                  | nd mode                                                                                  |                                                         |                                                         |                                   |                                          |                             |
| Command History    | Release                                                                                                    |                                                                                          |                                                         |                                                         |                                   | N                                        | Iodification                |
|                    | Cisco IOS 2                                                                                                | XE 3.2SE                                                                                 | 1                                                       |                                                         |                                   | Т                                        | his command was introduced. |
|                    | This examp                                                                                                 |                                                                                          |                                                         |                                                         |                                   | ality information for t                  | he 5 GHz band:              |
|                    | Device# <b>sh</b><br>AQ = Air Q<br>DFS = Dyna:<br>AP Name                                                  | -<br>uality<br>mic Freq                                                                  | uency S                                                 | election                                                | -                                 | -                                        |                             |
|                    | AQ = Air Q<br>DFS = Dyna                                                                                   | uality<br>mic Freq<br>Chann<br>                                                          | uency Se<br>el Avg J                                    | election<br>AQ Min A                                    | Q Interfere                       | -                                        |                             |
|                    | AQ = Air Q<br>DFS = Dyna:<br>AP Name<br>CISCO_AP35<br>This example                                         | uality<br>mic Freq<br>Chann<br><br>00 36<br>le shows l                                   | uency So<br>el Avg i<br>95<br>now to di                 | election<br>AQ Min P<br><br>70<br>splay the             | Q Interfere<br>0<br>worst air-qu  | ers DFS                                  | he 2.4 GHz band:            |
|                    | AQ = Air Q<br>DFS = Dyna<br>AP Name<br>CISCO_AP35<br>This exampl<br>Device# sh<br>AQ = Air Q<br>DFS = Dyna | uality<br>mic Freq<br>Chann<br><br>00 36<br>le shows l<br>ow ap do<br>uality<br>mic Freq | uency Se<br>el Avg 2<br><br>95<br>now to di<br>t11 24gi | election<br>AQ Min A<br><br>70<br>splay the<br>nz clear | Q Interfere<br>0<br>worst air-qua | ers DFS<br>40<br>ality information for t | he 2.4 GHz band:            |

#### show ap dot11 cleanair config

To display the CleanAir configuration for the 802.11 networks, use the **show ap dot11 cleanair config** command.

show ap dot11 {24ghz | 5ghz} cleanair config

| <b>24ghz</b> Displays the 2.4 GHz band. |                                                                                   |
|-----------------------------------------|-----------------------------------------------------------------------------------|
| <b>5ghz</b> Displays the 5 GHz band.    |                                                                                   |
| None                                    |                                                                                   |
| Any command mode                        |                                                                                   |
| Release                                 | Modification                                                                      |
| Cisco IOS XE 3.2SE                      | This command was introduced.                                                      |
|                                         | 5ghz     Displays the 5 GHz band.       None       Any command mode       Release |

This example shows how to display the CleanAir configuration for the 2.4 GHz band:

| Device# <b>show ap dot11 24ghz cleanair config</b><br>Clean Air Solution | Disabled   |
|--------------------------------------------------------------------------|------------|
| Air Quality Settings:                                                    | . Disabieu |
| Air Quality Reporting                                                    | . Disabled |
| Air Quality Reporting Period (min)                                       |            |
| Air Quality Alarms                                                       |            |
| Air Quality Alarm Threshold                                              |            |
| Interference Device Settings:                                            | . 10       |
| Interference Device Reporting                                            | • Enabled  |
| Bluetooth Link                                                           |            |
|                                                                          | : Enabled  |
| 802.11 FH                                                                |            |
| Bluetooth Discovery                                                      |            |
| TDD Transmitter                                                          |            |
|                                                                          | : Enabled  |
|                                                                          | : Enabled  |
|                                                                          | : Enabled  |
|                                                                          | : Enabled  |
|                                                                          | : Enabled  |
|                                                                          |            |
| WiFi Inverted                                                            |            |
|                                                                          | : Enabled  |
|                                                                          | : Enabled  |
| 1 2                                                                      | : Enabled  |
| Microsoft Device                                                         |            |
| WiMax Mobile                                                             |            |
|                                                                          | : Enabled  |
| Interference Device Types Triggering Alarms:                             |            |
|                                                                          | : Disabled |
|                                                                          | : Disabled |
|                                                                          | : Disabled |
|                                                                          | : Disabled |
|                                                                          | : Disabled |
|                                                                          | : Disabled |
|                                                                          | : Disabled |
|                                                                          | : Disabled |
|                                                                          | : Disabled |
|                                                                          | : Disabled |
| WiFi Inverted                                                            | : Enabled  |
| WiFi Invalid Channel                                                     | : Enabled  |
| SuperAG                                                                  | : Disabled |
|                                                                          | : Disabled |
|                                                                          | : Disabled |
| WiMax Mobile                                                             |            |
| WiMax Fixed                                                              | : Disabled |
| Interference Device Alarms                                               | : Enabled  |
| Additional Clean Air Settings:                                           |            |

**Cisco Lightweight Access Point Commands** 

CleanAir Event-driven RRM State..... : Disabled CleanAir Driven RRM Sensitivity..... : LOW CleanAir Persistent Devices state..... : Disabled

#### show ap dot11 cleanair summary

To view CleanAir configurations for all 802.11a Cisco APs, use the **show ap dot11 cleanair summary** command.

show ap dot11{24ghz | 5ghz} cleanair summary

| Syntax Description | 24ghz            | Specifies the 2.4-GHz band                         |                              |
|--------------------|------------------|----------------------------------------------------|------------------------------|
|                    | 5ghz             | Specifies the 5-GHz band                           |                              |
|                    | cleanair summary | Summary of CleanAir configurations for all 802.11a | Cisco APs                    |
| Command Default    | None             |                                                    |                              |
| Command Modes      | Any command mod  | de                                                 |                              |
| Command History    | Release          |                                                    | Modification                 |
|                    | Cisco IOS XE 3.2 | SE                                                 | This command was introduced. |

#### show ap dot11

To view 802.11a or 802.11b configuration information, use the **show ap dot11** command.

show ap dot11{24ghz|5ghz} {channel|coverage|group|load-info|logging|media-stream|monitor |network|profile|receiver|service-policy|summary|txpower|ccx\_global}

| Syntax Description | 24ghz     | Specifies the 2.4 GHz band.                                                  |
|--------------------|-----------|------------------------------------------------------------------------------|
|                    | Zagliz    | Specifics the 2.4 GHz band.                                                  |
|                    | 5ghz      | Specifies the 5 GHz band.                                                    |
|                    | channel   | Displays the automatic channel assignment configuration and statistics.      |
|                    | coverage  | Displays the configuration and statistics for coverage hole detection.       |
|                    | group     | Displays 802.11a or 802.11b Cisco radio RF grouping.                         |
|                    | load-info | Displays channel utilization and client count information for all Cisco APs. |

| logging          | Displays 802.11a or 802.11b RF event and performance logging.                                                                   |
|------------------|----------------------------------------------------------------------------------------------------|
| media-stream     | Display 802.11a or 802.11b Media Resource Reservation Control configurations.                                                   |
| monitor          | Displays the 802.11a or 802.11b default Cisco radio monitoring.                                                                 |
| network          | Displays the 802.11a or 802.11b network configuration.                                                                          |
| profile          | Displays the 802.11a or 802.11b lightweight access point performance profiles.                                                  |
| receiver         | Displays the configuration and statistics of the 802.11a or 802.11b receiver.                                                   |
| service-policy   | Displays the Quality of Service (QoS) service policies for 802.11a or 802.11b radio for all Cisco access points.                |
| summary          | Displays the 802.11a or 802.11b Cisco lightweight access point name, channel, and transmit level summary.                       |
| txpower          | Displays the 802.11a or 802.11b automatic transmit power assignment.                                                            |
| ccx global       | Displays 802.11a or 802.11b Cisco Client eXtensions (CCX information for all Cisco access points that are joined to the device. |
| None             |                                                                                                    |
| Any command mode |                                                                                                    |

| <b>Command History</b> | Release            | Modification                       |
|------------------------|--------------------|------------------------------------|
|                        | Cisco IOS XE 3.2SE | This command was introduced.       |
|                        | Cisco IOS XE 3.3SE | The load-info parameter was added. |

This example shows how to display the automatic channel assignment configuration and statistics:

| Device# <b>show ap dot11 5ghz channel</b><br>Automatic Channel Assignment |                     |
|---------------------------------------------------------------------------|---------------------|
| Channel Assignment Mode                                                   | : AUTO              |
| Channel Update Interval                                                   | : 12 Hours          |
| Anchor time (Hour of the day)                                             | : 20                |
| Channel Update Contribution                                               | : SNI.              |
| Channel Assignment Leader                                                 | : web (9.9.9.2)     |
| Last Run                                                                  | : 13105 seconds ago |
| DCA Sensitivity Level                                                     | : MEDIUM (15 dB)    |
| DCA 802.11n Channel Width                                                 | : 40 Mhz            |
| Channel Energy Levels                                                     |                     |
| Minimum                                                                   | : unknown           |
| Average                                                                   | : unknown           |

**Command Default** 

**Command Modes** 

| Maximum                              | : unknown                           |
|--------------------------------------|-------------------------------------|
| Channel Dwell Times                  |                                     |
| Minimum                              | : unknown                           |
| Average                              | : unknown                           |
| Maximum                              | : unknown                           |
| 802.11a 5 GHz Auto-RF Channel List   |                                     |
| Allowed Channel List                 | : 36,40,44,48,52,56,60,64,149,153,1 |
| 57,161                               |                                     |
| Unused Channel List                  | : 100,104,108,112,116,132,136,140,1 |
| 65                                   |                                     |
| 802.11a 4.9 GHz Auto-RF Channel List |                                     |
| Allowed Channel List                 | :                                   |
| Unused Channel List                  | : 1,2,3,4,5,6,7,8,9,10,11,12,13,14, |
| 15,16,17,18,19,20,21,22,23,24,25,26  |                                     |
| DCA Outdoor AP option                | : Disabled                          |
|                                      |                                     |

This example shows how to display the statistics for coverage hole detection:

```
Device# show ap dot11 5ghz coverage
Coverage Hole Detection
  802.11a Coverage Hole Detection Mode
                                              : Enabled
                                             : 100 packet(s)
: 50 %
: -80dBm
  802.11a Coverage Voice Packet Count
  802.11a Coverage Voice Packet Percentage
  802.11a Coverage Voice RSSI Threshold
                                              : 50 packet(s)
  802.11a Coverage Data Packet Count
  802.11a Coverage Data Packet Percentage
                                             : 50 %
 802.11a Coverage Data RSSI Threshold
                                            : -80dBm
  802.11a Global coverage exception level
                                              : 25
  802.11a Global client minimum exception level 2 3 clients
```

This example shows how to display Cisco radio RF group settings:

```
Device# show ap dot11 5ghz group
Radio RF Grouping
```

| 802.11a Group Mode                 | : STATIC                         |
|------------------------------------|----------------------------------|
| 802.11a Group Update Interval      | : 600 seconds                    |
| 802.11a Group Leader               | : web (10.10.10.1)               |
| 802.11a Group Member               | : web(10.10.10.1)                |
|                                    | nb1(172.13.21.45) (*Unreachable) |
| 802.11a Last Run                   | : 438 seconds ago                |
|                                    |                                  |
|                                    |                                  |
| Mobility Agents RF membership info | ormation                         |
|                                    |                                  |
| No of 802.11a MA RF-members : 0    |                                  |

This example shows how to display 802.11a RF event and performance logging:

| Device# <b>show ap dot11 5ghz logging</b><br>RF Event and Performance Logging |       |
|-------------------------------------------------------------------------------|-------|
| Channel Update Logging                                                        | : Off |
| Coverage Profile Logging                                                      | : Off |
| Foreign Profile Logging                                                       | : Off |
| Load Profile Logging                                                          | : Off |
| Noise Profile Logging                                                         | : Off |
| Performance Profile Logging                                                   | : Off |
| TxPower Update Logging                                                        | : Off |

This example shows how to display the 802.11a media stream configuration:

| Device# show ap dot11 5ghz media- | stream     |
|-----------------------------------|------------|
| Multicast-direct                  | : Disabled |
| Best Effort                       | : Disabled |
| Video Re-Direct                   | : Disabled |
| Max Allowed Streams Per Radio     | : Auto     |
| Max Allowed Streams Per Client    | : Auto     |
| Max Video Bandwidth               | : 0        |
| Max Voice Bandwidth               | : 75       |
| Max Media Bandwidth               | : 85       |
| Min PHY Rate (Kbps)               | : 6000     |
| Max Retry Percentage              | : 80       |
|                                   |            |

This example shows how to display the radio monitoring for the 802.11b network:

```
Device# show ap dot11 5ghz monitor
Default 802.11a AP monitoring
  802.11a Monitor Mode
                                             : Enabled
  802.11a Monitor Mode for Mesh AP Backhaul
                                            : disabled
  802.11a Monitor Channels
                                            : Country channels
 802.11a RRM Neighbor Discover Type
                                           : Transparent
                                            : 180 seconds
 802.11a AP Coverage Interval
                                            : 60 seconds
  802.11a AP Load Interval
  802.11a AP Noise Interval
                                             : 180 seconds
  802.11a AP Signal Strength Interval
                                            : 60 seconds
```

This example shows how to display the global configuration and statistics of an 802.11a profile:

```
Device# show ap dot11 5ghz profile
```

This example shows how to display the network configuration of an 802.11a profile:

```
Device# show ap dot11 5ghz network
802.11a Network : Enabled
11nSupport : Enabled
  802.11a Low Band : Enabled
  802.11a Mid Band : Enabled
 802.11a High Band : Enabled
802.11a Operational Rates
  802.11a 6M : Mandatory
  802.11a 9M : Supported
  802.11a 12M : Mandatory
  802.11a 18M : Supported
  802.11a 24M : Mandatory
  802.11a 36M : Supported
  802.11a 48M : Supported
  802.11a 54M : Supported
802.11n MCS Settings:
 MCS 0 : Supported
 MCS 1 : Supported
 MCS 2 : Supported
 MCS 3 : Supported
 MCS 4 : Supported
```

MCS 5 : Supported

show ap dot11

```
MCS 6 : Supported
  MCS 7 : Supported
  MCS 8 : Supported
  MCS 9 : Supported
  MCS 10 : Supported
  MCS 11 : Supported
  MCS 12 : Supported
  MCS 13 : Supported
  MCS 14 : Supported
  MCS 15 : Supported
  MCS 16 : Supported
  MCS 17 : Supported
  MCS 18 : Supported
  MCS 19 : Supported
  MCS 20 : Supported
  MCS 21 : Supported
  MCS 22 : Supported
 MCS 23 : Supported
802.11n Status:
  A-MPDU Tx:
   Priority 0 : Enabled
    Priority 1 : Disabled
   Priority 2 : Disabled
   Priority 3 : Disabled
    Priority 4 : Enabled
   Priority 5 : Enabled
    Priority 6 : Disabled
    Priority 7 : Disabled
  A-MSDU Tx:
   Priority 0 : Enabled
   Priority 1 : Enabled
   Priority 2 : Enabled
   Priority 3 : Enabled
   Priority 4 : Enabled
   Priority 5 : Enabled
   Priority 6 : Disabled
   Priority 7 : Disabled
  Guard Interval : Any
  Rifs Rx : Enabled
Beacon Interval : 100
CF Pollable mandatory : Disabled
CF Poll Request Mandatory : Disabled
CFP Period : 4
CFP Maximum Duration : 60
Default Channel : 36
Default Tx Power Level : 1
DTPC Status : Enabled
Fragmentation Threshold : 2346
Pico-Cell Status : Disabled
Pico-Cell-V2 Status : Disabled
TI Threshold : 0
Legacy Tx Beamforming setting : Disabled
Traffic Stream Metrics Status : Disabled
Expedited BW Request Status : Disabled
EDCA profile type check : default-wmm
Call Admision Control (CAC) configuration
Voice AC
  Voice AC - Admission control (ACM) : Disabled
  Voice Stream-Size : 84000
  Voice Max-Streams : 2
  Voice Max RF Bandwidth : 75
  Voice Reserved Roaming Bandwidth : 6
  Voice Load-Based CAC mode : Enabled
```

```
Voice tspec inactivity timeout : Enabled
CAC SIP-Voice configuration
SIP based CAC : Disabled
SIP call bandwidth : 64
SIP call bandwith sample-size : 20
Video AC
Video AC - Admission control (ACM) : Disabled
Video max RF bandwidth : Infinite
Video reserved roaming bandwidth : 0
```

This example shows how to display the global configuration and statistics of an 802.11a profile:

This example shows how to display the global configuration and statistics of an 802.11a profile:

Device# show ap dot11 5ghz service-policy

This example shows how to display a summary of the 802.11b access point settings:

This example shows how to display the configuration and statistics of the 802.11a transmit power cost:

Device# show ap dot11 5ghz txpower Automatic Transmit Power Assignment

| Transmit Power Assignment Mode     | : AUTO             |
|------------------------------------|--------------------|
| Transmit Power Update Interval     | : 600 seconds      |
| Transmit Power Threshold           | : -70 dBm          |
| Transmit Power Neighbor Count      | : 3 APs            |
| Min Transmit Power                 | : -10 dBm          |
| Max Transmit Power                 | : 30 dBm           |
| Transmit Power Update Contribution | : SNI.             |
| Transmit Power Assignment Leader   | : web (10.10.10.1) |
| Last Run                           | : 437 seconds ago  |

This example shows how to display the configuration and statistics of the 802.11a transmit power cost:

```
Device# show ap dot11 5ghz ccx global
802.11a Client Beacon Measurements:
disabled
```

#### **Related Topics**

ap dot11 rrm channel dca, on page 38

#### show ap env summary

To show ap environment summary, use the **show ap env summary** command. There is no keyword or argument.

| Command Default | None                 |                              |  |
|-----------------|----------------------|------------------------------|--|
| Command Modes   | Privileged EXEC      |                              |  |
| Command History | Release              | Modification                 |  |
|                 | Cisco IOS XE 3.7.0 E | This command was introduced. |  |

This example shows how to show ap environment summary:

Device#show ap env summary

#### show ap ethernet statistics

To display Ethernet statistics for all Cisco lightweight access points, use the **show ap ethernet statistics** command.

|                    | show ap ethernet statistics                 |                              |
|--------------------|---------------------------------------------|------------------------------|
| Syntax Description | This command has no keywords and arguments. |                              |
| Command Default    | None                                        |                              |
| Command Modes      | Any command mode                            |                              |
| Command History    | Release                                     | Modification                 |
|                    | Cisco IOS XE 3.2SE                          | This command was introduced. |

This example shows how to display Ethernet statistics for all access points:

Device# show ap ethernet statistics

# show ap gps-location summary

To show GPS location summary of all connected Cisco APs, use the **show ap gps-location summary** command. There is no keyword or argument.

I

| <b>Command Default</b> | None                            |                                                     |                                                             |
|------------------------|---------------------------------|-----------------------------------------------------|-------------------------------------------------------------|
| Command Modes          | Privileged EXEC                 |                                                     |                                                             |
| Command History        | Release                         | Modification                                        |                                                             |
|                        | Cisco IOS XE 3.7.0 E            | This command was introduced.                        |                                                             |
|                        | This example shows h            | ow to show GPS location summa<br>s-location summary | ry of all connected Cisco APs:                              |
| show ap g              | Iroups                          |                                                     |                                                             |
|                        | To display information command. | a about all access point groups that                | at are defined in the system, use the <b>show ap groups</b> |
|                        | show ap groups                  |                                                     |                                                             |
| Syntax Description     | This command has no             | keywords and arguments.                             |                                                             |
| Command Default        | None                            |                                                     |                                                             |
|                        | Any command mode                |                                                     |                                                             |
| Command Modes          | <u>,</u>                        |                                                     |                                                             |
| Command Modes          | Release                         |                                                     | Modification                                                |

Device# show ap groups

show ap groups extended

# show ap groups extended

To view information about all AP groups defined in the system in detail, use the **show ap groups extended** command.

| Syntax Description | <b>extended</b> Displays information about all AP groups defined in the system in detail. |
|--------------------|-------------------------------------------------------------------------------------------|
| Command Default    | None                                                                                      |
| Command Modes      | Privileged EXEC                                                                           |

Command History

Release

Modification

Cisco IOS XE 3.3SE This command was introduced.

#### show ap image

To display the images present on Cisco lightweight access points, use the show ap image command.

|                    | show ap image |                                      |  |  |
|--------------------|---------------|--------------------------------------|--|--|
| Syntax Description | This comman   | nd has no keywords and arguments.    |  |  |
| Command Default    | None          |                                      |  |  |
| Command Modes      | Any comman    | d mode                               |  |  |
| Command History    | Release       | Modification                         |  |  |
|                    | Cisco IOS XI  | E 3.2SE This command was introduced. |  |  |
|                    | -             |                                      |  |  |

This example shows how to display images on the access points: Device# show ap image

## show ap is-supported

To see if an AP model is supported or not, use the show ap is-supported command.

show ap is-supported model-part-number

| Syntax Description | model-part-number   | Part number of the AP model. I                                  | for example, AIR-LAP1142N-N-K9. |
|--------------------|---------------------|-----------------------------------------------------------------|---------------------------------|
| Command Default    | None                |                                                                 |                                 |
| Command Modes      | Any command mode    |                                                                 |                                 |
| Command History    | Release             | Modification                                                    |                                 |
|                    | Cisco IOS XE 3.7.0E | This command was introduced.                                    |                                 |
|                    | 1                   | now to check if an AP model is s<br>-supported AIR-LAP1142N-N-R |                                 |
|                    | AP Support: Yes     |                                                                 |                                 |

# show ap join stats summary

To display the last join error detail for a specific access point, use the show ap join stats summary command.

|                    | show ap join s                            | tats summary         |                  |            |                             |                                 |
|--------------------|-------------------------------------------|----------------------|------------------|------------|-----------------------------|---------------------------------|
| Syntax Description | This command ha                           | as no keywords and   | arguments.       |            |                             |                                 |
| Command Default    | None                                      |                      |                  |            |                             |                                 |
| Command Modes      | Any command me                            | ode                  |                  |            |                             |                                 |
| Command History    | Release                                   | Modification         |                  |            |                             |                                 |
|                    | Cisco IOS XE 3.2                          | SE This command      | was introduce    | d.         |                             |                                 |
| Usage Guidelines   | To obtain the MA point.                   | C address of the 80  | 02.11 radio inte | rface, ent | ter the <b>show interfa</b> | <b>ce</b> command on the access |
|                    | This example sho                          | ws how to display    | specific join in | formatior  | n for an access point       | <br>                            |
|                    | Device# <b>show ap</b><br>Number of APs : | join stats summ<br>1 | nary             |            |                             |                                 |
|                    | Base MAC                                  | Ethernet MAC         | AP Name          |            | IP Address                  | Status                          |
|                    | -<br>-<br>c8f9.f91a.aa80                  | 0000.0000.0000       | N A              |            | 0.0.0.0                     | Not Joined                      |

# show ap link-encryption

To display the link encryption status, use the show ap link-encryption command.

| has no keywords and arguments.     |
|------------------------------------|
| has no key words and arguments.    |
|                                    |
| mode                               |
| Modification                       |
| 3.2SE This command was introduced. |
| 1                                  |

This example show how to display the link-encryption status:

Device# show ap link-encryption

#### show ap mac-address

To display join-related statistics collected and last join error details for access points, use the **show ap mac-address** command.

show ap mac-address mac-address join stats {detailed | summary} **Syntax Description** mac-address Access point Ethernet MAC address or the MAC address of the 802.11 radio interface. join stats Displays join information and statistics for Cisco access points. detailed Displays all join-related statistics collected. Displays the last join error detail. summary None **Command Default** Any command mode **Command Modes Command History** Modification Release Cisco IOS XE 3.2SE This command was introduced. This example shows how to display join information for a specific access point that is trying to join the device: Device# show ap mac-address d0c2.8267.8b00 join stats detailed Discovery phase statistics Discovery requests received : 6 : 6 Successful discovery responses sent Unsuccessful discovery request processing : 0 Reason for last unsuccessful discovery attempt : Not applicable Time at last successful discovery attempt : Nov 20 17:25:10.841 Time at last unsuccessful discovery attempt : Not applicable Join phase statistics Join requests received : 3 : 3 Successful join responses sent Unsuccessful join request processing : 0 Reason for last unsuccessful join attempt : Not applicable : Nov 20 17:25:20.998 Time at last successful join attempt Time at last unsuccessful join attempt : Not applicable С

| Configuration phase statistics                     |                       |
|----------------------------------------------------|-----------------------|
| Configuration requests received                    | : 8                   |
| Successful configuration responses sent            | : 3                   |
| Unsuccessful configuration request processing      | : 0                   |
| Reason for last unsuccessful configuration attempt | : Not applicable      |
| Time at last successful configuration attempt      | : Nov 20 17:25:21.177 |
| Time at last unsuccessful configuration attempt    | : Not applicable      |

| Last AP message decryption failure details<br>Reason for last message decryption failure             | : Not applicable                   |
|----------------------------------------------------------------------------------------------------|------------------------------------|
| Last AP disconnect details<br>Reason for last AP connection failure<br>to the AP has reached maximum | : Number of message retransmission |
| Last join error summary<br>Type of error that occurred last                                          | : AP got or has been disconnected  |
| Reason for error that occurred last<br>to the AP has reached maximum                                 | : Number of message retransmission |
| Time at which the last join error occurred                                                           | : Nov 20 17:22:36.438              |

This example shows how to display specific join information for an access point:

Device# show ap mac-address d0c2.8267.8b00 join stats detailed

```
Is the AP currently connected to controller..... No

Time at which the AP joined this controller last time..... Aug 21 12:50:36:061

Type of error that occurred last..... Lwapp join request

rejected

Reason for error that occurred last..... RADIUS authorization

is pending for the AP

Time at which the last join error occurred...... Aug 21 12:50:34:374
```

#### show ap monitor-mode summary

To display the current channel-optimized monitor mode settings, use the **show ap monitor-mode summary** command.

| show ap monito                              | or-mode summary                                                          |  |  |  |
|---------------------------------------------|--------------------------------------------------------------------------|--|--|--|
| This command has no keywords and arguments. |                                                                          |  |  |  |
| None                                        |                                                                          |  |  |  |
| Any command mo                              | ode                                                                      |  |  |  |
| Release                                     | Modification                                                             |  |  |  |
| Cisco IOS XE<br>3.2SE                       | This command was introduced.                                             |  |  |  |
|                                             | This command ha This command ha None Any command mo Release Cisco IOS XE |  |  |  |

This example shows how to display current channel-optimized monitor mode settings:

Device# show ap monitor-mode summary

AP Name Ethernet MAC Status Scanning Channel List AP 004 xx:xx:xx:xx:xx Tracking 1,6,11, 4

# show ap name auto-rf

To display the auto-RF settings for a Cisco lightweight access point, use the show ap name auto-rf command.

|                    | show ap name ap-name auto-rf dot11 {24g                                                                                                    | hz   5ghz}                                                                                                    |
|--------------------|----------------------------------------------------------------------------------------------------|----------------------------------------------------------------------------------------------------|
| Syntax Description | <i>ap-name</i> Name of the Cisco lightweight access                                                                                                    | point.                                                                                                    |
|                    | <b>24ghz</b> Displays the 2.4 GHz band.                                                                                                    |                                                                                                    |
|                    | <b>5ghz</b> Displays the 5 GHz band.                                                                                                    |                                                                                                    |
| Command Default    | None                                                                                                    |                                                                                                    |
| Command Modes      | Privileged EXEC.                                                                                                    |                                                                                                    |
| Command History    | Release Modification                                                                                                    |                                                                                                    |
|                    | Cisco IOS XE 3.2SE This command was introduc                                                                                                    | eed.                                                                                                    |
|                    | This example shows how to display auto-RF infor                                                                                                    | rmation for an access point:                                                                                                    |
|                    | Device# show ap name AP01 auto-rf dot11 24                                                                                                    | 4ghz                                                                                                    |
|                    | Number of Slots<br>AP Name<br>MAC Address<br>Slot ID<br>Radio Type<br>Subband Type<br>Noise Information                                                               | : 2<br>: TSIM_AP-1<br>: 0000.2000.02f0<br>: 0<br>: 802.11b/g<br>: All                                                                                                    |
|                    | Noise Profile<br>Channel 1<br>Channel 2<br>Channel 3<br>Channel 4<br>Channel 5<br>Channel 6<br>Channel 7<br>Channel 8<br>Channel 9<br>Channel 10<br>Channel 11        | : Failed<br>: 24 dBm<br>: 48 dBm<br>: 72 dBm<br>: 96 dBm<br>: 120 dBm<br>: -112 dBm<br>: -88 dBm<br>: -64 dBm<br>: -40 dBm<br>: 16 dBm<br>: 8 dBm                           |
|                    | Interference Information<br>Interference Profile<br>Channel 1<br>Channel 2<br>Channel 3<br>Channel 4<br>Channel 5<br>Channel 6<br>Channel 7<br>Channel 8<br>Channel 9 | : Passed<br>: -128 dBm @ 0%<br>: -71 dBm @ 1%<br>: -72 dBm @ 1%<br>: -73 dBm @ 2%<br>: -74 dBm @ 3%<br>: -75 dBm @ 4%<br>: -76 dBm @ 5%<br>: -77 dBm @ 5%<br>: -78 dBm @ 6% |

busy busy busy busy busy busy busy busy

| Channel 10<br>Channel 11                                                                                                    | : -79 dBm @ 7% busy<br>: -80 dBm @ 8% busy                                                                                                    |
|----------------------------------------------------------------------------------------------------|----------------------------------------------------------------------------------------------------|
| Rogue Histogram (20/40_ABOVE/40_BELOW)<br>Channel 36<br>Channel 40<br>Channel 44<br>Channel 52<br>Channel 56<br>Channel 60<br>Channel 100<br>Channel 104<br>Channel 108             | : 27/ 4/ 0<br>: 13/ 0/ 0<br>: 5/ 0/ 0<br>: 6/ 0/ 1<br>: 4/ 0/ 0<br>: 5/ 0/ 0<br>: 1/ 3/ 0<br>: 3/ 0/ 0<br>: 0/ 0/ 0<br>: 0/ 0/ 0<br>: 0/ 1/ 0                                          |
| Load Information<br>Load Profile<br>Receive Utilization<br>Transmit Utilization<br>Channel Utilization<br>Attached Clients                                                          | : Passed<br>: 10%<br>: 20%<br>: 50%<br>: 0 clients                                                                                                    |
| Coverage Information<br>Coverage Profile<br>Failed Clients                                                                                                    | : Passed<br>: O clients                                                                                                    |
| Client Signal Strengths<br>RSSI -100 dBm<br>RSSI -92 dBm<br>RSSI -84 dBm<br>RSSI -76 dBm<br>RSSI -68 dBm<br>RSSI -60 dBm<br>RSSI -52 dBm                                            | : 0 clients<br>: 0 clients<br>: 0 clients<br>: 0 clients<br>: 0 clients<br>: 0 clients<br>: 0 clients<br>: 0 clients                                                                   |
| Client Signal to Noise Ratios<br>SNR 0 dB<br>SNR 5 dB<br>SNR 10 dB<br>SNR 20 dB<br>SNR 20 dB<br>SNR 30 dB<br>SNR 35 dB<br>SNR 40 dB<br>SNR 45 dB                                    | <pre>: 0 clients<br/>: 0 clients<br/>: 0 clients<br/>: 0 clients<br/>: 0 clients<br/>: 0 clients<br/>: 0 clients<br/>: 0 clients<br/>: 0 clients<br/>: 0 clients<br/>: 0 clients</pre> |
| Nearby APs<br>AP 0000.2000.0300 slot 0<br>AP 0000.2000.0400 slot 0<br>AP 0000.2000.0600 slot 0                                                                                      | : -68 dBm on 11 (10.10.10.1)<br>: -68 dBm on 11 (10.10.10.1)<br>: -68 dBm on 11 (10.10.10.1)                                                                                           |
| Radar Information                                                                                                    |                                                                                                    |
| Channel Assignment Information<br>Current Channel Average Energy<br>Previous Channel Average Energy<br>Channel Change Count<br>Last Channel Change Time<br>Recommended Best Channel | : 0 dBm<br>: 0 dBm<br>: 0<br>: Wed Oct 17 08:13:36 2012<br>: 11                                                                                                    |
| RF Parameter Recommendations<br>Power Level                                                                                                    | : 1                                                                                                    |

I

| RTS/CTS Threshold       | : 2347 |
|-------------------------|--------|
| Fragmentation Threshold | : 2346 |
| Antenna Pattern         | : 0    |

Persistent Interference Devices

#### show ap name bhmode

To display Cisco bridge backhaul mode, use the show ap name bhmode command.

|                    | show ap nar  | ne ap-name bhmode                        |
|--------------------|--------------|------------------------------------------|
| Syntax Description | ap-name Na   | me of the Cisco lightweight access point |
| Command Default    | None         |                                          |
| Command Modes      | Any command  | mode                                     |
| Command History    | Release      | Modification                             |
|                    | Cisco IOS XE | 3.2SE This command was introduced.       |
|                    |              |                                          |

This example shows how to display Cisco bridge backhaul mode of an access point:

Device# show ap name TSIM\_AP-1 bhmode

#### show ap name bhrate

To display the Cisco bridge backhaul rate, use the show ap name bhrate command.

 show ap name ap-name bhrate

 Syntax Description
 ap-name
 Name of the Cisco lightweight access point.

 Command Default
 None

 Command Modes
 Any command mode

 Command History
 Release
 Modification

 Cisco IOS XE 3.2SE
 This command was introduced.

This example shows how to display the Cisco bridge backhaul rate for an access point: Device# show ap name AP01 bhrate

#### show ap name cac voice

To display voice call admission control details for a specific Cisco lightweight access point, use the **show** ap name cac voice command.

show ap name ap-name cac voice

Syntax Description *ap-name* Name of the Cisco lightweight access point.

\_\_\_\_\_

Command Modes Any command mode

None

**Command History** 

**Command Default** 

Release Modification

Cisco IOS XE 3.2SE This command was introduced.

This example shows how to display voice call admission control details for an access point:

```
Device# show ap name AP01 cac voice
1) AP Name: AP01
```

Wireless Bandwidth (In MeanTime mt)

|   | Slot# | Radio     | Calls | BW-Max | BW-Alloc | Bw-InUse | (%age) |
|---|-------|-----------|-------|--------|----------|----------|--------|
| 1 | 0     | 802.11b/g | 0     | 23437  | 0        | 0        |        |
| 2 | 1     | 802.11a   | 0     | 23437  | 0        | 0        |        |

Wired Bandwidth (in Kbps)

|   | Slot# | Wlan-ID | Wlan-Name  | BW-Config | BW-Avail |
|---|-------|---------|------------|-----------|----------|
| 1 | 0     | 1       | maria-open | 0         | 0        |
| 2 | 0     | 12      | 24         | 0         | 0        |
| 3 | 1     | 1       | maria-open | 0         | 0        |
| 4 | 1     | 12      | 24         | 0         | 0        |

#### show ap name config fnf

To view the Netflow input and output monitors for a Cisco AP, use the show ap name config fnf command.

show ap name *ap-name* config fnf

| Syntax Description | ap-name | Name of the Cisco lightweight access point       |
|--------------------|---------|--------------------------------------------------|
|                    | fnf     | Netflow input and output monitors for a Cisco AP |
| Command Default    | None    |                                                  |

 Command Modes
 Any command mode

 Command History
 Release
 Modification

 Cisco IOS XE 3.2SE
 This command was introduced.

# show ap name dot11 call-control

To display call control information and the metrics for successful calls, use the **show ap name dot11** call-control command.

show ap name *ap-name* dot11 {24ghz | 5ghz} call-control {call-info | metrics}

| Syntax Description | ap-name          | Name of the   | Cisco lightweig | ght access poin | t                             |
|--------------------|------------------|---------------|-----------------|-----------------|-------------------------------|
|                    | 24ghz            | Displays the  | 2.4 GHz band.   |                 | _                             |
|                    | 5ghz             | Displays the  | 5 GHz band.     |                 | -                             |
|                    | call-info        | Displays call | information.    |                 | _                             |
|                    | metrics          | Displays call | metrics.        |                 | _                             |
| Command Default    | None             |               |                 |                 |                               |
| Command Modes      | Any comn         | nand mode     |                 |                 |                               |
| Command History    | Release          | M             | odification     |                 |                               |
|                    | Cisco IOS        | XE3.2SE Th    | is command wa   | is introduced.  |                               |
|                    | This exam        | ple shows how | to display met  | rics for succes | sful calls for an access poin |
|                    | Device# <b>s</b> | how ap name   | AP01 dot11 24   | 4ghz call-co    | ntrol metrics                 |
|                    | Slot# 0          | all Count     | Call Durat      | tion            |                               |
|                    | 0 C              | )             | 0               |                 |                               |

#### show ap name cable-modem

To show AP CAPWAP CCX on a specific AP, use the show ap name cable-modem command.

show ap name *ap-name*cable-modem

**Syntax Description** *ap-name* Name of the specific AP.

I

| Command Default    | None             |             |                             |                    |                                                             |
|--------------------|------------------|-------------|-----------------------------|--------------------|-------------------------------------------------------------|
| Command Modes      | Privileged       | EXEC        |                             |                    |                                                             |
| Command History    | Release          |             | Modificatio                 | n                  | _                                                           |
|                    | Cisco IOS        | XE 3.7.0 E  | This comma                  | and was introduced | -                                                           |
|                    | -                |             |                             | P CAPWAP CCX       | on AP1:                                                     |
|                    | Device# si       | iow ap name | e apl cable                 | -modem             |                                                             |
| show ap n          | amo o            | anwa        | n rotra                     | onemit             |                                                             |
| Show ap i          |                  | -           | -                           |                    |                                                             |
|                    |                  |             | Provisioning<br>Insmit comr |                    | ss Points (CAPWAP) retransmit settings, use the <b>show</b> |
|                    | show ap          | name ap-no  | ame capwaj                  | p retransmit       |                                                             |
| Syntax Description | ap-name          | Name of the | e Cisco light               | weight access poir | it.                                                         |
| Command Default    | None             |             |                             |                    |                                                             |
| Command Modes      | Any comm         | and mode    |                             |                    |                                                             |
| Command History    | Release          | N           | <b>Nodification</b>         |                    |                                                             |
|                    | Cisco IOS        | XE3.28E T   | This command                | d was introduced.  |                                                             |
|                    | This examp       | le shows ho | w to display                | CAPWAP retrans     | mit settings of an access point:                            |
|                    | Device# <b>s</b> | now ap name | AP01 capw                   | ap retransmit      |                                                             |
|                    | AP Name          |             |                             | Retransmit Coun    | t<br>-                                                      |
|                    | AP01             | 3           |                             | 5                  |                                                             |
|                    |                  |             |                             |                    |                                                             |
| show ap n          | ame c            | cx rm       |                             |                    |                                                             |

To display an access point's Cisco Client eXtensions (CCX) radio management status information, use the **show ap name ccx rm** command.

|                    | show ap name ap-name ccx rm status                |
|--------------------|---------------------------------------------------|
| Syntax Description | ap-name Name of the Cisco lightweight access poin |
| Command Default    | None                                              |

| Command Modes   | Any command                                                                             | mode                       |   |          |  |  |  |
|-----------------|-----------------------------------------------------------------------------------------|----------------------------|---|----------|--|--|--|
| Command History | Release                                                                                 | Modification               | _ |          |  |  |  |
|                 | Cisco IOS XE 3.2SE This command was introduced.                                         |                            |   |          |  |  |  |
|                 | This example shows how to display CCX radio management information for an access point: |                            |   |          |  |  |  |
|                 | Device# <b>show</b>                                                                     | ap name AP01 ccx rm status |   |          |  |  |  |
|                 | 802.11b/g Rad                                                                           | lio                        |   |          |  |  |  |
|                 | Beacon Requ                                                                             | lest                       | : | Disabled |  |  |  |
|                 | Channel Loa                                                                             | d Request                  | : | Disabled |  |  |  |
|                 | Frame Reque                                                                             | st                         | : | Disabled |  |  |  |
|                 | Noise Histo                                                                             | gram Request               | : | Disabled |  |  |  |
|                 | Path Loss R                                                                             | lequest                    | : | Disabled |  |  |  |
|                 | Interval                                                                                |                            | : | 60       |  |  |  |
|                 | Iteration                                                                               |                            | : | 0        |  |  |  |
|                 | 802.11a Radio                                                                           |                            |   |          |  |  |  |
|                 | Beacon Requ                                                                             | lest                       | : | Disabled |  |  |  |
|                 | Channel Loa                                                                             | d Request                  | : | Disabled |  |  |  |
|                 | Frame Reque                                                                             | st                         | : | Disabled |  |  |  |
|                 | Noise Histo                                                                             | gram Request               | : | Disabled |  |  |  |
|                 | Path Loss R                                                                             | lequest                    | : | Disabled |  |  |  |
|                 | Interval                                                                                |                            | : | 60       |  |  |  |
|                 | Iteration                                                                               |                            | : | 0        |  |  |  |

# show ap name cdp

To display the Cisco Discovery Protocol (CDP) information for an access point, use the **show ap name cdp** command.

| Syntax Description | ap-name                                         | Name of the Cisco lightweight access point.                        |                    |  |  |  |
|--------------------|-------------------------------------------------|--------------------------------------------------------------------|--------------------|--|--|--|
|                    | neighbors                                       | (Optional) Displays neighbors that are using CDP.                  |                    |  |  |  |
|                    | detail                                          | (Optional) Displays details about a specific access point neighbor | that is using CDP. |  |  |  |
| Command Default    | None                                            |                                                                    |                    |  |  |  |
| Command Modes      | Any command mode                                |                                                                    |                    |  |  |  |
| Command History    | y Release Modification                          |                                                                    |                    |  |  |  |
|                    | Cisco IOS XE 3.2SE This command was introduced. |                                                                    |                    |  |  |  |

#### show ap name channel

To display the available channels for a specific mesh access point, use the **show ap name channel** command.

show ap name ap-name channel Syntax Description *ap-name* Name of the Cisco lightweight access point. None **Command Default** Any command mode **Command Modes Command History** Release Modification Cisco IOS XE 3.2SE This command was introduced. This example shows how to display the available channels for a particular access point: Device# show ap name AP01 channel Slot ID : 0 Allowed Channel List

```
. 0
1, 2, 3, 4, 5, 6, 7, 8, 9
10, 11
1
. 36, 40, 44, 48, 52, 56, 60, 64, 100
104, 108, 112, 116, 132, 136, 140, 149,
157, 161
```

#### show ap name config

Slot ID

153

Allowed Channel List

To display common information and Ethernet VLAN tagging information for a specific Cisco lightweight access point, use the **show ap name config** command.

|                    | show ap                                                                  | <pre>name ap-name config {ethernet   general}</pre> |  |  |  |
|--------------------|--------------------------------------------------------------------------|-----------------------------------------------------|--|--|--|
| Syntax Description | ap-name                                                                  | Name of the Cisco lightweight access point.         |  |  |  |
|                    | Displays Ethernet tagging configuration information for an access point. |                                                     |  |  |  |
|                    | Displays common information for an access point.                         |                                                     |  |  |  |
| Command Default    | None                                                                     |                                                     |  |  |  |
| Command Modes      | Any command mode                                                         |                                                     |  |  |  |
| Command History    | Release                                                                  | Modification                                        |  |  |  |
|                    | Cisco IOS XE 3.2SE This command was introduced.                          |                                                     |  |  |  |

This example shows how to display Ethernet tagging information for an access point:

Device# show ap name AP01 config ethernet

VLAN Tagging Information for AP01

This example shows how to display common information for an access point:

Device# show ap name AP01 config general

| Cisco AP Name                                                 |   | AP01                        |
|---------------------------------------------------------------|---|-----------------------------|
| Cisco AP Identifier                                           |   | 5                           |
|                                                               |   |                             |
| Country Code                                                  |   | US - United States          |
| Regulatory Domain Allowed by Country                          |   | 802.11bg:-A 802.11a:-A      |
| AP Country Code                                               |   | US - United States          |
| AP Regulatory Domain                                          |   | Unconfigured                |
| Switch Port Number                                            |   | Te1/0/1                     |
| MAC Address                                                   | : | 0000.2000.02f0              |
| IP Address Configuration                                      | : | Static IP assigned          |
| IP Address                                                    | : | 10.10.12                    |
| IP Netmask                                                    | : | 255.255.0.0                 |
| Gateway IP Address                                            | : | 10.10.10.1                  |
| Fallback IP Address Being Used                                | : | 10.10.10.12                 |
| Domain                                                        |   | Cisco                       |
| Name Server                                                   |   | 0.0.0.0                     |
| CAPWAP Path MTU                                               |   | 1485                        |
| Telnet State                                                  |   | Enabled                     |
| SSH State                                                     |   | Disabled                    |
| Cisco AP Location                                             |   | sanjose                     |
|                                                               |   | -                           |
| Cisco AP Group Name                                           |   | default-group               |
| Primary Cisco Controller Name                                 |   | CAPWAP Controller           |
| Primary Cisco Controller IP Address                           |   | 10.10.10.1                  |
| Secondary Cisco Controller Name                               | : |                             |
| Secondary Cisco Controller IP Address                         |   | Not Configured              |
| Tertiary Cisco Controller Name                                | : |                             |
| Tertiary Cisco Controller IP Address                          |   | Not Configured              |
| Administrative State                                          |   | Enabled                     |
| Operation State                                               |   | Registered                  |
| AP Mode                                                       | : | Local                       |
| AP Submode                                                    | : | Not Configured              |
| Remote AP Debug                                               | : | Disabled                    |
| Logging Trap Severity Level                                   | : | informational               |
| Software Version                                              | : | 7.4.0.5                     |
| Boot Version                                                  | : | 7.4.0.5                     |
| Stats Reporting Period                                        | : | 180                         |
| LED State                                                     | : | Enabled                     |
| PoE Pre-Standard Switch                                       | : | Disabled                    |
| PoE Power Injector MAC Address                                | : | Disabled                    |
| Power Type/Mode                                               |   | Power Injector/Normal Mode  |
| Number of Slots                                               |   | 2                           |
| AP Model                                                      |   | 1140AG                      |
| AP Image                                                      |   | C1140-K9W8-M                |
| IOS Version                                                   | : |                             |
| Reset Button                                                  | : |                             |
| AP Serial Number                                              |   | SIM1140K001                 |
|                                                               |   | Manufacture Installed       |
| AP Certificate Type<br>Management Frame Protection Validation |   | Disabled                    |
| -                                                             |   |                             |
| AP User Mode                                                  |   | Customized                  |
| AP User Name                                                  |   | cisco                       |
| AP 802.1X User Mode                                           |   | Not Configured              |
| AP 802.1X User Name                                           |   | Not Configured              |
| Cisco AP System Logging Host                                  |   | 255.255.255                 |
| AP Up Time                                                    | : | 15 days 16 hours 19 minutes |
|                                                               |   |                             |

57

| seconds              |                                 |
|----------------------|---------------------------------|
| AP CAPWAP Up Time    | : 4 minutes 56 seconds          |
| Join Date and Time   | : 10/18/2012 04:48:56           |
| Join Taken Time      | : 15 days 16 hours 15 minutes 0 |
| seconds              |                                 |
| Join Priority        | : 1                             |
| Ethernet Port Duplex | : Auto                          |
| Ethernet Port Speed  | : Auto                          |
| AP Link Latency      | : Disabled                      |
| Rogue Detection      | : Disabled                      |
| AP TCP MSS Adjust    | : Disabled                      |
| AP TCP MSS Size      | : 6146                          |
|                      |                                 |

# show ap name config dot11

To display 802.11 configuration information that corresponds to specific Cisco lightweight access points, use the show ap name config dot11 command.

|                    | show ap name ap-name config dot11 $\{24ghz \mid 49ghz \mid 58ghz \mid 5hgz \mid dual-band\}$                                       |                                                              |                                                                                                    |  |
|--------------------|----------------------------------------------------------------------------------------------------|--------------------------------------------------------------|----------------------------------------------------------------------------------------------------|--|
| Syntax Description | ap-name                                                                                                    | Name of the Cisco lightweight access point.                  |                                                                                                    |  |
|                    | 24ghz                                                                                                    | Displays the 2.4 GHz band.                                   |                                                                                                    |  |
|                    | 49ghz                                                                                                    | Displays 802.11-4.9G network settings.                       |                                                                                                    |  |
|                    | 58ghz                                                                                                    | Displays 802.11-5.8G network settings.                       |                                                                                                    |  |
|                    | 5hgz                                                                                                    | Displays the 5 GHz band settings.                            |                                                                                                    |  |
|                    | dual-band                                                                                                    | Displays the dual band radio settings.                       |                                                                                                    |  |
| Command Default    | None                                                                                                    |                                                              |                                                                                                    |  |
| Command Modes      | Any command mode                                                                                                    |                                                              |                                                                                                    |  |
| Command History    | Release                                                                                                    | Modification                                                 |                                                                                                    |  |
|                    | Cisco IOS XE 3.2SE This command was introduced.                                                                                    |                                                              |                                                                                                    |  |
|                    | Cisco IOS XE 3.3SE The <b>dual-band</b> parameter was added.                                                                       |                                                              |                                                                                                    |  |
|                    | This example shows how to display 802.11b configuration information that corresponds to a specific Cisco lightweight access point: |                                                              |                                                                                                    |  |
|                    | Device# <b>sh</b>                                                                                                    | ow ap name AP01 config dotl1 24ghz                           |                                                                                                    |  |
|                    | Cisco AP I<br>Cisco AP N<br>Country Co<br>Regulatory<br>AP Country<br>AP Regulat<br>Switch Por                                     | ame<br>de<br>Domain Allowed by Country<br>Code<br>ory Domain | : 5<br>: AP01<br>: US - United States<br>: 802.11bg:-A 802.11a:-A<br>: US - United States<br>: -A<br>: Te1/0/1 |  |

MAC Address IP Address Configuration IP Address IP Netmask Gateway IP Address Fallback IP Address Being Used Domain Name Server CAPWAP Path MTU Telnet State SSH State Cisco AP Location Cisco AP Group Name Administrative State Operation State AP Mode AP Submode Remote AP Debug Logging Trap Severity Level Software Version Boot Version Mini IOS Version Stats Reporting Period LED State PoE Pre-Standard Switch PoE Power Injector MAC Address Power Type/Mode Number of Slots AP Model AP Image IOS Version Reset Button AP Serial Number AP Certificate Type Management Frame Protection Validation AP User Mode AP User Name AP 802.1X User Mode AP 802.1X User Name Cisco AP System Logging Host AP Up Time seconds AP CAPWAP Up Time Join Date and Time Join Taken Time seconds Attributes for Slot 0 Radio Type Administrative State Operation State Cell ID Station Configuration Configuration Number of WLANs Medium Occupancy Limit CFP Period CFP Maximum Duration BSSID Operation Rate Set 1000 Kbps 2000 Kbps

: 0000.2000.02f0 : Static IP assigned : 10.10.10.12 : 255.255.0.0 : 10.10.10.1 : 10.10.10.12 : Cisco : 0.0.0.0 : 1485 : Enabled : Disabled : sanjose : default-group : Enabled : Registered : Local : Not Configured : Disabled : informational : 7.4.0.5 : 7.4.0.5 : 3.0.51.0 : 180 : Enabled : Disabled : Disabled : Power Injector/Normal Mode : 2 : 1140AG : C1140-K9W8-M : STM1140K001 : Manufacture Installed : Disabled : Customized : cisco : Not Configured : Not Configured : 255.255.255.255 : 15 days 17 hours 9 minutes 41 : 54 minutes 40 seconds : 10/18/2012 04:48:56 : 15 days 16 hours 15 minutes 0 : 802.11n - 2.4 GHz : Enabled : Up : 0 : Automatic : 1 : 100 : 4 : 60 : 000020000200 : MANDATORY

: MANDATORY

I

| 5500       Kbps         11000       Kbps         6000       Kbps         9000       Kbps         12000       Kbps         18000       Kbps         24000       Kbps         36000       Kbps         48000       Kbps         54000       Kbps | : MANDATORY<br>: MANDATORY<br>: SUPPORTED<br>: SUPPORTED<br>: SUPPORTED<br>: SUPPORTED<br>: SUPPORTED<br>: SUPPORTED<br>: SUPPORTED<br>: SUPPORTED                        |
|----------------------------------------------------------------------------------------------------|----------------------------------------------------------------------------------------------------|
| MCS Set<br>MCS 0<br>MCS 1<br>MCS 2<br>MCS 3<br>MCS 4<br>MCS 5<br>MCS 6<br>MCS 7<br>MCS 6<br>MCS 7<br>MCS 8<br>MCS 9<br>MCS 10                                                                                                    | : SUPPORTED<br>: SUPPORTED<br>: SUPPORTED<br>: SUPPORTED<br>: SUPPORTED<br>: SUPPORTED<br>: SUPPORTED<br>: SUPPORTED<br>: SUPPORTED<br>: SUPPORTED<br>: SUPPORTED         |
| MCS 10<br>MCS 11<br>MCS 12<br>MCS 13<br>MCS 14<br>MCS 15<br>MCS 16<br>MCS 17<br>MCS 18<br>MCS 19<br>MCS 20<br>MCS 21<br>MCS 22                                                                                                    | : SUPPORTED<br>: SUPPORTED<br>: SUPPORTED<br>: SUPPORTED<br>: SUPPORTED<br>: DISABLED<br>: DISABLED<br>: DISABLED<br>: DISABLED<br>: DISABLED<br>: DISABLED<br>: DISABLED |
| MCS 23<br>Beacon Period<br>Fragmentation Threshold<br>Multi Domain Capability Implemented<br>Multi Domain Capability Enabled<br>Country String<br>Multi Domain Capability<br>Configuration<br>First Channel                                    | : DISABLED<br>: 100<br>: 2346<br>: True<br>: True<br>: US<br>: Automatic<br>: 0                                                                                           |
| Number of Channels<br>Country String<br>MAC Operation Parameters<br>Configuration<br>Fragmentation Threshold<br>Packet Retry Limit<br>Legacy Tx Beamforming Setting<br>Tx Power                                                                | : 0<br>: US<br>: Automatic<br>: 2346<br>: 64<br>: Disabled                                                                                                    |
| Number of Supported Power Levels<br>Tx Power Level 1<br>Tx Power Level 2<br>Tx Power Level 3<br>Tx Power Level 4<br>Tx Power Level 5<br>Tx Power Level 6<br>Tx Power Level 7                                                                   | : 8<br>: 20 dBm<br>: 17 dBm<br>: 14 dBm<br>: 11 dBm<br>: 8 dBm<br>: 5 dBm<br>: 2 dBm                                                                                      |

#### **Cisco Lightweight Access Point Commands**

| Tx Power Level 8                        | : -1 dBm                              |
|-----------------------------------------|---------------------------------------|
| Tx Power Configuration                  | : Automatic                           |
| Current Tx Power Level                  | : 1                                   |
| Phy OFDM Parameters                     |                                       |
| Configuration                           | : Automatic                           |
| Current Channel                         | : 11                                  |
| Extension Channel                       | : None                                |
| Channel Width                           | : 20 MHz                              |
| Allowed Channel List                    | : 1, 2, 3, 4, 5, 6, 7, 8, 9<br>10, 11 |
| TI Threshold                            | : 0                                   |
| Antenna Type                            | : Internal                            |
| Internal Antenna Gain (in .5 dBi units) | : 0                                   |
| Diversity                               | : Diversity enabled                   |
| 802.11n Antennas                        |                                       |
| Tx                                      | : A, B, C                             |
| Rx                                      | : A, B, C                             |
| Performance Profile Parameters          |                                       |
| Configuration                           | : Automatic                           |
| Interference Threshold                  | : 10%                                 |
| Noise Threshold                         | : -70 dBm                             |
| RF Utilization Threshold                | : 80%                                 |
| Data Rate Threshold                     | : 1000000 bps                         |
| Client Threshold                        | : 12 clients                          |
| Coverage SNR Threshold                  | : 15 dB                               |
| Coverage Exception Level                | : 25%                                 |
| Client Minimum Exception Level          | : 3 clients                           |
| RTS/CTS Threshold                       | : 2347                                |
| Short Retry Limit                       | : 7                                   |
| Long Retry Limit                        | : 4                                   |
| Max Tx MSDU Lifetime                    | : 512                                 |
| Max Rx Lifetime                         | : 512                                 |
| CleanAir Management Information         |                                       |
| CleanAir Capable                        | : Yes                                 |
| CleanAir Management Admin State         | : Enabled                             |
| CleanAir Management Operation State     | : Up                                  |
| Rapid Udpate Mode                       | : Disabled                            |
| Spectrum Expert connection              | : Disabled                            |
| CleanAir NSI Key                        | : 377313C8F290E246E640C4EF177BED      |
| 88                                      |                                       |
| Spectrum Expert connections counter     | : 0                                   |
| CleanAir Sensor State                   | : Configured                          |
| Rogue Containment Information           |                                       |
| Containment Count                       | : 0                                   |

# show ap name config slot

To display configuration information for slots on a specific Cisco lightweight access point, use the **show ap name config slot** command.

show ap name *ap-name* config slot  $\{0 \mid 1 \mid 2 \mid 3\}$ 

Syntax Description ap-name Name of the Cisco lightweight access point.

| 0 | Displays slot number 0. |
|---|-------------------------|
| 1 | Displays slot number 1. |
| 2 | Displays slot number 2. |
| 3 | Displays slot number 3. |
|   |                         |

# Command Default None Command Modes Any command mode

Command History

Release

Cisco IOS XE 3.2SE

This command was introduced.

Modification

This example shows how to display configuration information for slots on an access point:

Device# show ap name AP01 config slot 0

| Cisco AP Identifier            | : 3                          |
|--------------------------------|------------------------------|
| Cisco AP Name                  | : AP01                       |
| Country Code                   | : US - United States         |
| -                              | : 802.11bg:-A 802.11a:-A     |
| AP Country Code                | : US - United States         |
| AP Regulatory Domain           | : -A                         |
| Switch Port Number             | : Te1/0/1                    |
| MAC Address                    | : 0000.2000.02f0             |
| IP Address Configuration       | : Static IP assigned         |
| IP Address                     | : 10.10.10.12                |
| IP Netmask                     | : 255.255.0.0                |
| Gateway IP Address             | : 10.10.10.1                 |
| Fallback IP Address Being Used | : 10.10.10.12                |
| Domain                         | : Cisco                      |
| Name Server                    | : 0.0.0.0                    |
| CAPWAP Path MTU                | : 1485                       |
| Telnet State                   | : Enabled                    |
| SSH State                      | : Disabled                   |
| Cisco AP Location              | : sanjose                    |
| Cisco AP Group Name            | : default-group              |
| Administrative State           | : Enabled                    |
| Operation State                | : Registered                 |
| AP Mode                        | : Local                      |
| AP Submode                     | : Not Configured             |
| Remote AP Debug                | : Disabled                   |
| Logging Trap Severity Level    | : informational              |
| Software Version               | : 7.4.0.5                    |
| Boot Version                   | : 7.4.0.5                    |
| Mini IOS Version               | : 3.0.51.0                   |
| Stats Reporting Period         | : 180                        |
| LED State                      | : Enabled                    |
| POE Pre-Standard Switch        | : Disabled                   |
| PoE Power Injector MAC Address | : Disabled                   |
| Power Type/Mode                | : Power Injector/Normal Mode |
| Number of Slots                | : 2                          |
| AP Model                       | : 1140AG                     |
| AP Image                       | : C1140-K9W8-M               |
| IOS Version                    | :                            |
| Reset Button                   | :                            |
|                                | •                            |

L

AP Serial Number : SIM1140K001 AP Certificate Type : Manufacture Installed : Disabled Management Frame Protection Validation AP User Mode : Customized AP User Name : cisco AP 802.1X User Mode : Not Configured AP 802.1X User Name : Not Configured : 255.255.255.255 Cisco AP System Logging Host : 15 days 16 hours 1 minute 19 s AP Up Time econds AP CAPWAP Up Time : 20 hours 21 minutes 37 seconds Join Date and Time : 10/17/2012 08:13:36 Join Taken Time : 14 days 19 hours 39 minutes 41 seconds Attributes for Slot 0 Radio Type : 802.11n - 2.4 GHz : Enabled Administrative State Operation State : Up Cell ID : 0 Station Configuration : Automatic Configuration Number of WLANs : 1 Medium Occupancy Limit : 100 CFP Period : 4 : 60 CFP Maximum Duration : 000020000200 BSSID Operation Rate Set 1000 Kbps : MANDATORY 2000 Kbps : MANDATORY 5500 Kbps : MANDATORY : MANDATORY 11000 Kbps 6000 Kbps : SUPPORTED 9000 Kbps : SUPPORTED 12000 Kbps : SUPPORTED 18000 Kbps : SUPPORTED 24000 Kbps : SUPPORTED 36000 Kbps : SUPPORTED 48000 Kbps : SUPPORTED 54000 Kbps : SUPPORTED MCS Set MCS 0 : SUPPORTED MCS 1 : SUPPORTED MCS 2 : SUPPORTED MCS 3 : SUPPORTED MCS 4 : SUPPORTED MCS 5 : SUPPORTED MCS 6 : SUPPORTED MCS 7 : SUPPORTED MCS 8 : SUPPORTED MCS 9 : SUPPORTED MCS 10 : SUPPORTED MCS 11 : SUPPORTED MCS 12 : SUPPORTED MCS 13 : SUPPORTED MCS 14 : SUPPORTED MCS 15 : SUPPORTED MCS 16 : DISABLED MCS 17 : DISABLED MCS 18 : DISABLED

| MCS 19                                           | : DISABLED                              |
|--------------------------------------------------|-----------------------------------------|
| MCS 20                                           | : DISABLED                              |
| MCS 21                                           | : DISABLED                              |
| MCS 22                                           | : DISABLED                              |
| MCS 23                                           | : DISABLED                              |
| H05 25                                           | · DIGIDIDD                              |
| Beacon Period                                    | : 100                                   |
|                                                  | : 2346                                  |
| Fragmentation Threshold                          |                                         |
| Multi Domain Capability Implemented              | : True                                  |
| Multi Domain Capability Enabled                  | : True                                  |
| Country String                                   | : US                                    |
| Multi Damain Canability                          |                                         |
| Multi Domain Capability                          | . But smothing                          |
| Configuration                                    | : Automatic                             |
| First Channel                                    | : 0                                     |
| Number of Channels                               | : 0                                     |
| Country String                                   | : US                                    |
| MAC Operation Decomptore                         |                                         |
| MAC Operation Parameters                         | . Butometic                             |
| Configuration                                    | : Automatic                             |
| Fragmentation Threshold                          | : 2346                                  |
| Packet Retry Limit                               | : 64                                    |
| The Decree                                       |                                         |
| Tx Power                                         | . 0                                     |
| Number of Supported Power Levels                 | : 8                                     |
| Tx Power Level 1                                 | : 20 dBm                                |
| Tx Power Level 2                                 | : 17 dBm                                |
| Tx Power Level 3                                 | : 14 dBm                                |
| Tx Power Level 4                                 | : 11 dBm                                |
| Tx Power Level 5                                 | : 8 dBm                                 |
| Tx Power Level 6                                 | : 5 dBm                                 |
| Tx Power Level 7                                 | : 2 dBm                                 |
|                                                  |                                         |
| Tx Power Level 8                                 | : -1 dBm                                |
| Tx Power Configuration<br>Current Tx Power Level | : Automatic<br>: 1                      |
| current ix rower lever                           | . 1                                     |
| Phy OFDM Parameters                              |                                         |
| Configuration                                    | : Automatic                             |
| Current Channel                                  | : 11                                    |
| Extension Channel                                | : None                                  |
|                                                  |                                         |
| Channel Width                                    | : 20 MHz                                |
| Allowed Channel List                             | : 1, 2, 3, 4, 5, 6, 7, 8, 9             |
|                                                  | 10, 11                                  |
| TI Threshold                                     | : 0                                     |
| Antenna Type                                     | : Internal                              |
| Internal Antenna Gain (in .5 dBi units)          | : 0                                     |
| Diversity                                        | : Diversity enabled                     |
|                                                  |                                         |
| 802.11n Antennas                                 |                                         |
| Tx                                               | : A, B, C                               |
| Rx                                               | : A, B, C                               |
| Performance Profile Parameters                   |                                         |
|                                                  | . Automotic                             |
| Configuration                                    | : Automatic                             |
| Interference Threshold                           | : 10%                                   |
| Noise Threshold                                  | : -70 dBm                               |
| RF Utilization Threshold                         | : 80%                                   |
| Data Rate Threshold                              | : 1000000 bps                           |
| Client Threshold                                 | : 12 clients                            |
| Coverage SNR Threshold                           | : 15 dB                                 |
| Coverage Exception Level                         | : 25%                                   |
| Client Minimum Exception Level                   | : 3 clients                             |
| STTORE HITHING PROCEDUTOR POVOL                  | • • • • • • • • • • • • • • • • • • • • |

Rogue Containment Information Containment Count

: 0

#### show ap name core-dump

To display the memory core dump information for a lightweight access point, use the **show ap name core-dump** command.

show ap name ap-name core-dump

| <i>ap-name</i> Name of the Cisco lightweight access point. |                                           |
|------------------------------------------------------------|-------------------------------------------|
| - None                                                     |                                           |
| Any command mode                                           |                                           |
| Release                                                    | Modification                              |
| Cisco IOS XE 3.2SE                                         | This command was introduced.              |
| -                                                          | None       Any command mode       Release |

This example shows how to display the memory core dump information:

Device# show ap name 3602a core-dump

TFTP server IP : 172.31.25.21 Memory core dump file : 3602a.dump Memory core dump file compressed : Disabled

#### **Related Topics**

ap name core-dump, on page 58

# show ap name data-plane

To display the data plane status of a specific Cisco lightweight access point, use the **show ap name data-plane** command.

show ap name ap-name data-plane

| Syntax Description | <i>ap-name</i> Name of the Cisco lightweight access point. |                              |
|--------------------|------------------------------------------------------------|------------------------------|
| Command Default    | None                                                       |                              |
| Command Modes      | Any command mode                                           |                              |
| Command History    | Release                                                    | Modification                 |
|                    | Cisco IOS XE 3.2SE                                         | This command was introduced. |

This example shows how to display the data plane status of an access point:

Device# show ap name AP01 data-plane

| AP Name | Min Data<br>Round Trip | Data<br>Round Trip | Max Data<br>Round Trip | Last<br>Update |
|---------|------------------------|--------------------|------------------------|----------------|
|         |                        |                    |                        |                |
| AP01    | 0.000s                 | 0.000s             | 0.000s                 | 00:00:00       |

## show ap name dot11

To display 802.11a or 802.11b configuration information that corresponds to specific Cisco lightweight access points, use the **show ap name dot11** command.

show ap name *ap-name* dot11 {24ghz | 5ghz} {ccx | cdp | profile | service-poicy output | stats | tsm {allclient-mac}}

| Syntax Description | ap-name               | Name of the Cisco lightweight access point.                                                                                                    |                                               |  |
|--------------------|-----------------------|----------------------------------------------------------------------------------------------------|-----------------------------------------------|--|
|                    | 24ghz                 | Displays the 2.4 GHz band.                                                                                                    |                                               |  |
|                    | 5ghz                  | Displays the 5 GHz band.                                                                                                    |                                               |  |
|                    | ccx                   | Displays the Cisco Client eXtensio                                                                                                    | ns (CCX) radio management status information. |  |
|                    | cdp                   | Displays Cisco Discovery Protoco                                                                                                    | l (CDP) information.                          |  |
|                    | profile               | Displays configuration and statisti                                                                                                    | cs of 802.11 profiling.                       |  |
|                    | service-policy output | policy output       Displays downstream service policy information.         Displays Cisco lightweight access point statistics.         Displays 802.11 traffic stream metrics statistics. |                                               |  |
|                    | stats                 |                                                                                                    |                                               |  |
|                    | tsm                   |                                                                                                    |                                               |  |
|                    | all                   | Displays the list of all access point                                                                                                    | points to which the client has associations.  |  |
|                    | client-mac            | MAC address of the client.                                                                                                    |                                               |  |
| Command Default    | None                  |                                                                                                    |                                               |  |
| Command Modes      | Any command mode      |                                                                                                    |                                               |  |
| Command History    | Release               | Nodification                                                                                                    |                                               |  |
|                    | Cisco IOS XE<br>3.2SE | his command was introduced.                                                                                                    |                                               |  |
|                    |                       |                                                                                                    |                                               |  |

This example shows how to display the service policy that is associated with the access point:

Device# show ap name test-ap dot11 24ghz service-policy output

```
Policy Name : test-ap1
Policy State : Installed
```

This example shows how to display the CCX RRM 802.11 configuration for a specific access point:

Device# show ap name AP01 dot11 24ghz ccx

This example show how to display CDP information for a specific access point:

Device# show ap name AP01 dot11 24ghz cdp

| AP Name | AP CDP State |
|---------|--------------|
|         |              |
| AP03    | Disabled     |

This example show how to display the configuration and statistics of 802.11b profiling for a specific access point:

```
Device# show ap name AP01 dot11 24ghz profile
```

| 802.11b Cisco AP performance profile mode | : GLOBAL      |
|-------------------------------------------|---------------|
| 802.11b Cisco AP Interference threshold   | : 10 %        |
| 802.11b Cisco AP noise threshold          | : -70 dBm     |
| 802.11b Cisco AP RF utilization threshold | : 80 %        |
| 802.11b Cisco AP throughput threshold     | : 1000000 bps |
| 802.11b Cisco AP clients threshold        | : 12 clients  |

This example show how to display downstream service policy information for a specific access point:

Device# show ap name AP01 dot11 24ghz service-policy output

Policy Name : def-11gn Policy State : Installed

This example show how to display statistics for a specific access point:

Device# show ap name AP01 dot11 24ghz stats

| Number of Users                                                                                                    |
|----------------------------------------------------------------------------------------------------|
| WepUndecryptableCount                                                                                                    |
| <pre>Call Admission Control (CAC) Stats Voice Bandwidth in use(% of config bw): 0 Video Bandwidth in use(% of config bw): 0 Total BW in use for Voice(%)</pre> |

```
Load based Voice Call Stats
 Total channel MT free..... 0
 Total voice MT free..... 0
 Na Direct...... 0
 Na Roam...... 0
WMM TSPEC CAC Call Stats
 Total num of voice calls in progress...... 0
 Num of roaming voice calls in progress..... 0
 Total Num of voice calls since AP joined...... 0
 Total Num of roaming calls since AP joined.....:
                                          0
 Total Num of exp bw requests received ..... 0
 Total Num of exp bw requests admitted..... 0
 Num of voice calls rejected since AP joined....: 0
 Num of roam calls rejected since AP joined....: 0
 Num of calls rejected due to insufficent bw....: 0
 Num of calls rejected due to invalid params....: 0
 Num of calls rejected due to PHY rate..... 0
 Num of calls rejected due to QoS policy...... 0
SIP CAC Call Stats
 Total Num of calls in progress...... 0
 Num of roaming calls in progress...... 0
 Total Num of calls since AP joined...... 0
 Total Num of roaming calls since AP joined.....: 0
 Total Num of Preferred calls received ...... 0
 Total Num of Preferred calls accepted...... 0
 Total Num of ongoing Preferred calls.....
                                           0
 Total Num of calls rejected (Insuff BW) ..... 0
 Total Num of roam calls rejected (Insuff BW) ....: 0
Band Select Stats
 Num of dual band client ..... 0
 Num of dual band client added..... 0
 Num of dual band client expired ...... 0
 Num of dual band client replaced..... 0
 Num of dual band client detected ...... 0
 Num of suppressed client .....
                                           0
 Num of suppressed client expired...... 0
 Num of suppressed client replaced...... 0
```

This example show how to display the traffic stream configuration for all clients that correspond to a specific access point:

Device# show ap name AP01 dot11 24ghz tsm all

#### show ap name dot11 cleanair

To display CleanAir configuration information that corresponds to an access point, use the **show ap name dot11 cleanair** command.

show ap name ap-name dot11 {24ghz | 5ghz} cleanair {air-quality | device}

Syntax Description ap-name

Name of the Cisco lightweight access point.

|                 | 24ghz                                                 | Displays the 2.4 GHz band.                                                                              |                                        |  |  |
|-----------------|-------------------------------------------------------|----------------------------------------------------------------------------------------------------|----------------------------------------|--|--|
|                 | 5ghz                                                  | Displays the 5 GHz band.                                                                                |                                        |  |  |
|                 | cleanair                                              | Displays CleanAir configuration informati                                                               | ion.                                   |  |  |
|                 | air-quality                                           | Displays CleanAir air-quality (AQ) data.                                                                |                                        |  |  |
|                 | device                                                | Displays CleanAir interferers for an access                                                             | s point on the 5 GHz band.             |  |  |
| Command Default | None                                                  |                                                                                                    |                                        |  |  |
| Command Modes   | Any commar                                            | nd mode                                                                                                 |                                        |  |  |
| Command History | Release                                               |                                                                                                    | Modification                           |  |  |
|                 | Cisco IOS X                                           | XE 3.2SE                                                                                                | This command was introduc              |  |  |
|                 | This example<br>802.11b netw                          | e shows how to display CleanAir air-quality work:                                                       | information for an access point in the |  |  |
|                 | Device# <b>shc</b>                                    | ow ap name AP01 dot11 24ghz cleanair a                                                                  | air-quality                            |  |  |
|                 | AQ = Air Qu<br>DFS = Dynam                            | uality<br>mic Frequency Selection                                                                       |                                        |  |  |
|                 | This example<br>802.11b netw                          | e shows how to display CleanAir interferers work:                                                       | information for an access point in the |  |  |
|                 | Device# show ap name AP01 dot11 24ghz cleanair device |                                                                                                    |                                        |  |  |
|                 |                                                       |                                                                                                    |                                        |  |  |
|                 | DC = Dut<br>ISI = Int                                 | ty Cycle (%)<br>terference Severity Index (1-Low Inter<br>ceived Signal Strength Index (dBm)<br>vice ID | rference, 100-High Interference)       |  |  |

# show ap name env

To show AP environment on a specific AP, use the show ap name envcommand.

show ap name *ap-nameenv* 

Syntax Descriptionap-nameName of the specific AP.Command DefaultNoneCommand ModesPrivileged EXEC

| Command History | Release                                           | Modification                   |  |  |
|-----------------|---------------------------------------------------|--------------------------------|--|--|
|                 | Cisco IOS XE 3.7.0 E This command was introduced. |                                |  |  |
|                 |                                                   |                                |  |  |
|                 | This example shows he                             | ow to show AP environment on A |  |  |

# show ap name ethernet statistics

To display the Ethernet statistics of a specific Cisco lightweight access point, use the show ap name ethernet statistics command.

|                    | show ap name ap-                                  | name ethe   | ernet statistic | S          |                 |                   |
|--------------------|---------------------------------------------------|-------------|-----------------|------------|-----------------|-------------------|
| Syntax Description | <i>ap-name</i> Name of                            | he Cisco li | ghtweight acce  | ess point. |                 |                   |
| Command Default    | None                                              |             |                 |            |                 |                   |
| Command Modes      | Any command mode                                  |             |                 |            |                 |                   |
| Command History    | Release                                           |             |                 |            | Modifi          | cation            |
|                    | Cisco IOS XE 3.2SE This command was introduced.   |             |                 |            |                 |                   |
|                    | This example shows l<br>Device# <b>show ap na</b> | -           | •               |            | n access point: |                   |
|                    | Ethernet Stats for                                | AP 3602a    |                 |            |                 |                   |
|                    | Interface Name                                    | Status      | Speed           | Rx Packets | Tx Packets      | Discarded Packets |
|                    | GigabitEthernet0                                  | UP          | 1000 Mbps       | 3793       | 5036            | 0                 |

# show ap name eventlog

To download and display the event log of a specific Cisco lightweight access point, use the show ap name eventlog command.

|                    | show ap n | ame ap-name eventlog                        |
|--------------------|-----------|---------------------------------------------|
| Syntax Description | ap-name   | Name of the Cisco lightweight access point. |
| Command Default    | None      |                                             |

# Command Modes Any command mode Command History Release Modification Cisco IOS XE 3.2SE This command was introduced.

This example shows how to display the event log for a specific access point:

Device# show ap name AP01 eventlog

# show ap gps-location summary

To show GPS location summary of all connected Cisco APs, use the **show ap gps-location summary** command. There is no keyword or argument.

| Command Default | None            |                                     |
|-----------------|-----------------|-------------------------------------|
| Command Modes   | Privileged EXEC |                                     |
| Command History | Release         | Modification                        |
|                 | Cisco IOS XE 3  | .7.0 E This command was introduced. |

This example shows how to show GPS location summary of all connected Cisco APs:

Device# show ap gps-location summary

### show ap name image

To display the detailed information about the predownloaded image for specified access points, use the **show ap name image** command.

|                    | show ap name ap-name image                                 |                              |
|--------------------|------------------------------------------------------------|------------------------------|
| Syntax Description | <i>ap-name</i> Name of the Cisco lightweight access point. |                              |
| Command Default    | None                                                       |                              |
| Command Modes      | Any command mode                                           |                              |
| Command History    | Release                                                    | Modification                 |
|                    | Cisco IOS XE 3.2SE                                         | This command was introduced. |

This example shows how to display images present on all access points:

I

| Device# show ap | name 3602a im                  | age          |                    |                 |      |
|-----------------|--------------------------------|--------------|--------------------|-----------------|------|
| Total number of | APs : 1                        |              |                    |                 |      |
| Number of APs   |                                |              |                    |                 |      |
| Initiate        | ed                             | : 0          |                    |                 |      |
| Predown         | loading                        | : 0          |                    |                 |      |
| Complete        | ed predownload                 | ing : O      |                    |                 |      |
| Not Supp        | ported                         | : 1          |                    |                 |      |
| Failed t        | to Predownload                 | : 0          |                    |                 |      |
|                 | .mary Image – H<br>Retry Count | Backup Image | Predownload Status | Predownload Ver | Next |
| 3602a 10.       | .0.1.234                       | 0.0.0.0      | Not supported      | None            | NA   |

# show ap name inventory

To display inventory information for an access point, use the show ap name inventory command.

|                    | show ap name ap-name inventory                                                                                                    |                              |
|--------------------|----------------------------------------------------------------------------------------------------|------------------------------|
| Syntax Description | <i>ap-name</i> Name of the Cisco lightweight access point.                                                                                                    |                              |
| Command Default    | None                                                                                                    |                              |
| Command Modes      | Any command mode                                                                                                    |                              |
| Command History    | Release                                                                                                    | Modification                 |
|                    | Cisco IOS XE 3.2SE                                                                                                    | This command was introduced. |
|                    | This example shows how to display inventory information for an ac<br>Device# show ap name 3502b inventory<br>NAME: Cisco AP , DESCR: Cisco Wireless Access Point<br>PID: 1140AG , VID: V01, SN: SIM1140K001<br>NAME: , DESCR:<br>PID: , VID: , SN:                    | ecess point:                 |
|                    | <pre>PID: , VID: , SN:<br/>NAME: , DESCR:<br/>PID: , VID: , SN:<br/>NAME: Cisco AP , DESCR: Cisco Wireless Access Point<br/>PID: 3502I , VID: V01, SN: FTX1525E94A<br/>NAME: Dot11Radio0 , DESCR: 802.11N 2.4GHz Radio<br/>PID: UNKNOWN, VID: , SN: FOC1522BLNA</pre> |                              |

| NAME : | Dot11Rad | iol  | , | DESCR: | 802.11N   | 5GHz | Radio |
|--------|----------|------|---|--------|-----------|------|-------|
| PID:   | UNKNOWN, | VID: | , | SN: F  | OC1522BLN | JA   |       |

# show ap name lan port

To display LAN information, use show ap name lan port command.

|                    | show ap name lan portsummary   port-id      |                                                                 |  |  |  |
|--------------------|---------------------------------------------|-----------------------------------------------------------------|--|--|--|
| Syntax Description | Displays brief summary for LAN information. |                                                                 |  |  |  |
|                    | port-id                                     | Port ID of the port that the LAN information will be displayed. |  |  |  |
| Command Default    | None                                        |                                                                 |  |  |  |
| Command Modes      | Privileged E                                | EXEC                                                            |  |  |  |
| Command History    | Release                                     | Modification                                                    |  |  |  |
|                    | Cisco IOS 2                                 | XE 3.7SE This command was introduced.                           |  |  |  |
|                    |                                             |                                                                 |  |  |  |

This example shows how to display the brief summary for LAN information:

Device# show ap name ap1 lan port summary

# show ap name link-encryption

To display the link-encryption status for a specific Cisco lightweight access point, use the **show ap name link-encryption** command.

|                    | show ap name ap-name link-encryption                                    |                                        |
|--------------------|-------------------------------------------------------------------------|----------------------------------------|
| Syntax Description | <i>ap-name</i> Name of the Cisco lightweight access point.              |                                        |
| Command Default    | None                                                                    |                                        |
| Command Modes      | Any command mode                                                        |                                        |
| Command History    | Release                                                                 | Modification                           |
|                    | Cisco IOS XE 3.2SE                                                      | This command was introduced.           |
|                    | This example shows how to display the link-encryption status for point: | or a specific Cisco lightweight access |
|                    | Device# show ap name AP01 link-encryption                               |                                        |

|         | Encryption | Dnstream | Upstream | Last   |
|---------|------------|----------|----------|--------|
| AP Name | State      | Count    | Count    | Update |
|         |            |          |          |        |
| AP01    | Disabled   | 0        | 0        | Never  |

# show ap name service-policy

To display service-policy information for a specific Cisco lightweight access point, use the **show ap name service-policy** command.

|                    | show ap name ap-name service-policy                                                                         |
|--------------------|----------------------------------------------------------------------------------------------------|
| Syntax Description | <i>ap-name</i> Name of the Cisco lightweight access point.                                                  |
| Command Default    | None                                                                                                    |
| Command Modes      | Any command mode                                                                                            |
| Command History    | Release Modification                                                                                        |
|                    | Cisco IOS XE 3.2SE This command was introduced.                                                             |
|                    | This example shows how to display service-policy information for a specific Cisco lightweight access point: |
|                    | Device# show ap name 3502b service-policy                                                                   |
|                    | NAME: Cisco AP , DESCR: Cisco Wireless Access Point<br>PID: 3502I , VID: V01, SN: FTX1525E94A               |
|                    | NAME: Dot11Radio0 , DESCR: 802.11N 2.4GHz Radio<br>PID: UNKNOWN, VID: , SN: FOC1522BLNA                     |
|                    | NAME: Dot11Radio1 , DESCR: 802.11N 5GHz Radio<br>PID: UNKNOWN, VID: , SN: FOC1522BLNA                       |

# show ap name tcp-adjust-mss

To display TCP maximum segment size (MSS) for an access point, use the **show ap name tcp-adjust-mss** command.

show ap name ap-name tcp-adjust-mss

Syntax Description *ap-name* Name of the Cisco lightweight access point.

| Command Default | None                                                           |                         |          |                              |  |  |
|-----------------|----------------------------------------------------------------|-------------------------|----------|------------------------------|--|--|
| Command Modes   | Any command mode                                               | e                       |          |                              |  |  |
| Command History | Release                                                        |                         |          | Modification                 |  |  |
|                 | Cisco IOS XE 3.2S                                              | E                       |          | This command was introduced. |  |  |
|                 | This example shows how to display TCP MSS for an access point: |                         |          |                              |  |  |
|                 | Device# <b>show ap n</b>                                       | ame AP01 tcp-adjust-mss |          |                              |  |  |
|                 | AP Name                                                        | TCP State               | MSS Size |                              |  |  |
|                 | AP01                                                           | Disabled                | 6146     |                              |  |  |
|                 |                                                                |                         |          |                              |  |  |

# show ap name wlan

To display the Basic Service Set Identifier (BSSID) value for each WLAN defined on an access point and to display WLAN statistics, use the **show ap name wlan** command.

|                    | show ap name ap-name wlan {dot11 {24g          | nz   Sgnz}   statistic}                          |
|--------------------|------------------------------------------------|--------------------------------------------------|
| Syntax Description | ap-name Name of the Cisco lightweight access   | s point.                                         |
|                    | dot11 Displays 802.11 parameters.              |                                                  |
|                    | 24ghz Displays 802.11b network settings.       |                                                  |
|                    | <b>5ghz</b> Displays 802.11a network settings. |                                                  |
|                    | statistic Displays WLAN statistics.            |                                                  |
| Command Default    | None                                           |                                                  |
| Command Modes      | Any command mode                               |                                                  |
| Command History    | Release                                        | Modification                                     |
|                    | Cisco IOS XE 3.2SE                             | This command was introduced.                     |
|                    | This example shows how to display BSSID infor  | mation of an access point in an 802.11b network: |
|                    | Site Name                                      | : default-group                                  |
|                    | Site Description                               | : default gloup                                  |
|                    | WLAN ID Interface BSSID                        |                                                  |
|                    |                                                |                                                  |

12 default 00:00:20:00:02:0b

This example shows how to display WLAN statistics for an access point:

```
Device# show ap name AP01 wlan statistic
WLAN ID : 1
WLAN Profile Name : maria-open
  EAP Id Request Msg Timeouts
                                   : 0
  EAP Id Request Msg Timeouts Failures : 0
  EAP Request Msg Timeouts : 0
EAP Request Msg Timeouts Failures : 0
                                      : 0
  EAP Key Msg Timeouts
  EAP Key Msg Timeouts Failures
                                       : 0
WLAN ID : 12
WLAN Profile Name : 24
  EAP Id Request Msg Timeouts
                                   : 0
  EAP Id Request Msg Timeouts Failures : 0
  EAP Request Msg Timeouts : 0
EAP Request Msg Timeouts Failures : 0
                                      : 0
  EAP Key Msg Timeouts
  EAP Key Msg Timeouts Failures
                                      : 0
```

#### show ap name wlandot11 service policy

To display the QoS policies for each Basic Service Set Identifier (BSSID) for an access point use commands

show apnameap -namewlan dot1124ghzservice-policy

show apnameap -namewlan dot115ghzservice-policy

| Syntax Description | ap- name       | Name of the Cisco lightweight access point.  |
|--------------------|----------------|----------------------------------------------|
|                    | service-policy | Service policy information for access point. |
| Command Default    | None           |                                              |
| Command History    | Release        | Modification                                 |
|                    | Cisco IOS XE 3 | B.3SE This command was introduced.           |

#### Example

The following example shows how to display QoS policies for each BSSID. Deviceshow ap name <ap-name> wlan dot11 24ghz service-policy

# show ap slots

To display a slot summary of all connected Cisco lightweight access points, use the **show ap slots** command.

|                    | show ap slots                                    |                |               |                 |                |             |                              |
|--------------------|--------------------------------------------------|----------------|---------------|-----------------|----------------|-------------|------------------------------|
| Syntax Description | This command has no keywords and arguments. None |                |               |                 |                |             |                              |
| Command Default    |                                                  |                |               |                 |                |             |                              |
| Command Modes      | Any comm                                         | and mod        | e             |                 |                |             |                              |
| Command History    | Release                                          |                |               |                 |                | Γ           | <b>M</b> odification         |
|                    | Cisco IOS                                        | XE 3.28        | Е             |                 |                | ]           | This command was introduced. |
|                    | This examr                                       | ole shows      | how to displa | av a slot summa | ry of all conr | antad Cisan | liahtaniahta asasa mainta.   |
|                    | Controlle                                        | r# <b>show</b> | ap slots      | slot0           |                | Slot2       | slot3                        |

# show ap summary

To display the status summary of all Cisco lightweight access points attached to the device, use the **show ap summary** command.

|                    | show ap summary                                                                                                    |                              |
|--------------------|----------------------------------------------------------------------------------------------------|------------------------------|
| Syntax Description | This command has no keywords and arguments.                                                                         |                              |
| Command Default    | None                                                                                                    |                              |
| Command Modes      | Any command mode                                                                                                    |                              |
| Command History    | Release                                                                                                    | Modification                 |
|                    | Cisco IOS XE 3.2SE                                                                                                  | This command was introduced. |
| Usage Guidelines   | Use this command to display a list that contains each ligh manufacturer, MAC address, location, and the device port | <b>e</b> 1                   |
|                    | This example shows how to display a summary of all con                                                              | nected access points:        |
|                    | Controller# show ap summary                                                                                         |                              |

| Number of APs: 1                                                |           |                |                |            |
|-----------------------------------------------------------------|-----------|----------------|----------------|------------|
| Global AP User Name: Cisco<br>Global AP Dot1x User Name: Not co | onfigured |                |                |            |
| AP Name                                                         | AP Model  | Ethernet MAC   | Radio MAC      | State      |
| <br>3602a                                                       | 35021     | 003a.99eb.3fa8 | d0c2.8267.8b00 | Registered |

# show ap tcp-adjust-mss

To display information about the Cisco lightweight access point TCP Maximum Segment Size (MSS), use the **show ap tcp-adjust-mss** command.

|                    | show ap tcp-adjust-mss                      |                              |
|--------------------|---------------------------------------------|------------------------------|
| Syntax Description | This command has no keywords and arguments. |                              |
| Command Default    | - None                                      |                              |
| Command Modes      | Any command mode                            |                              |
| Command History    | Release                                     | Modification                 |
|                    | Cisco IOS XE 3.2SE                          | This command was introduced. |

This example shows how to display information about the access point TCP MSS information:

| AP Name | TCP State | MSS Size |
|---------|-----------|----------|
| 3602a   | Disabled  | 0        |

Controller# show ap tcp-adjust-mss

# show ap universal summary

To show universal summary of all connected Cisco APs, use the**show ap universal summary** command. There is no keyword or argument.

| Command Default | None                 |                              |
|-----------------|----------------------|------------------------------|
| Command Modes   | Privileged EXEC      |                              |
| Command History | Release              | Modification                 |
|                 | Cisco IOS XE 3.7.0 E | This command was introduced. |
|                 |                      |                              |

This example shows how to show universal summary of all connected Cisco APs:

Device# show ap universal summary

# show ap uptime

To display the up time of all connected Cisco lightweight access points, use the show ap uptime command.

|                    | show ap uptime                                                                |                                      |  |  |  |  |
|--------------------|-------------------------------------------------------------------------------|--------------------------------------|--|--|--|--|
| Syntax Description | This command has no keywords and arguments.                                   |                                      |  |  |  |  |
| Command Default    | None                                                                          |                                      |  |  |  |  |
| Command Modes      | Any command mode                                                              |                                      |  |  |  |  |
| Command History    | Release                                                                       | Modification                         |  |  |  |  |
|                    | Cisco IOS XE 3.2SE                                                            | This command was introduced.         |  |  |  |  |
|                    | This example shows how to the display up time of all connected access points: |                                      |  |  |  |  |
|                    | Controller# <b>show ap uptime</b><br>Number of APs : 1                        |                                      |  |  |  |  |
|                    | Global AP User Name : Cisco<br>Global AP Dot1x User Name : Not configured     |                                      |  |  |  |  |
|                    | AP Name Ethernet MAC AP Up Time                                               | Association Up Time                  |  |  |  |  |
|                    | 3602a 003a.99eb.3fa8 5 hours 13 minutes 40 s                                  | econds 5 hours 12 minutes 15 seconds |  |  |  |  |

# show wireless ap summary

To display the status summary of all wireless access points, use the show wireless apsummary command.

|                    | show wirelessap summary                     |                             |
|--------------------|---------------------------------------------|-----------------------------|
| Syntax Description | This command has no keywords and arguments. |                             |
| Command Default    | None                                        |                             |
| Command Modes      | Any command mode                            |                             |
| Command History    | Release                                     | Modification                |
|                    | 10.4                                        | This command was introduced |

This example shows how to display a summary of all wireless access points:

```
Controller# show wireless ap summary
Sub-Domain Access Point Summary
Maximum AP limit: 1010
Total AP Licence Installed: 1000
Total AP Licence Available: 1000
Total AP joined :0
```

# show wireless client ap

To display the clients on a Cisco lightweight access point, use the **show wireless client ap** command.

| Syntax Description | name ap-name                                                                    | (Optional) Displays the name of the Cisco lightweight access                                                       | s point.                              |
|--------------------|---------------------------------------------------------------------------------|----------------------------------------------------------------------------------------------------|---------------------------------------|
|                    | dot11                                                                           | Displays 802.11 parameters.                                                                                        |                                       |
|                    | 24ghz                                                                           | Displays the 2.4 GHz band.                                                                                         |                                       |
|                    | 5ghz                                                                            | Displays the 5 GHz band.                                                                                           |                                       |
| Command Default    | None                                                                            |                                                                                                    |                                       |
| Command Modes      | Any command r                                                                   | node                                                                                                    |                                       |
| Command History    | Release                                                                         | Modi                                                                                                    | fication                              |
|                    |                                                                                 |                                                                                                    | 1                                     |
|                    | Cisco IOS XE 3                                                                  | 3.2SE This e                                                                                                    | command was introduced.               |
| Usage Guidelines   | The show client                                                                 | ap command might list the status of automatically disabled clier<br>w clients on the exclusion list (blacklisted). |                                       |
| Usage Guidelines   | The <b>show client</b> command to vie                                           | <b>ap</b> command might list the status of automatically disabled clients on the exclusion list (blacklisted).     | nts. Use the <b>show exclusionlis</b> |
| Usage Guidelines   | The <b>show client</b><br>command to vie<br>This example sh<br>in the 2.4 GHz b | <b>ap</b> command might list the status of automatically disabled clients on the exclusion list (blacklisted).     | nts. Use the <b>show exclusionlis</b> |

#### test ap name

To enable automatic testing of the path Maximum Transmit Unit (MTU) between the access point and the device, use the **test ap name** command.

| Syntax Description | ap-name          | ap-nameName of the target Cisco lightweight access point.pmtuTests the MTU configuration for the access point. |                                                                          |                |  |
|--------------------|------------------|----------------------------------------------------------------------------------------------------|--------------------------------------------------------------------------|----------------|--|
|                    | pmtu             |                                                                                                    |                                                                          |                |  |
|                    | disable          | Disable                                                                                                    |                                                                          |                |  |
|                    | size size        | e size Specifies the path MTU size.                                                                            |                                                                          |                |  |
|                    |                  | Note                                                                                                    | The range is from 576 to 1700.                                           |                |  |
|                    | enable           | Enable                                                                                                    | s the path MTU testing for the access point.                             |                |  |
| Command Default    | None             |                                                                                                    |                                                                          |                |  |
| Command Modes      | Any command mode |                                                                                                    |                                                                          |                |  |
| Command History    | Release          |                                                                                                    | Modification                                                             |                |  |
|                    | Cisco IOS        | S XE 3.25                                                                                                    | SE This command wa                                                       | as introduced. |  |
|                    | This exam        | ple show                                                                                                    | rs how to disable the path MTU configuration for all access points assoc | ciated to      |  |

test ap name ap-name pmtu {disable size size | enable}

This example shows how to disable the path MTU configuration for all access points associated to the device:

Controller# test ap name 3602a pmtu enable

# test capwap ap name

To test Control and Provisioning of Wireless Access Points (CAPWAP) parameters for a specific Cisco lightweight access points, use the **test capwap ap name** command.

| Syntax Description | ap-name       | Name of the Cisco lightweight access point.                    |
|--------------------|---------------|----------------------------------------------------------------|
|                    | encryption    | Tests the Datagram Transport Layer Security (DTLS) encryption. |
|                    | enable        | Tests if DTLS encryption is enabled.                           |
|                    | disable       | Tests if DTLS encryption is disabled.                          |
|                    | message token | Specifies an RRM neighbor message to send.                     |

Command Default None

| Command Modes   | Any command mode                                                                                                    |                              |  |  |
|-----------------|----------------------------------------------------------------------------------------------------|------------------------------|--|--|
| Command History | Release                                                                                                    | Modification                 |  |  |
|                 | Cisco IOS XE 3.2SE                                                                                                    | This command was introduced. |  |  |
|                 | This example shows how to test if DTLS encryption is enabled for a specific access point:<br>Controller# test capwap ap name 3602a encryption enable |                              |  |  |
|                 | This example shows how to test if DTLS encryption is disabled for a specific access point:                                                           |                              |  |  |
|                 | Controller# test capwap ap name 3602a encryption disable                                                                                             |                              |  |  |

# trapflags ap

To enable the sending of specific Cisco lightweight access point traps, use the **trapflags ap** command. To disable the sending of Cisco lightweight access point traps, use the **no** form of this command.

trapflags ap {register | interfaceup}
no trapflags ap {register | interfaceup}

| Syntax Description | <b>register</b> Enables sending a trap when a Cisco lightweight access point registers with a Cis |                                                                                                    |  |  |
|--------------------|---------------------------------------------------------------------------------------------------|----------------------------------------------------------------------------------------------------|--|--|
|                    | interfaceup                                                                                       | interfaceup Enables sending a trap when a Cisco lightweight access point interface (A or B) comes u |  |  |
| Command Default    | Enabled                                                                                           |                                                                                                    |  |  |
| Command Modes      | Global config                                                                                     | uration                                                                                             |  |  |
| Command History    | Release                                                                                           | Modification                                                                                        |  |  |
|                    | Cisco IOS X                                                                                       | E 3.2SE This command was introduced.                                                                |  |  |

This example shows how to prevent traps from sending access point-related traps:

Device(config) # no trapflags ap register